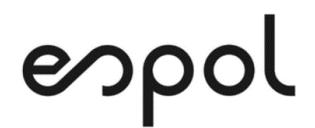

## **ESCUELA SUPERIOR POLITÉCNICA DEL LITORAL**

### **Facultad de Ingeniería en Electricidad y Computación**

Automatización de una planta de tratamiento de aguas residuales mediante la modernización de los sistemas de control de aireación y bombeo para incrementar la eficiencia de la planta.

## **PROYECTO INTEGRADOR**

Previa la obtención del Título de:

**Ingeniera en Electrónica Y Automatización** 

Presentado por: Ashley Doménica Palacios Moris Jemima Stephanie Morillo Gaínza

GUAYAQUIL – ECUADOR Año: 2023

### **DEDICATORIA**

Dedico el presente proyecto con todo el amor, esfuerzo y gratitud a mis padres Signa y Gonzalo, que han estado toda mi vida presente dándome amor, su apoyo incondicional, y fuerzas para seguir adelante.

**Ashley Doménica Palacios Moris** 

### **DEDICATORIA**

Dedico este proyecto a mi familia de ocho, mis padres Ricardo y Marisol, mi mamina Paulina y mis hermanos.

A mi sobrino Mathías, que este logro que estoy cumpliendo sea un ejemplo de superación personal y marque la base para su futuro desarrollo profesional.

**Jemima Stephanie Morillo Gaínza** 

### **AGRADECIMIENTO**

Agradezco a Dios por permitirme culminar con éxito una etapa importante en mi vida.

A mi madre Signa por siempre creer en mí, motivarme y

A mi padre Gonzalo por todo el esfuerzo que hace a diario,

A mi hermano Michael por estar siempre presente

A mis amigos Pablo, Jemima, Valeria, Frank, John, Josué, por estar en el trayecto de esta etapa tan importante.

A la universidad y a los grandes profesores que tiene, por formarme como una profesional.

#### **Ashley Doménica Palacios Moris**

### **AGRADECIMIENTO**

Agradezco a Dios por estar presente en cada paso de esta travesía y no haberme abandonado a pesar de mis fallas.

A mis padres Ricardo y Marisol, por haberme dirigido y apoyado en cada momento de mi vida.

A mi mamina, que no es mi tía, es mi *Mamina*, por aconsejarme y siempre velar por mi bienestar.

A mis hermanos Génesis, Ebenezer y Josías por existir, por estar siempre para mí aun cuando estaban ocupados siendo militares.

A mi sobrino por haber nacido para traer alegría a la casa.

A mis amigos Pablo, Ashley, Gustavo, Elián y Renato porque aparecieron en mi vida en el momento que más los necesité para ayudarme a sobrellevar todo el peso que implica ser un estudiante en ESPOL.

#### **Jemima Stephanie Morillo Gaínza**

## **DECLARACIÓN EXPRESA**

"Los derechos de titularidad y explotación, nos corresponde conforme al reglamento de propiedad intelectual de la institución; Ashley Palacios y Jemima Morillo y damos nuestro consentimiento para que la ESPOL realice la comunicación pública de la obra por cualquier medio con el fin de promover la consulta, difusión y uso público de la producción intelectual".

 $\alpha$ ueur $\alpha$  ralacios  $\mu$   $\qquad$ 

Ashley Doménica Palacios Moris Jemima Stephanie Morillo Gaínza C.I. 0943026062 C.I. 0940427925

### **EVALUADORES**

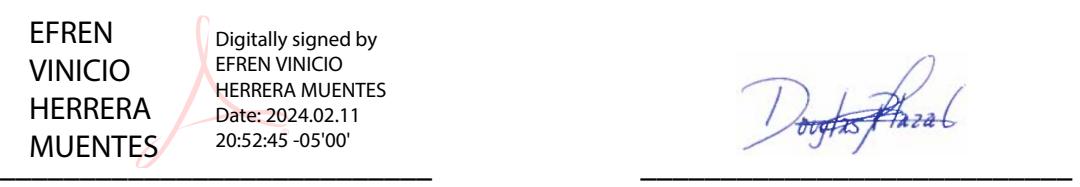

Digitally signed by EFREN VINICIO HERRERA MUENTES Date: 2024.02.11 20:52:45 -05'00'

PROFESOR DE LA MATERIA PROFESOR TUTOR **Dr**

doughts phazal

**Dr. Douglas Plaza** 

#### **RESUMEN**

El proyecto consiste en el diseño y ejecución de dos tableros, uno de control y otro de comunicación para una Planta de Tratamiento de Aguas Residuales. Este proceso implica la elaboración detallada de diseños funcionales que se alineen con los requisitos operativos y de monitoreo de la PTAR.

En la fase de diseño, se llevará a cabo un análisis exhaustivo de los elementos existentes y faltantes en los tableros, los cuales deben integrarse, considerando la interconexión eficiente de los sistemas. Se prestará especial atención a la usabilidad y la accesibilidad de la interfaz, con el objetivo de facilitar una supervisión efectiva desde el sistema SCADA.

La implementación se realizará con meticulosidad, asegurando la correcta instalación y configuración de los componentes de los tableros. Se llevará a cabo una integración fluida con los sistemas existentes, garantizando la coherencia operativa y la compatibilidad tecnológica.

En última instancia, este enfoque en el diseño e implementación de los tableros de control y comunicación busca elevar la eficiencia operativa de la PTAR, proporcionando una herramienta efectiva para el monitoreo en tiempo real y el control óptimo de los procesos relacionados con el tratamiento de aguas residuales.

**Palabras Clave:** SCADA, PTAR, programación, PLC, comunicación.

### **ABSTRACT**

*The project involves the design and execution of two panels, one for control and another for communication, for a Wastewater Treatment Plant (WWTP). This process entails the detailed development of functional designs that align with the operational and monitoring requirements of the WWTP.* 

*During the design phase, a thorough analysis of the existing and missing elements in the panels will be carried out, with a focus on their integration, considering the efficient interconnection of systems. Special attention will be given to the usability and accessibility of the interface, aiming to facilitate effective monitoring trough SCADA system.* 

*The implementation will be carried out meticulously, ensuring the proper installation and configuration of the panel components. A seamless integration with existing systems will be executed, guaranteeing operational coherence and technological compatibility.* 

*Ultimately, this approach to the design and implementation of control and communication panels aims to enhance the operational efficiency of the WWTP, providing an effective tool for real-time monitoring and optimal control of processes related to wastewater treatment.* 

*Keywords: SCADA, WWTP, programming, PLC, communication* 

## ÍNDICE GENERAL

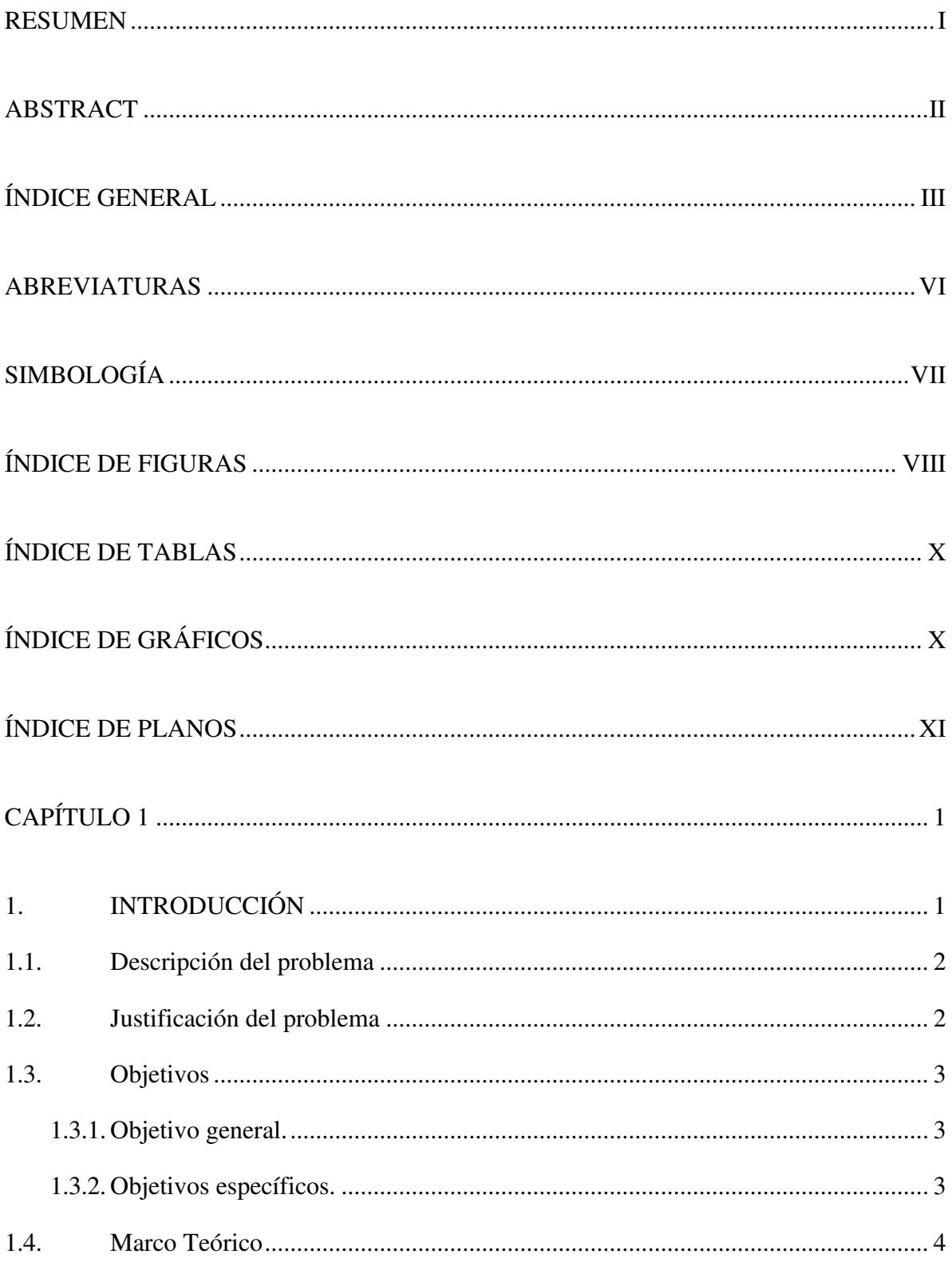

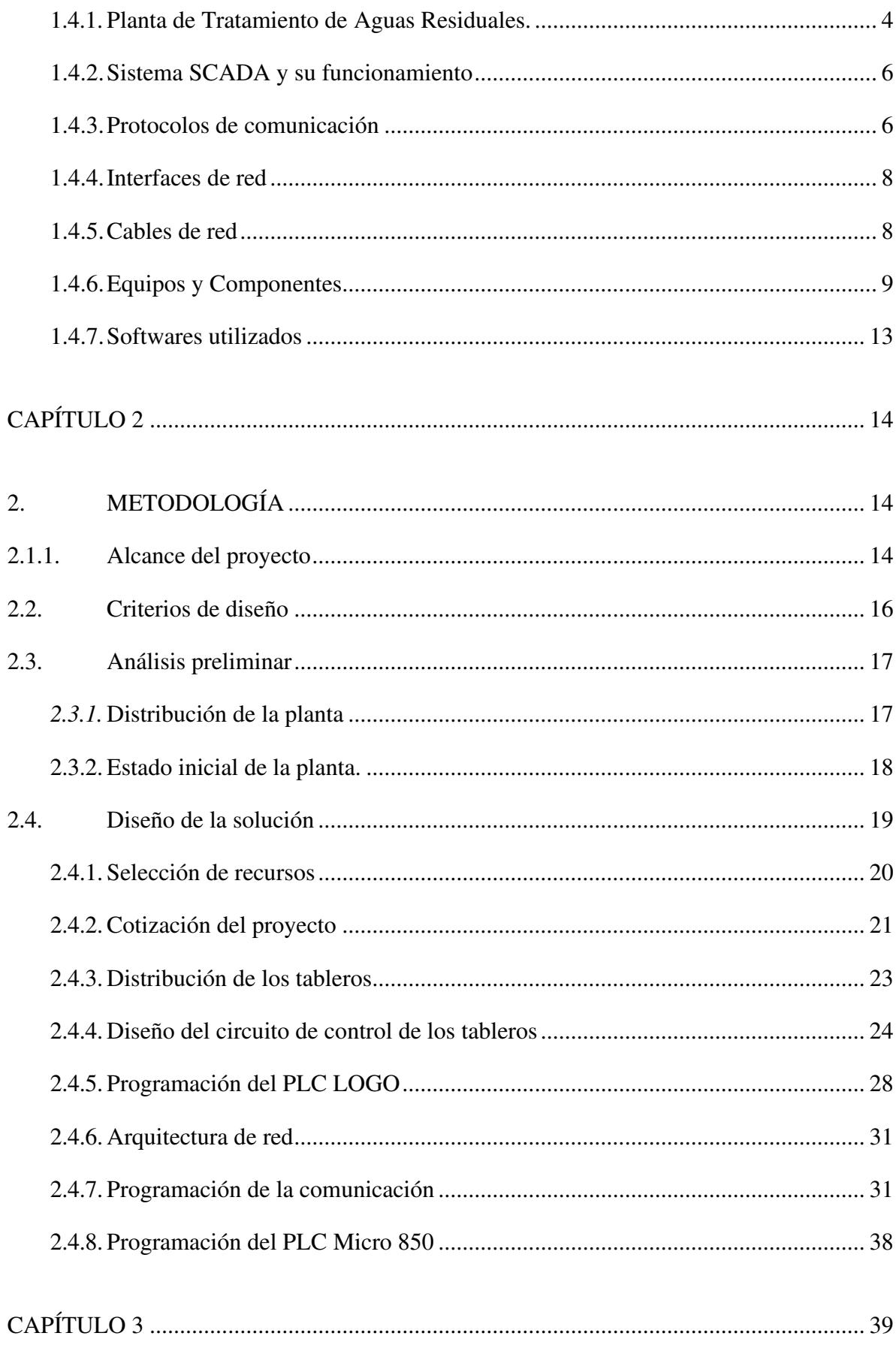

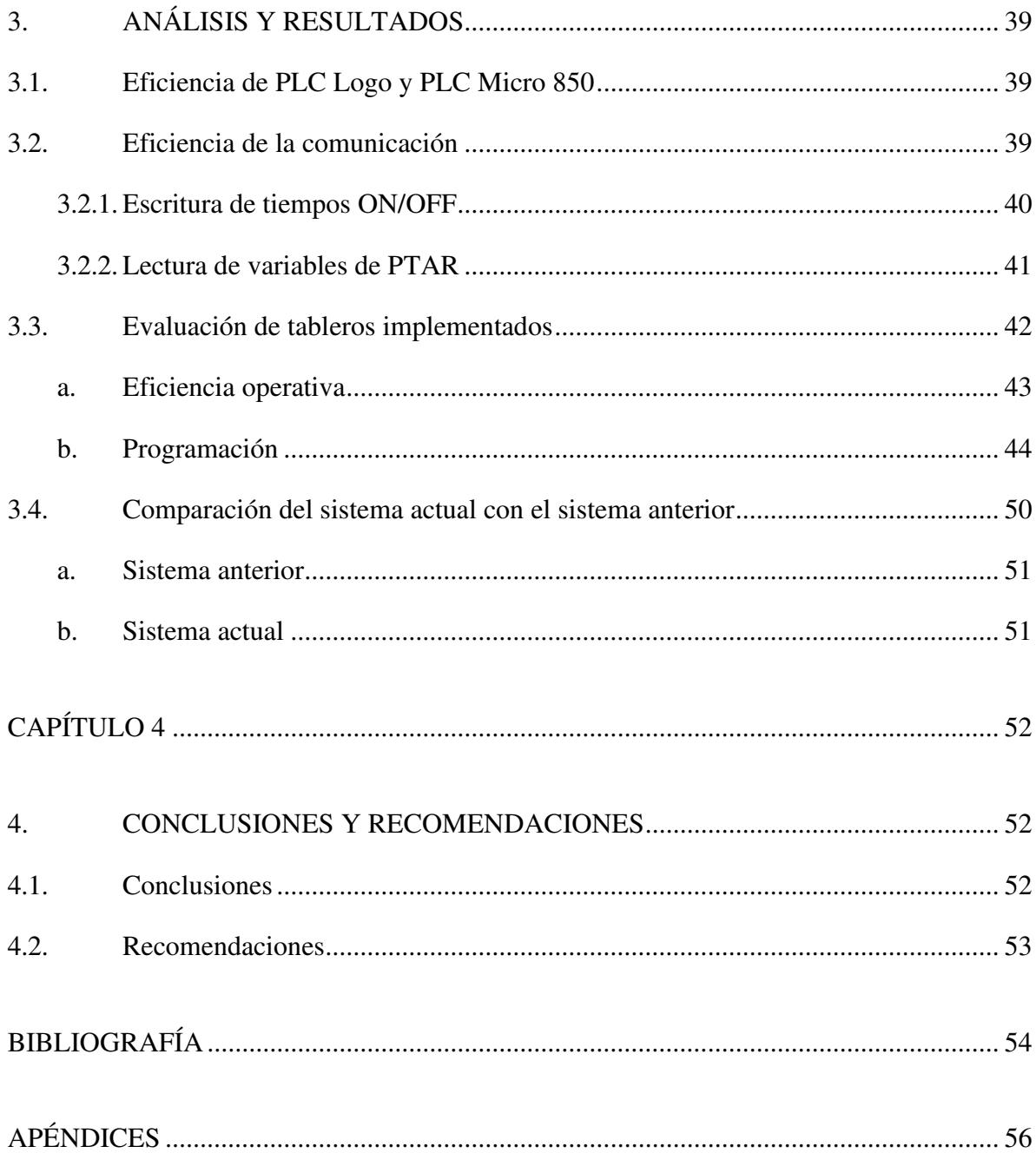

## **ABREVIATURAS**

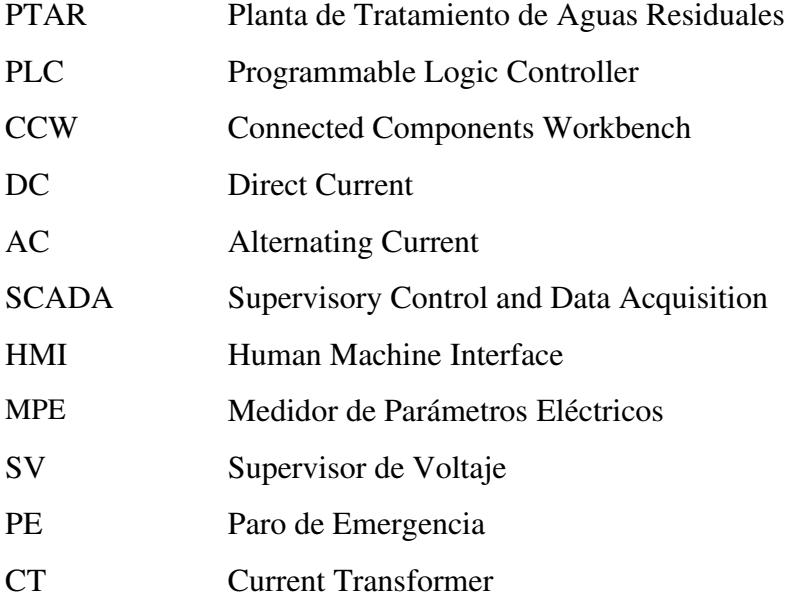

## **SIMBOLOGÍA**

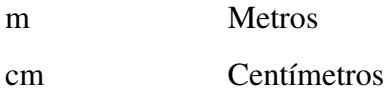

V Voltios

- A Amperios
- mA Miliamperios

## **ÍNDICE DE FIGURAS**

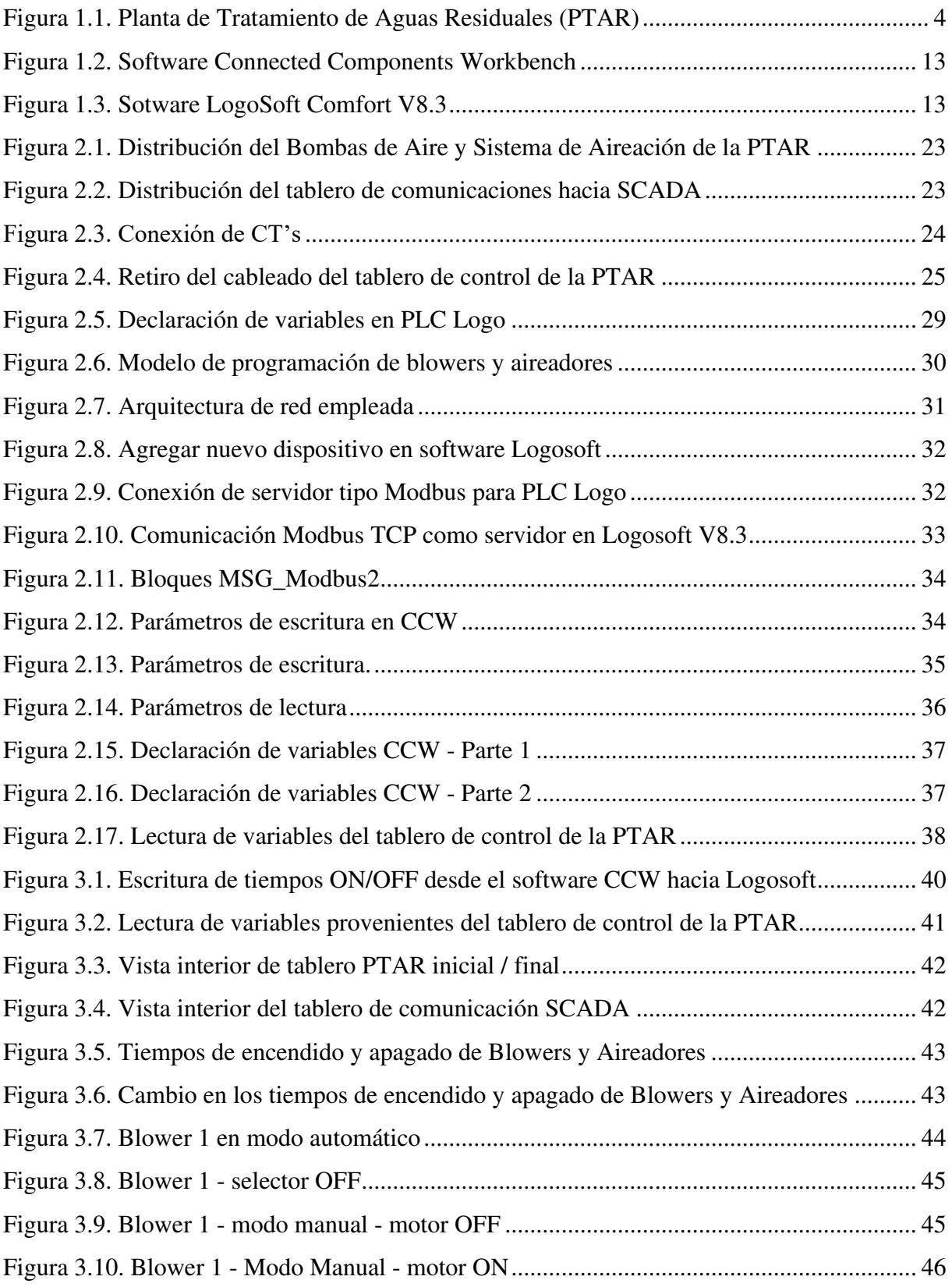

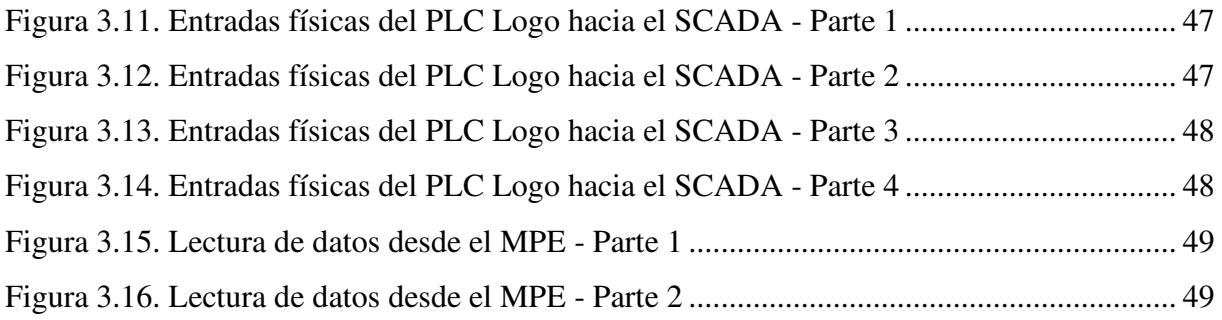

## **ÍNDICE DE TABLAS**

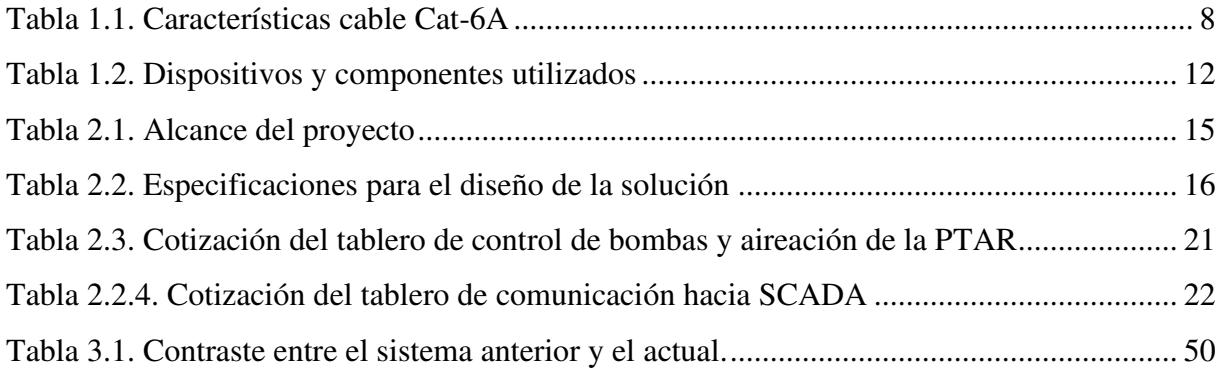

## **ÍNDICE DE GRÁFICOS**

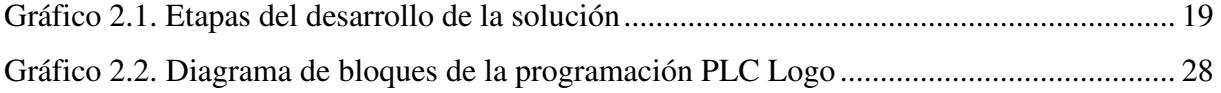

## **ÍNDICE DE PLANOS**

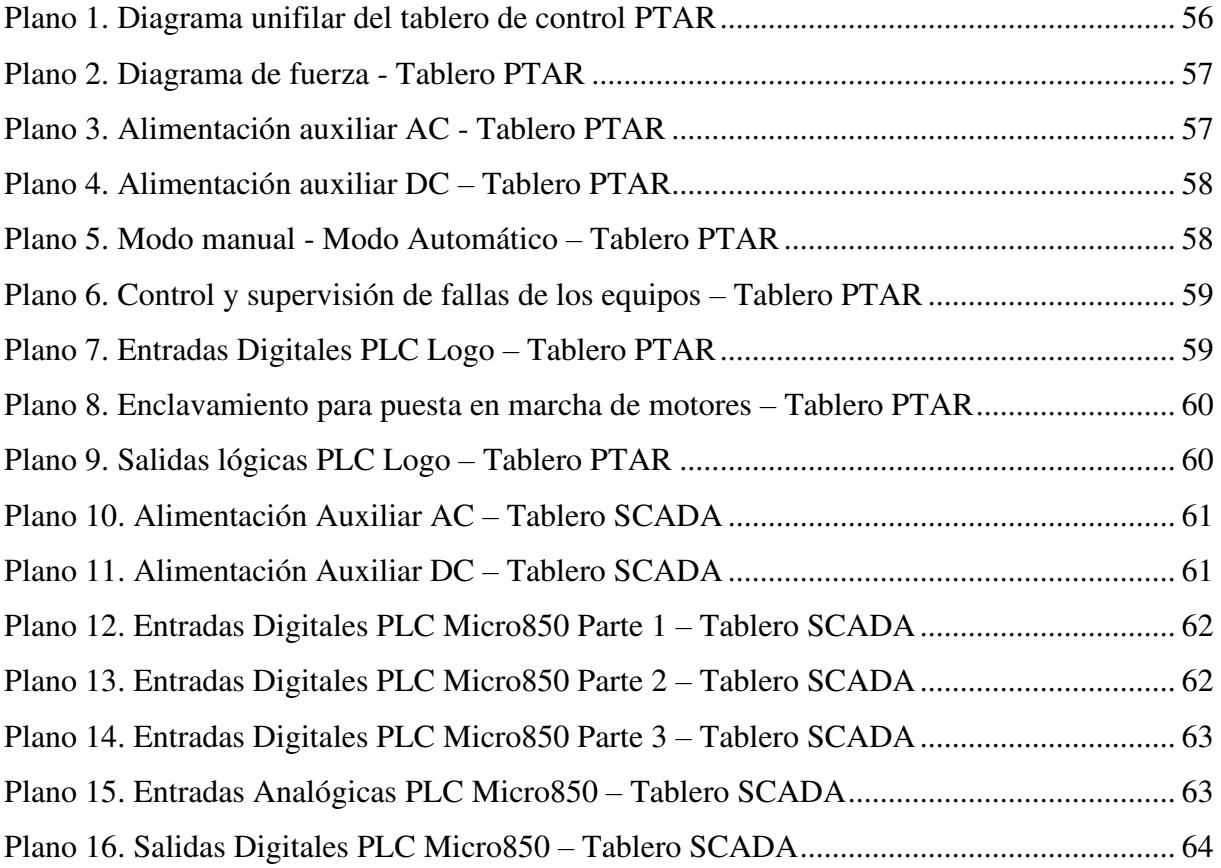

# **CAPÍTULO 1**

## **1. INTRODUCCIÓN**

La gestión eficiente de las aguas residuales es un componente crítico en la preservación del medio ambiente y la salud pública. Las plantas de tratamiento de aguas residuales desempeñan un papel esencial en este proceso, ya que se encargan de purificar las aguas contaminadas antes de su reintroducción al entorno natural. En este contexto, la automatización se ha convertido en un pilar fundamental para optimizar la operación y la eficiencia de estas plantas.

En los últimos años, la automatización industrial ha avanzado de manera significativa, y su aplicación en plantas de tratamiento de aguas residuales ha demostrado ser esencial para mejorar la calidad del agua tratada, reducir costos operativos y minimizar el impacto ambiental. Esta propuesta de proyecto se enfoca en la implementación de un sistema de automatización en una planta de tratamiento de aguas residuales, con el objetivo de maximizar la eficiencia del proceso y garantizar un control preciso en las etapas de bombeo y aireación de la planta, así como la supervisión en tiempo real de la misma.

A través de este esfuerzo, esperamos contribuir al mejoramiento de la gestión del agua residual y al cumplimiento de los estándares ambientales, beneficiando tanto a la comunidad local como al medio ambiente en general.

#### **1.1. Descripción del problema**

Como parte del plan de modernización del sistema de tratamiento de aguas residuales se planificó la automatización de la estación de bombeo y el sistema de aireación de la PTAR en el sector de Vía a la Costa, urbanización Belo Horizonte, donde actualmente los procesos se encuentran implementados a través de actuadores mecánicos, cuyo funcionamiento depende de equipos analógicos; además, no existe un monitoreo y control en tiempo real del estado de esta planta en particular, mediante el sistema SCADA.

#### **1.2. Justificación del problema**

La implementación de este proyecto se justifica por la combinación de tres factores clave. En primer lugar, la reducción de costos operativos asociados al envío de personal para visitas técnicas donde se requiera cambiar parámetros de operación o el estado de operación de los equipos. En segundo lugar, la integración con el sistema SCADA permite monitorear en tiempo real el estado de la planta, permitiendo una gestión centralizada y remota, lo que a su vez disminuye los tiempos de respuesta en la toma de decisiones ante fallas detectadas. Por último, la automatización de una PTAR disminuye el riesgo de accidentes causado por intervención humana, tomando en cuenta que las etapas de fuerza y control se encuentran en el interior del mismo tablero.

#### **1.3. Objetivos**

#### **1.3.1. Objetivo general.**

Mejorar la eficiencia de la operación de la PTAR mediante la modernización del sistema de control y la comunicación de la planta con el sistema SCADA del cliente, permitiendo un monitoreo en tiempo real, la recopilación de datos y la toma de decisiones enfocado a la optimización de los procesos que intervienen en la PTAR.

#### **1.3.2. Objetivos específicos.**

- Definir las señales y realizar la adquisición de datos de los sistemas de bombeo y aireación para el monitoreo en tiempo real para transmitirlas al sistema SCADA por medio del protocolo de comunicación Ethernet/IP.
- Realizar la programación de la lógica de control del PLC a través del software Logosoft V8.3 del fabricante Siemens para controlar los equipos que se encuentran en los sistemas de bombas y aireación.
- Diseñar e implementar los tableros de control y comunicación para la PTAR, cumpliendo con los requisitos operativos y de monitoreo de la planta para la integración fluida con los sistemas existentes.

#### **1.4. Marco Teórico**

#### **1.4.1. Planta de Tratamiento de Aguas Residuales.**

#### **1.4.1.1. Definición**

Una Planta de Tratamiento de Aguas Residuales (PTAR) se compone de infraestructuras, instalaciones y procedimientos diseñados para el tratamiento de las aguas residuales generadas por una comunidad o una industria. A través de este proceso, se garantiza la reutilización del agua, destinándola a otras actividades o bien su regreso al ecosistema. (Ingeniería, 2020)

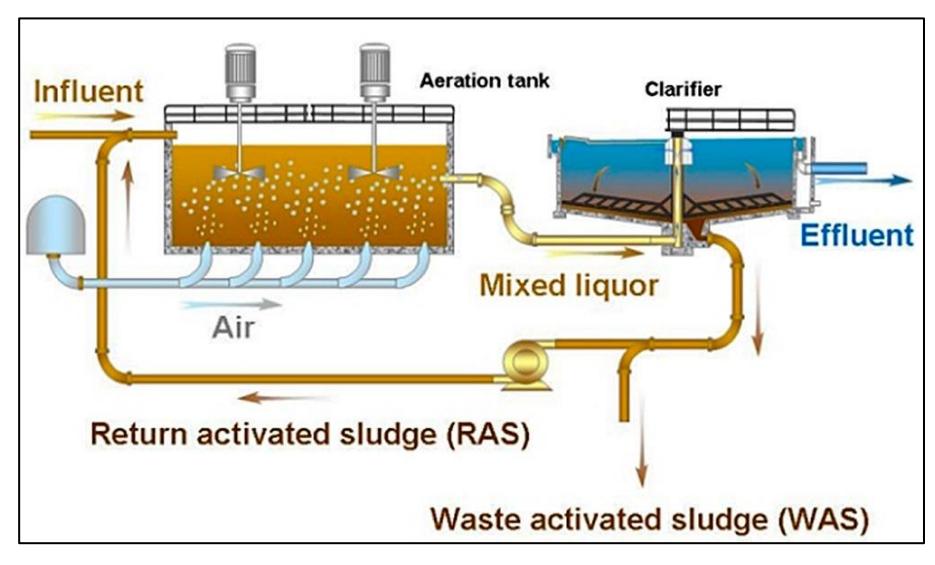

**Figura 1.1. Planta de Tratamiento de Aguas Residuales (PTAR)** 

#### **1.4.1.2. Modo de funcionamiento**

El proceso que realiza la PTAR se divide en las siguientes etapas:

- **a. Tratamiento preliminar o primario:** Consiste en la filtración de componentes sólidos. Esta etapa consta de 3 secciones: cribado, tamizado estático y desarenador.
	- **Cribado:** Mediante rejillas se atrapan objetos sólidos de gran tamaño.
	- **Tamizado estático:** Se refiere a un dispositivo de filtración que separa sustancias sólidas y líquidas en el tratamiento de aguas industriales.
	- **Desarenador:** Esta construcción está diseñada para la eliminación de arena en

aguas residuales. Pueden operar manual o automáticamente mediante sistemas de aireación.

- **a. Tratamiento secundario:** Reducen los sólidos en suspensión del agua residual. Esta etapa consta de 4 secciones: sistema de bombeo, sedimentación, flotación y coagulación.
	- **Sistema de Bombeo:** Suministra un entorno con alto oxígeno para que los organismos descompongan los desechos orgánicos en dióxido de carbono y agua en presencia de oxígeno.
	- **Sedimentación:** Aplica el concepto de densidad, las partículas sólidas más pesadas que el agua se asientan, separándose del líquido.
	- **Flotación:** Permite la flotación de partículas sólidas mediante la introducción de burbujas extremadamente pequeñas de aire.
	- **Coagulación:** Involucra la desestabilización de una suspensión mediante la interferencia en las fuerzas que mantienen su estabilidad, logrado con la adición de coagulantes químicos.
- **2. Tratamiento terciario y eliminación de lodos:** Se remueven los sólidos suspendidos que quedan remanentes de los procesos anteriores.

En esta última fase se forma un entorno aeróbico introduciendo aire para procesar los residuos de la piscina. Básicamente, este proceso implica agitar y oxigenar una mezcla de agua residual y lodos biológicos. Las bacterias, al recibir oxígeno, descomponen la materia orgánica en el agua residual, convirtiéndola en sustancias más simples. (MEDELLIN, 2017)

Este proyecto se enfoca hacia las fases de tratamiento secundario y terciario, en las que se accionan las estaciones de bombeo y aireación. A continuación, se presentan las etapas previamente mencionadas:

#### • **Estación de Bombeo**

En los tanques de tratamiento de aguas residuales, los microorganismos llevan a cabo la descomposición de compuestos orgánicos y nutrientes gracias a la aireación. En este caso, la función principal de las bombas es inyectar oxígeno suficiente para que los organismos descompongan los desechos orgánicos en dióxido de carbono y agua en presencia de oxígeno. (Grunfos, 2017)

#### • **Estación de Aireación**

Para lograr la coagulación de lodos, se debe crear un flujo de agua que puede ser helicoidal u horizontal, para que los microorganismos descompongan la materia biológica proveniente de las aguas residuales. (MEDELLIN, 2017)

#### **1.4.2. Sistema SCADA y su funcionamiento**

El término SCADA se refiere al sistema de Supervisión, Control y Adquisición de Datos que diseñado para la supervisión y control remoto de los equipos que intervienen en una fábrica. Este software permite consolidar información recopilada desde múltiples sensores, equipos y PLC's en un único entorno central.

Consta de una interfaz gráfica para la comunicación entre operadores y máquinas (HMI).

- Supervisar y gestionar sistemas remotos, asegurando un control efectivo.
- Emitir alarmas en tiempo real y mantener un registro de alarmas.
- Recopilar datos históricos relacionados con el desempeño de sistemas remotos. (Opertek, 2019)

Para este proyecto, se realizará la integración entre el sistema SCADA de la empresa cliente y la PTAR a través de un PLC.

#### **1.4.3. Protocolos de comunicación**

Los protocolos de comunicación industrial son normas y estándares que definen las pautas y los formatos para la transmisión de datos. Los protocolos son fundamental en la automatización industrial, la supervisión y el control de procesos y la interacción entre equipos y dispositivos en entornos de producción o fabricación.

A continuación, se presentan los protocolos de comunicación que se utilizan en esta PTAR en particular:

#### **1.4.3.1. ETHERNET/IP**

Este protocolo de comunicación se basa en el estándar ETHERNET, facilita la integración con

múltiples dispositivos, dado que esta tecnología utilizada en la industria. Permite la comunicación directa entre equipos que pertenezcan a una red, mediante el intercambio de datos entre controladores, sensores, actuadores y otros dispositivos industriales. (Lozano, s.f.)

Entre sus características se encuentran:

- Permite la comunicación entre dispositivos industriales, como PLC's, sensores, actuadores y sistemas de supervisión (SCADA). Esto significa que se pueden conectar y controlar máquinas y equipos industriales utilizando ETHERNET/IP.
- ETHERNET/IP sigue el modelo de comunicación *Cliente-Servidor*, donde los dispositivos cliente (como un PLC) pueden solicitar datos o realizar acciones a dispositivos servidores (como un controlador de motor). Esto permite una comunicación bidireccional en la que los dispositivos pueden enviar y recibir datos de manera eficiente.
- Utiliza varios niveles de comunicación para transmitir datos. Esto incluye la capa física para la transmisión de señales eléctricas y la capa de aplicación que se encarga de la interpretación de datos específicos de la aplicación. (SIEMON, 2013)

#### **1.4.3.2. Modbus TCP/IP**

Este protocolo de comunicación permite la comunicación a través de redes ETHERNET utilizando la arquitectura Cliente/Servidor; esta arquitectura permite la lectura y escritura de datos a los dispositivos esclavo.

Los datos vienen dados en formato binario y pueden ser representados en 16 y 32 bits, así como números de punto flotante, además, son transmitidos en varios códigos de función, el cual define el tipo de solicitud o respuesta; entre estos están la lectura de: bobinas, entradas discretas, registros de retención, registros de entrada y, también la escritura de bobina única, escritura de registro único y otros.

Respecto a los registros, Modbus los utiliza para el almacenamiento y transmisión de datos, tales como: datos de entrada, datos de salida, información de estado, etc. (Logicbus, 2019)

Para este proyecto, la comunicación desde el PLC del tablero de la PTAR (cliente) hacia el servidor (PLC que envía datos al SCADA) se realizará mediante protocolo ETHERNET/IP, mientras que, desde el PLC servidor hacia el sistema SCADA se hará por vía Modbus TCP/IP.

#### **1.4.4. Interfaces de red**

Una interfaz de red es el punto de conexión físico o lógico entre un dispositivo y una red, proporcionando la conexión y la comunicación entre ambas partes. A continuación, se presentan su clasificación:

- **Interfaz ETHERNET:** Se utiliza para conectar dispositivos a una red local (LAN) o a una red de área amplia (WAN) mediante cables. Esta tecnología de red es comúnmente utilizada para la comunicación por cable. Los dispositivos ETHERNET utilizan conectores RJ45 y cables de par trenzado para la transmisión de datos.
- **Interfaz LAN (Red de Área Local):** Esta interfaz de red conecta dispositivos dentro de una red local. Puede ser cableada, a través de ETHERNET, o inalámbrica, mediante tecnologías como Wi-Fi. (eClassVirtual, 2023)

#### **1.4.5. Cables de red**

Dependiendo de las especificaciones de velocidad de transmisión de datos, ancho de banda (frecuencia que define la potencia de la red) y la velocidad máxima que soporta el cable, existen algunas categorías de cables ETHERNET, tales como Cat 5e, Cat 6, Cat 6a, Cat 7 y Cat 8. Para el presente proyecto, con base en las especificaciones mencionadas, se eligió el cable de red categoría 6a (Fernández, 2023)

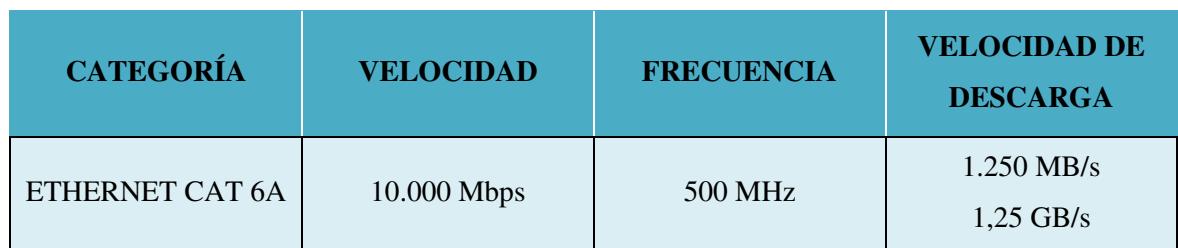

**Tabla 1.1. Características cable Cat-6ª** 

### **1.4.6. Equipos y Componentes**

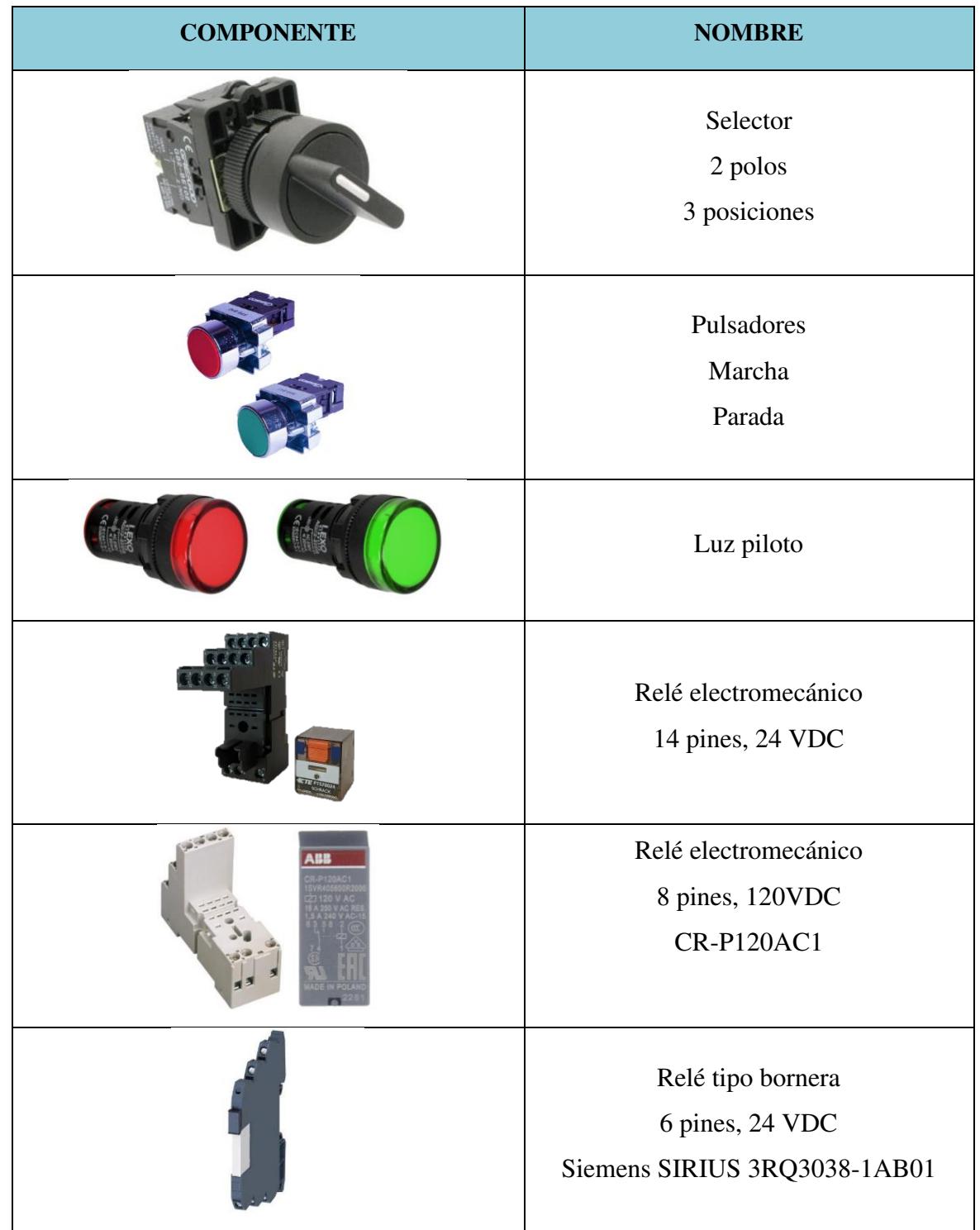

A continuación, se exponen los elementos que se utilizarán durante la ejecución del proyecto:

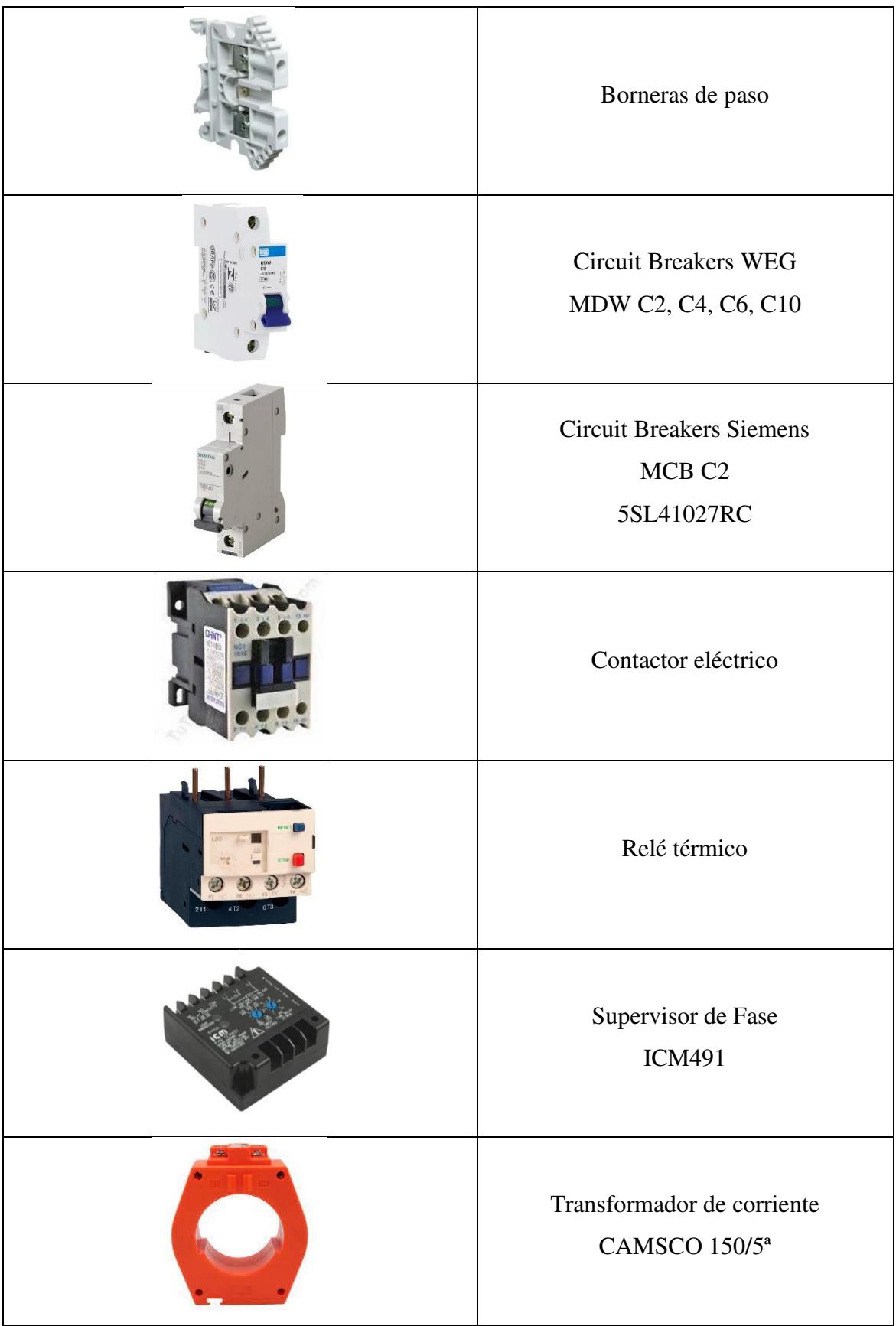

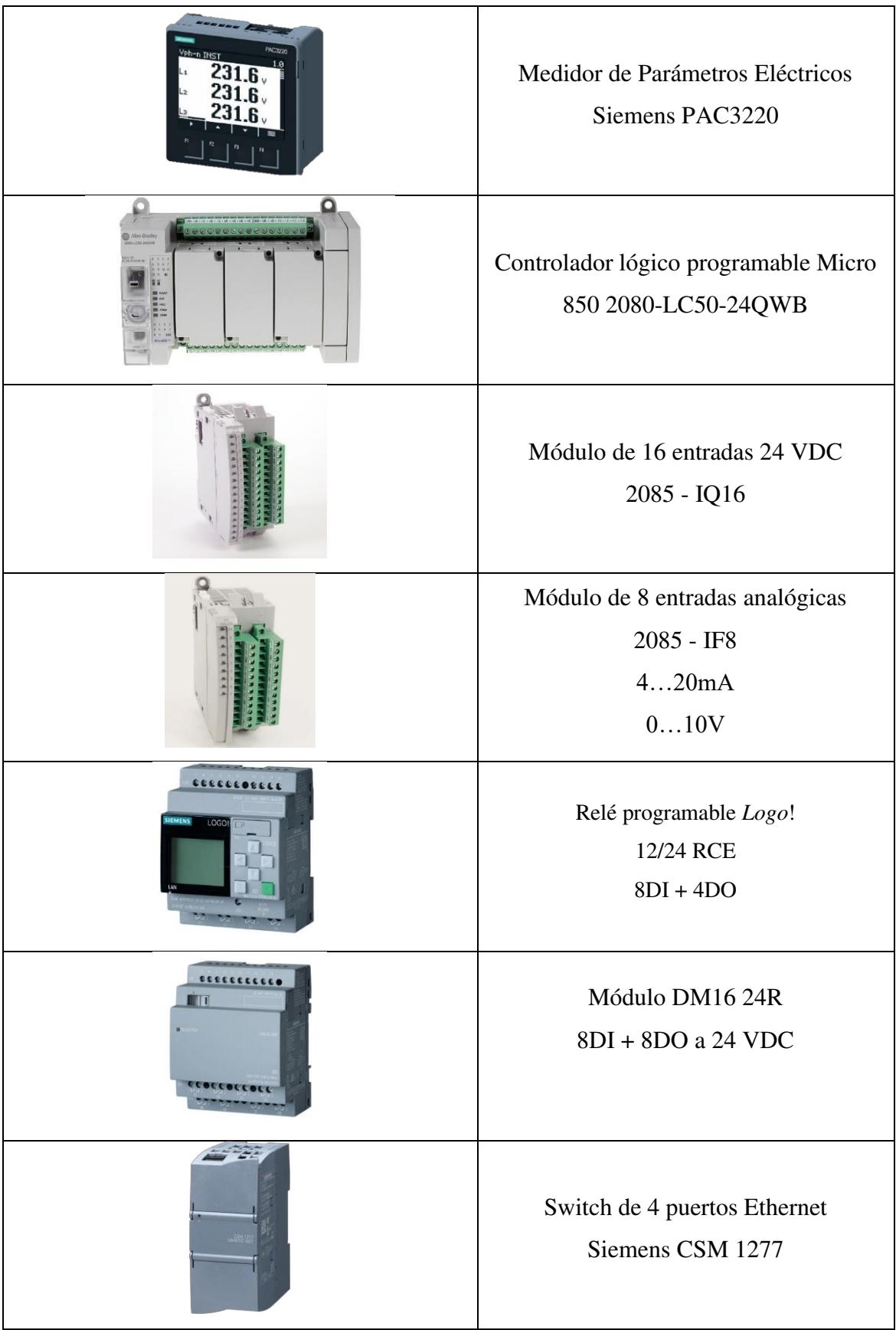

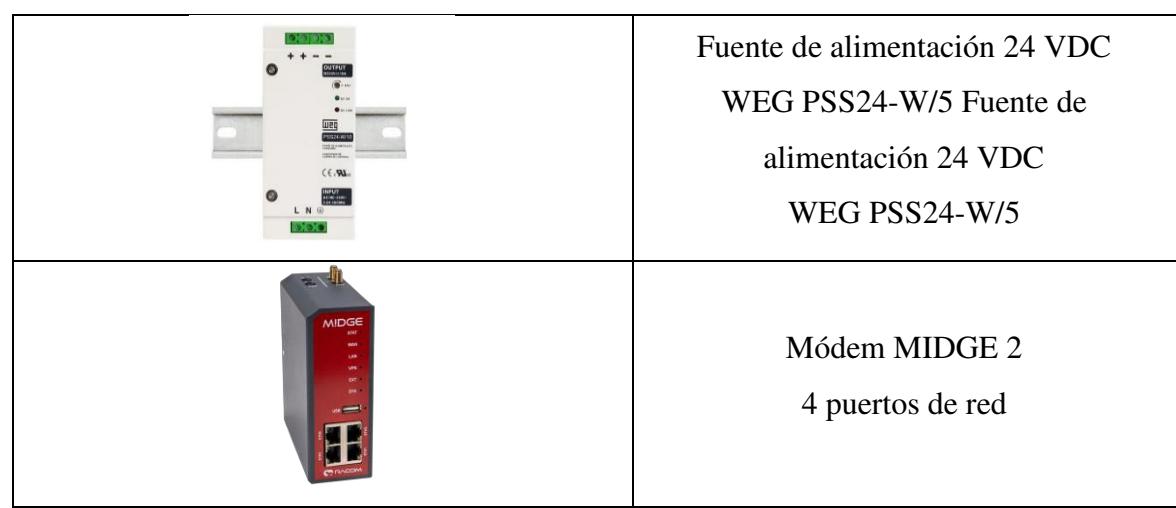

**Tabla 1.2. Dispositivos y componentes utilizados** 

#### **1.4.7. Softwares utilizados**

#### **1.4.7.1. Connected Components Workbench (CCW)**

Este software desarrollado por Rockwell Automation es un entorno de desarrollo integral para la programación y configuración de dispositivos de automatización industrial. (Rockwell Automation, 2022)

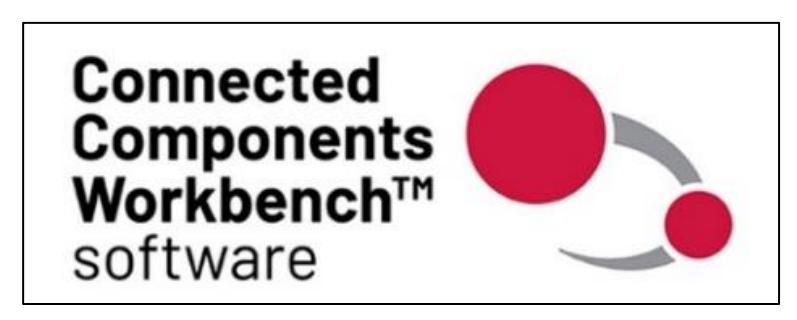

**Figura 1.2. Software Connected Components Workbench** 

#### **1.4.7.2. Logosoft Comfort V8.3**

Este software es utilizado debido a que se programará un PLC Logo V8.3, esto dado a que posee un costo menor en la industria y es idóneo para las actividades a realizar, ya que dispone de una interfaz ETHERNET para comunicaciones industriales. (Cursosaula21, 2018)

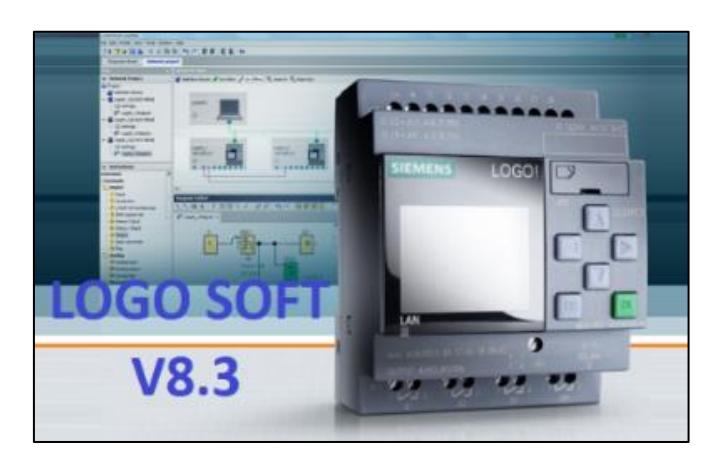

**Figura 1.3. Sotware LogoSoft Comfort V8.3** 

# **CAPÍTULO 2**

## **2. METODOLOGÍA**

Se presentarán los requerimientos del cliente y la propuesta de desarrollo del proyecto, donde se exponen los diseños de la vista interior de los tableros, diseño del circuito de control, programación de la lógica de control en el PLC Logo y programación de la comunicación con el sistema SCADA a través del PLC Micro 850.

#### **2.1.1. Alcance del proyecto**

Se desea la automatización de la planta de tratamiento de aguas residuales, incluyendo controladores lógicos programables (PLC), el diseño e implementación de tablero de SCADA donde se encontrará el PLC MÁSTER, la modernización del tablero de PTAR, y la comunicación del tablero de PTAR con el de SCADA para poder enviar las señales al SCADA del cliente.

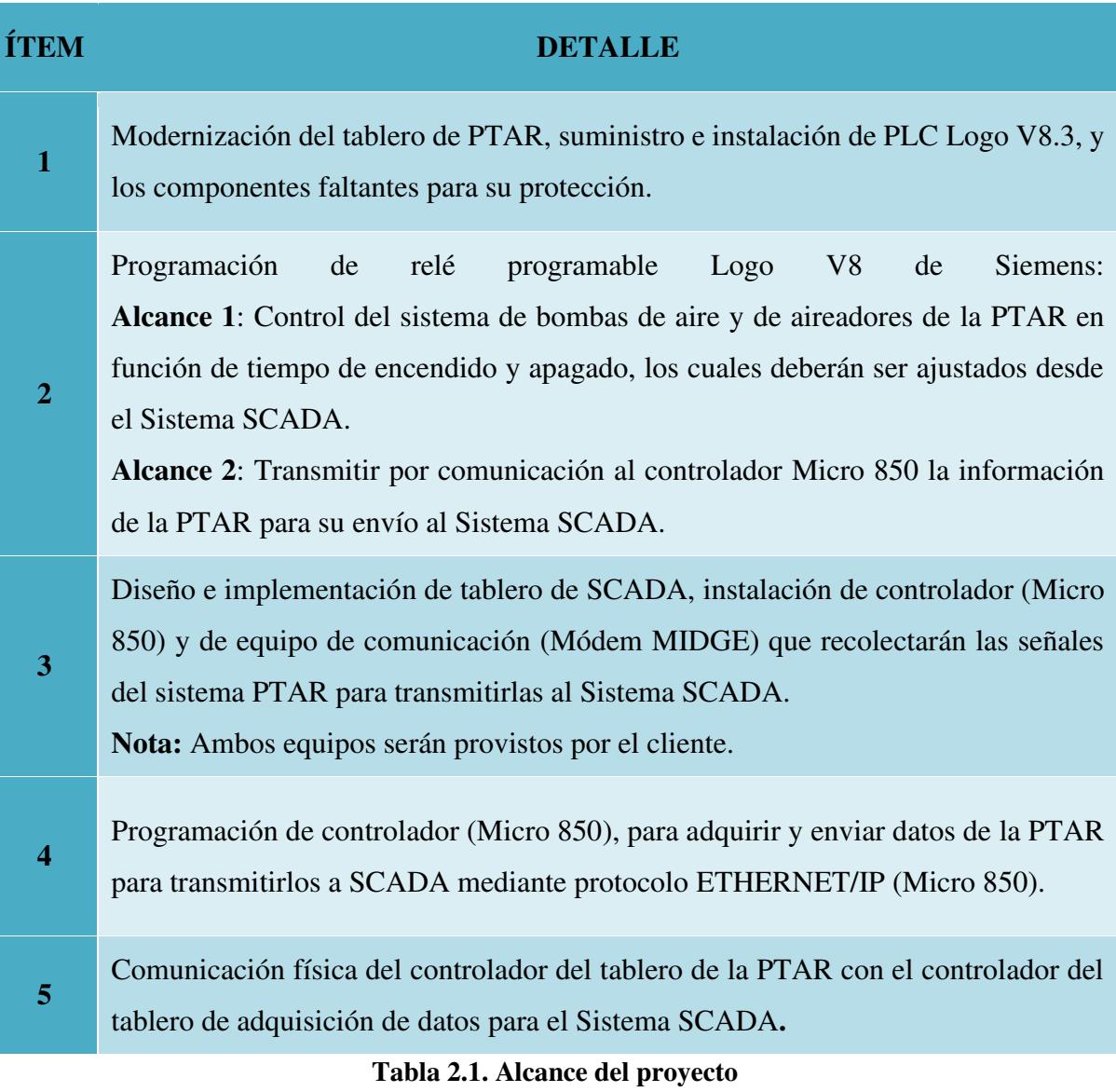

#### **2.2. Criterios de diseño**

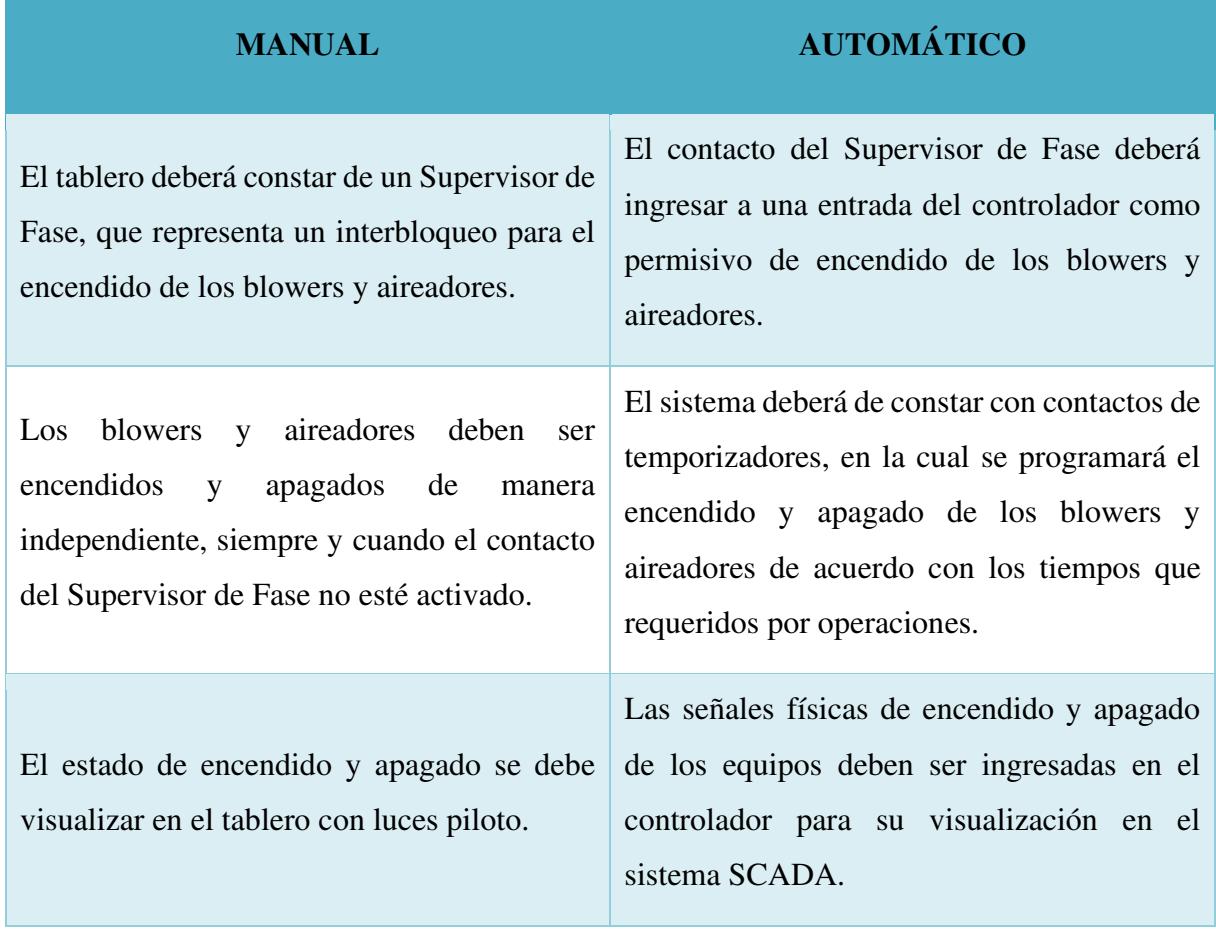

**Tabla 2.2. Especificaciones para el diseño de la solución** 

#### **2.3. Análisis preliminar**

#### *2.3.1.* **Distribución de la planta**

La planta posee la distribución presentada en la Figura 2.1, donde se especifican las medidas tomadas en cuenta para instalar la tubería por la que se enviarán los conductores y cable de red/comunicación.

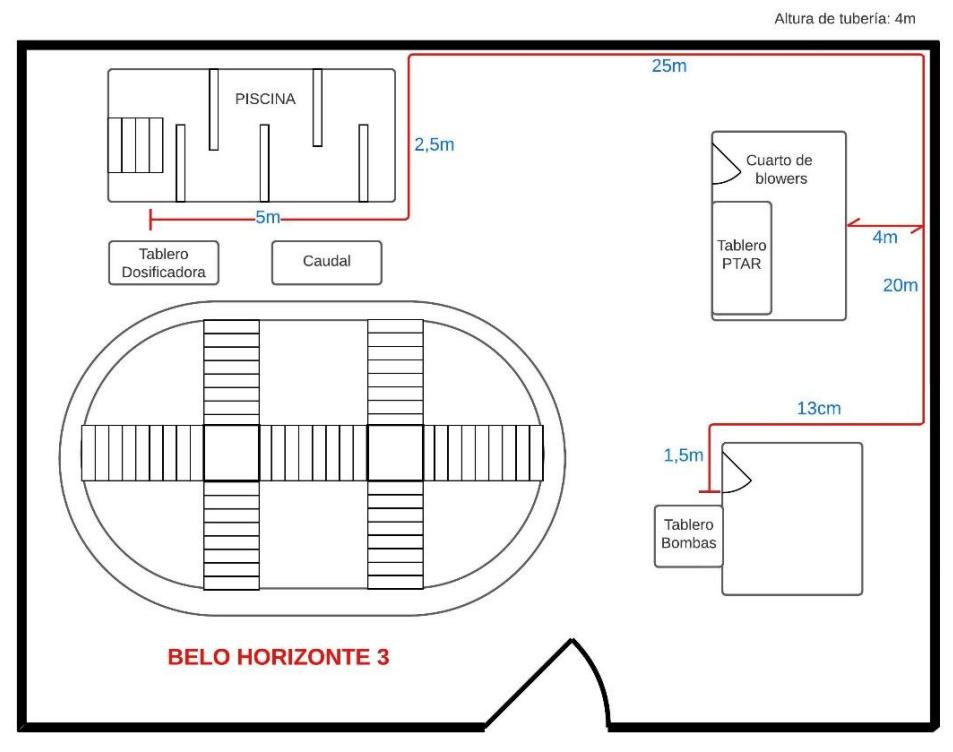

**Figura 2.1. Distribución de la PTAR Belo Horizonte** 

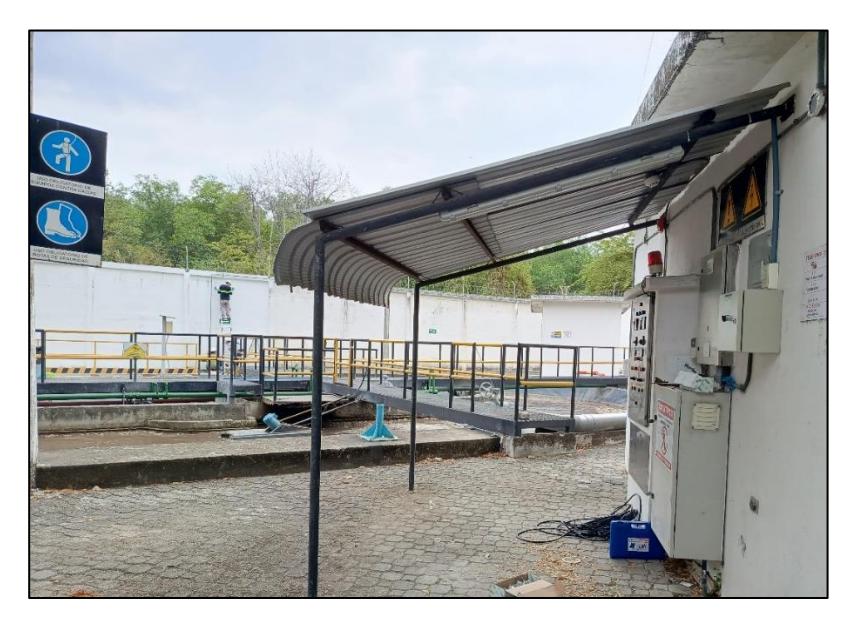

**Figura 2.2. Planta de Tratamiento de Aguas Residuales** 

#### **2.3.2. Estado inicial de la planta.**

La planta de tratamiento intervenida contaba con 3 tableros, de los cuales uno correspondía al sistema de bombeo y aireación; este tablero constaba de un sistema manual para el accionamiento de los 6 equipos de planta, 2 bombas de aire, también conocidas como blowers, y 4 aireadores, que constituyen los sistemas de bombeo y el de aireación, respectivamente.

Uno de los aireadores había sido extraído, por lo tanto, el contactor, relé térmico, dispositivos de protección y el cableado asociado a pulsadores (Encendido y Apagado), selector (Manual y Automático) y luces piloto se encuentran redundantes en el tablero. Además, se encontraron 6 relés electromecánicos de 110VAC en desuso, ya que ninguno de sus contactos auxiliares se alimentaba.

Respecto a los blowers, estos equipos funcionaban de forma alternada, para esto contaban con un temporizador/interruptor analógico configurado manualmente para que se encienda cada 30 minutos durante 15 minutos cada uno, al conectar las señales provenientes del temporizador hacia relés electromecánicos que activaban las bobinas de los contactores de los blowers.

Por otro lado, la comunicación con el sistema SCADA no existía, el método de monitoreo empleado por el cliente final era mediante operadores dado que todo el control era manual o en su defecto, implementado con temporizadores analógicos mencionados anteriormente.
#### **2.4. Diseño de la solución**

A continuación, se presentan las etapas que se identificaron para implementar la solución ante la problemática presentada.

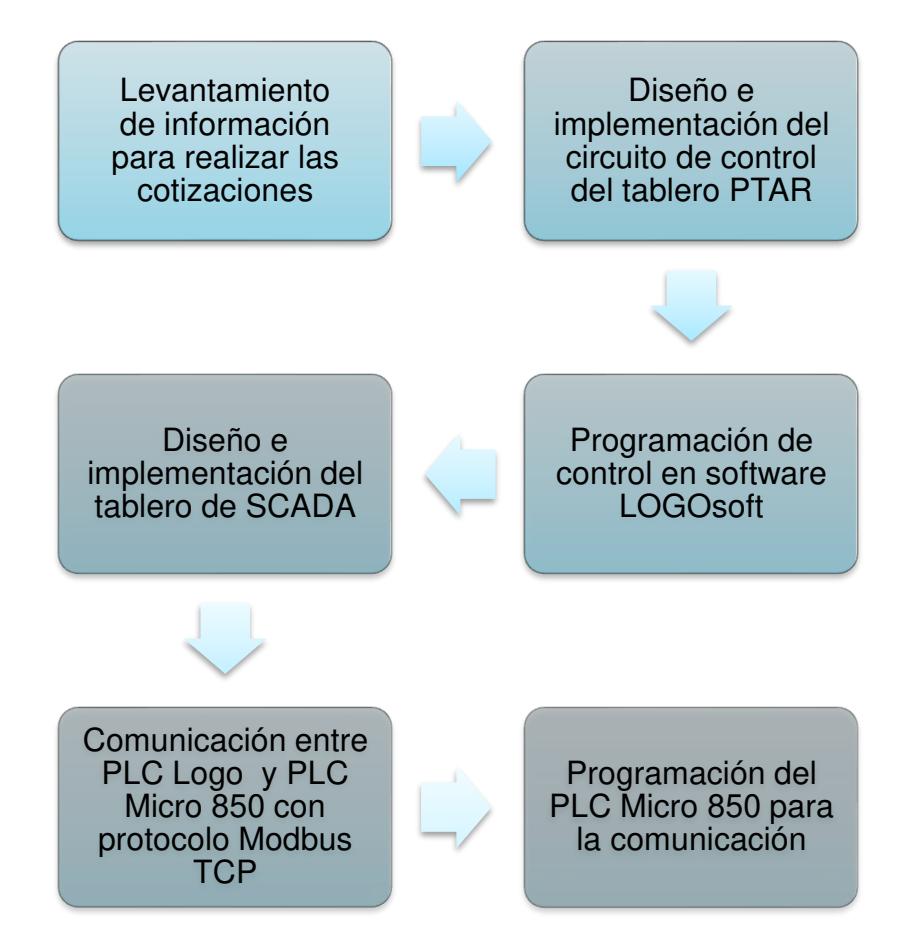

**Gráfico 2.1. Etapas del desarrollo de la solución**

#### **2.4.1. Selección de recursos**

La elección de componentes se basó en la búsqueda de una combinación equilibrada de confiabilidad, compatibilidad, soporte y respaldo que contribuyen a un rendimiento duradero en los sistemas de automatización industrial

Los componentes se seleccionaron según el precio, calidad y ahorro de tiempo durante la compra; otro factor que influyó en la selección de los componentes fueron sus dimensiones, pues se solicitó adecúe el tablero de control de PTAR existente para tener el proceso automatizado con un PLC, garantizando un funcionamiento correcto y seguro.

Para el caso del tablero de comunicación hacia el sistema SCADA, se optó por el uso de un tablero de acero inoxidable dado que este se instaló en un entorno corrosivo y estaría expuesto a elevadas temperaturas. Además, a este tablero se le incorporó un switch de 4 puertos ETHERNET debido a la necesidad de integrar el PLC Logo, el PLC Micro 850 y el Módem Midge, dejando un puerto disponible para poder conectar al ordenador y cargar la programación.

El resto de los equipos y componentes adquiridos para ambos tableros se justifica en las especificaciones técnicas de cada uno de estos, así como en los principios básicos de protecciones eléctricas donde cada dispositivo debe ser protegido contra sobrecorrientes.

#### **2.4.2. Cotización del proyecto**

Esta etapa se refiere a la adquisición de equipos de control y sus componentes de protección, así como materiales necesarios para realizar el cableado de las señales.

| <b>TABLERO DE PTAR</b>                                       | CANT.          | <b>VALOR</b> |        |               | <b>TOTAL</b> |
|--------------------------------------------------------------|----------------|--------------|--------|---------------|--------------|
| Transformadores de Corriente<br>CAMSCO 150 A                 | $\overline{2}$ | \$           | 12,23  | $\mathcal{S}$ | 24,46        |
| <b>MPE</b> con Modbus<br><b>SIEMENS PAC3220</b>              | $\mathbf{1}$   | \$           | 454,89 | \$            | 454,89       |
| Riel Din, Terminales, Borneras<br>Cable 16 AWG Negro         | $\mathbf{1}$   | \$           | 120,00 | \$            | 120,00       |
| Interruptores de Fuerza<br>6A, 4A, 2A                        | 6              | \$           | 5,37   | \$            | 32,22        |
| Relé de Estado Sólido 24 VDC<br><b>SIEMENS 3RQ3038-1AB01</b> | 6              | \$           | 26,60  | $\mathcal{S}$ | 159,60       |
| Relé de 8 pines ABB 110 VAC                                  | 6              | \$           | 22,57  | \$            | 135,42       |
| Relé de 14 pines<br><b>SIEMENS 24 VDC</b>                    | 6              | \$           | 30,19  | \$            | 181,14       |
| PLC Logo V8.3 12/24 VDC                                      | $\mathbf{1}$   | \$           | 168,67 | \$            | 168,67       |
| Módulo de expansión Logo 8 DM16<br>8DI/8DO                   | $\overline{2}$ | \$           | 79,52  | $\mathcal{S}$ | 159,04       |
| Fuente de Alimentación<br>24 VDC/240VAC, 5A                  | $\mathbf{1}$   | \$           | 201,86 | \$            | 201,86       |
| Switch<br>4 puertos ETHERNET                                 | $\mathbf{1}$   | \$           | 239,90 | \$            | 239,90       |
| Implementación de tableros                                   | 1              | \$           | 80,00  | \$            | 80,00        |
| Diseño del Tablero<br>circuito de control y distribución     | $\mathbf{1}$   | \$           | 90,00  | $\mathcal{S}$ | 90,00        |
| Programación                                                 | $\mathbf{1}$   | \$           | 135,00 | \$            | 135,00       |
| <b>TOTAL</b>                                                 |                |              |        | \$            | 2.252,20     |

**Tabla 2.3. Cotización del tablero de control de bombas y aireación de la PTAR** 

| <b>TABLERO DE SCADA</b>                               | CANT.          | <b>VALOR</b>            | <b>TOTAL</b>              |
|-------------------------------------------------------|----------------|-------------------------|---------------------------|
| Plc Allen Bradley Micro 850                           | $\mathbf{1}$   | $\mathcal{S}$<br>452,36 | $\mathcal{S}$<br>452,36   |
| Tablero de Acero Inoxidable                           | $\mathbf{1}$   | \$<br>461,09            | $\mathbb{S}$<br>461,09    |
| Riel Din, Terminales, Borneras,<br>Cable 16 AWG Negro | $\mathbf{1}$   | \$<br>60,00             | \$<br>60,00               |
| Interruptores de Fuerza<br>10A, 4A, 2A                | 6              | $\mathcal{S}$<br>5,37   | $\mathbb{S}$<br>32,22     |
| Relé 14 Pines ABB 24 VDC                              | $\overline{2}$ | \$<br>27,56             | \$<br>55,12               |
| Relé 14 Pines SIEMENS 115 VAC                         | 5              | $\mathbb{S}$<br>30,19   | $\mathbb{S}$<br>150,95    |
| Modem RACOM Midge2                                    | $\mathbf{1}$   | \$<br>250,00            | \$<br>250,00              |
| Fuente de Alimentación<br>24 VDC/240VAC 5A            | $\mathbf{1}$   | \$<br>201,86            | \$<br>201,86              |
| Switch De 4 Puertos Ethernet                          | $\mathbf{1}$   | \$<br>239,90            | \$<br>239,90              |
| Mano De Obra                                          | $\mathbf{1}$   | \$90,00                 | \$90,00                   |
| Diseño De Tablero                                     | $\mathbf{1}$   | \$60                    | \$60                      |
| Programación De Tablero                               | $\mathbf{1}$   | \$120                   | \$120                     |
| <b>Total</b>                                          |                |                         | $\mathcal{S}$<br>2.173,50 |

**Tabla 2.2.4. Cotización del tablero de comunicación hacia SCADA** 

#### **2.4.3. Distribución de los tableros**

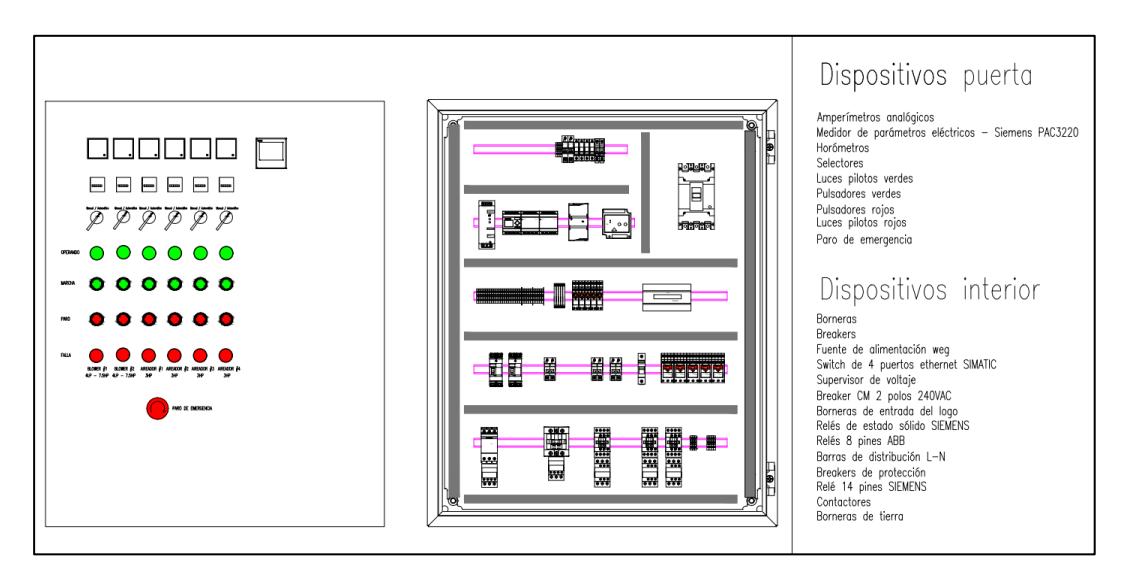

**Figura 2.1. Distribución del Bombas de Aire y Sistema de Aireación de la PTAR** 

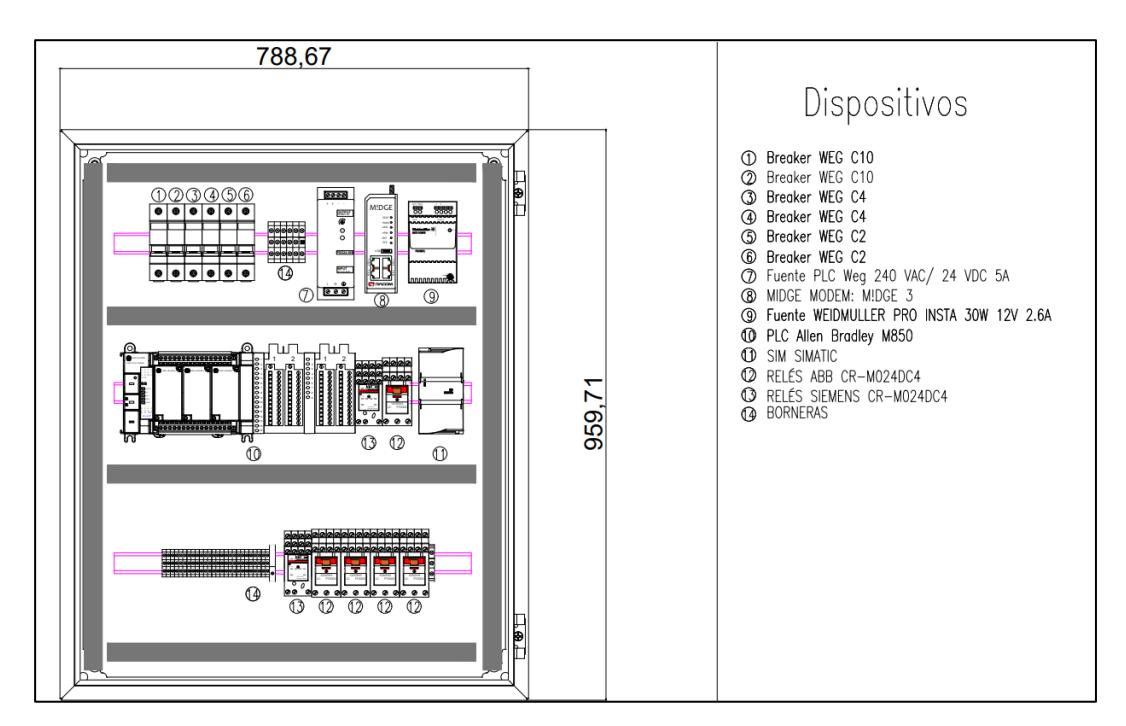

**Figura 2.2. Distribución del tablero de comunicaciones hacia SCADA** 

#### **2.4.4. Diseño del circuito de control de los tableros**

Para detallar las conexiones realizadas en los tableros, es necesario presentar cómo se encontraban etiquetados cada uno de los tableros, recordando que la planta contaba con 3 tableros, donde uno de ellos, correspondiente al tablero de control del sistema de aireación bombas de la PTAR es el que se actualizó.

#### **2.4.4.1. Tablero de control de la PTAR**

El tablero de control de la PTAR, el cual almacena el funcionamiento de las bombas de aire, también conocidos como blowers, y del sistema de aireación (aireadores) se encuentra alimentado mediante 2 conductores calibre 2/0 AWG que a su vez alimentan la etapa de fuerza y la de control.

Inicialmente se quitó la alimentación del tablero al bajar el disyuntor principal de 225A, y aprovechando esto, se instalaron los CT's en cada fase de alimentación.

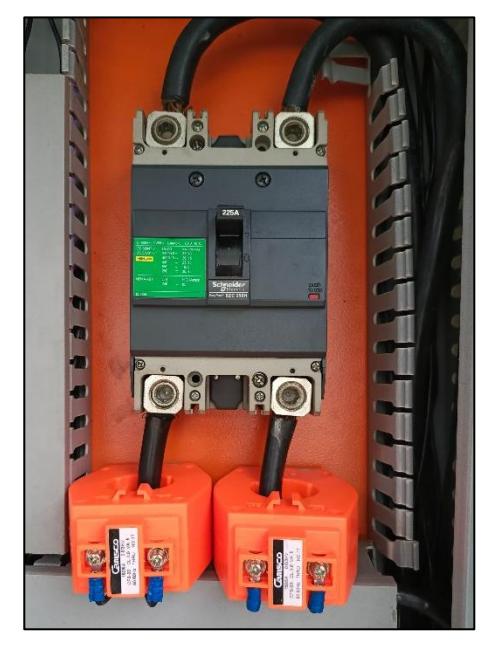

**Figura 2.3. Conexión de CT's**

Seguidamente, se retiró todo el cableado de la etapa de control debido a que se ahorraba más tiempo al cablear de nuevo que identificando hacia dónde se dirigía cada cable. Además, se extrajeron los componentes que se encuentran redundantes en el tablero, tales como: el temporizador analógico que activa la alternancia, los 2 temporizadores digitales, 6 relés enchufables sin alimentar, el contactor correspondiente al Aireador #2 de los 4 con los que contaba la planta y su respectivo breaker; incluso, existían relés enchufables cuyas señales venían de los temporizadores extraídos, por lo que también fueron retirados junto con su cableado.

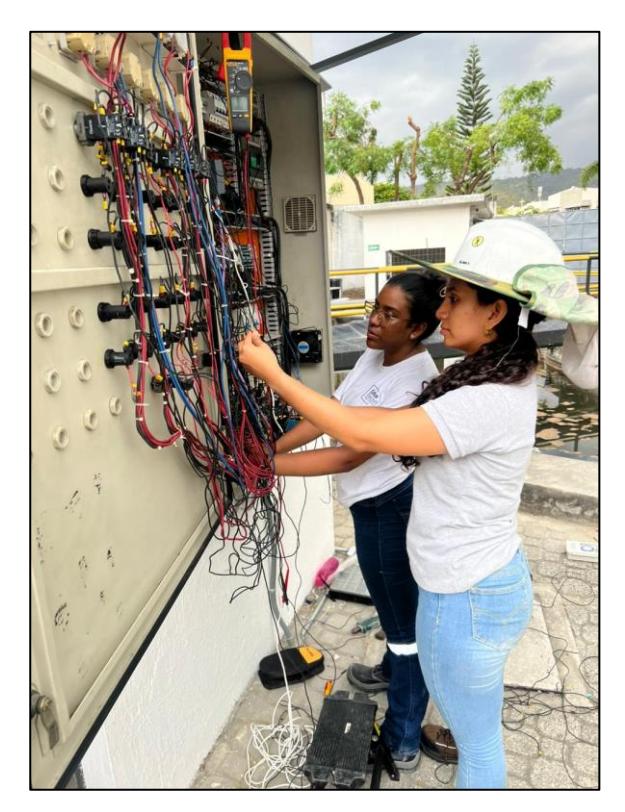

**Figura 2.4. Retiro del cableado del tablero de control de la PTAR** 

A continuación, se montaron los equipos siguiendo el diseño presentado en la *figura 2.3*., iniciando por la fuente de alimentación de 24 VDC, el PLC Logo, los módulos de expansión y el switch de 4 puertos dado que poseen la misma alimentación; los disyuntores necesarios para su protección y la bornera de paso (etiquetada como X2) también se instalaron. En el tablero existían 4 barras de distribución, dos para las fases L1 y L2, una para el neutro y otra para el cable de tierra; es desde allí, que se cablearon las alimentaciones auxiliares hacia el SV, MPE y hacia la fuente de 24 VDC.

Para la instalación del MPE, se realizó el troquelado en la puerta del tablero basándonos en las dimensiones que dice el manual del equipo (96cmx96mm).

Respecto a la conexión del SV, se envió el contacto NC como entrada al PLC Logo, pasando previamente por un relé cuya bobina se energice con 115 VAC y sus contactos auxiliares sea de 24 VDC, esto se realiza porque el voltaje que soportan las entradas PLC Logo es de 24 VDC

Dado que el paro de emergencia detiene cualquier operación del tablero, se antepuso este contacto NC al iniciar el control. Tomando en cuenta los requerimientos del cliente, se solicitaron las señales de *modo manual, modo automático, estado de operación* y *falla térmica*  de cada uno de los blowers y aireadores, en total 5 equipos. Las 2 primeras señales mencionadas, se enviaron directamente a la bornera de paso X2 y luego al PLC Logo desde el selector.

Posteriormente, se realizó el enclavamiento del botón MARCHA, poniendo el contacto del pulsador Paro en serie con este, y paralelo a él se agregó un contacto NA de un relé auxiliar, para después conectar en serie la bobina del relé de enclavamiento ya mencionado.

Para la detección de falla térmica, se cablea el contacto NC del relé térmico, hacia un relé auxiliar cuya bobina se energice con 115 VAC y sus contactos a 24 VDC, luego se conecta hacia la bornera X2 y finalmente al PLC Logo. A su vez, se envía el contacto NA del relé térmico en serie con la luz piloto de Paro como método de alarma visual.

Como método de protección contra sobrecorrientes, se conectó un relé tipo bornera en cada una de las salidas del PLC para luego conectarlo a la bobina del contactor y energizarla. Finalmente, el contacto NA del relé mencionado, se envió a la luz piloto MARCHA, en serie con un contacto auxiliar del contactor del motor.

Esta conexión se repite para cada uno de los motores, tanto blowers como aireadores (*Ver Apéndice A*)

#### **2.4.4.2. Tablero de comunicación con SCADA**

Al igual que en el tablero anterior, primero se realizaron las alimentaciones AC y DC de los equipos a emplear. Para el primer caso, se aprovechó que este tablero era contiguo al de bombas de agua, así que se extrajeron 2 líneas L1 y L2 desde la bornera de distribución y se envió hacia dos disyuntores que cumplirán la función de breakers principales de este tablero. A su vez, se alimentó el ventilador, la fuente de 24 VDC y una fuente de 12 VDC.

Respecto a la alimentación DC, se conectaron los siguientes equipos: Switch 4 puertos, Modem Midge 2 y el PLC Micro 850, cada uno con su disyuntor de protección, además se instalaron los módulos de expansión de entradas digitales y entradas analógicas; esta última provenía de un caudalímetro que envió señales a través de un cable de instrumentación.

Con relación a las señales a enviar al sistema SCADA, se solicitaron obtener las señales de las bombas de agua, mismas que provenían del tablero contiguo, por lo que se instaló una ductería para unir ambos tableros. Dado que las señales ya venían a 24 VDC, se las enviaron hacia la bornera de paso X2 del tablero SCADA y luego directamente al PLC. En total se cablearon 15 señales desde el tablero de bombas de agua. Por otra parte, también se requerían las señales desde el tablero de la bomba de dosificación de cloro, las cuales estaban a 115 VAC, así que se las envió hacia relés auxiliares cuya bobina se activaba a 115 VAC y sus contactos a 24 VDC, luego se enviaron estas señales a la bornera X2 y finalmente se cableó hacia el PLC Micro 850. Por último, para las salidas correspondientes del PLC Micro 850 se aislaron las señales mediante relés tipo bornera, luego se conectaron en la bornera de paso X2 para finalmente enviar la señal de la bobina del relé mencionado hacia el tablero de la bomba de cloro. (*Ver Apéndice B*)

Ante todo esto, cabe mencionar que el tablero intervenido únicamente fue el de control de sistema de bombas de aire y de aireación, además del que se implementó para la comunicación con el SCADA. Las señales provenientes de los otros tableros fueron cableadas por el personal de la planta.

#### **2.4.5. Programación del PLC LOGO**

En esta etapa se dará a conocer el funcionamiento de la programación de control en el PLC Logo para los equipos de aireación y bombas de aires (blowers).

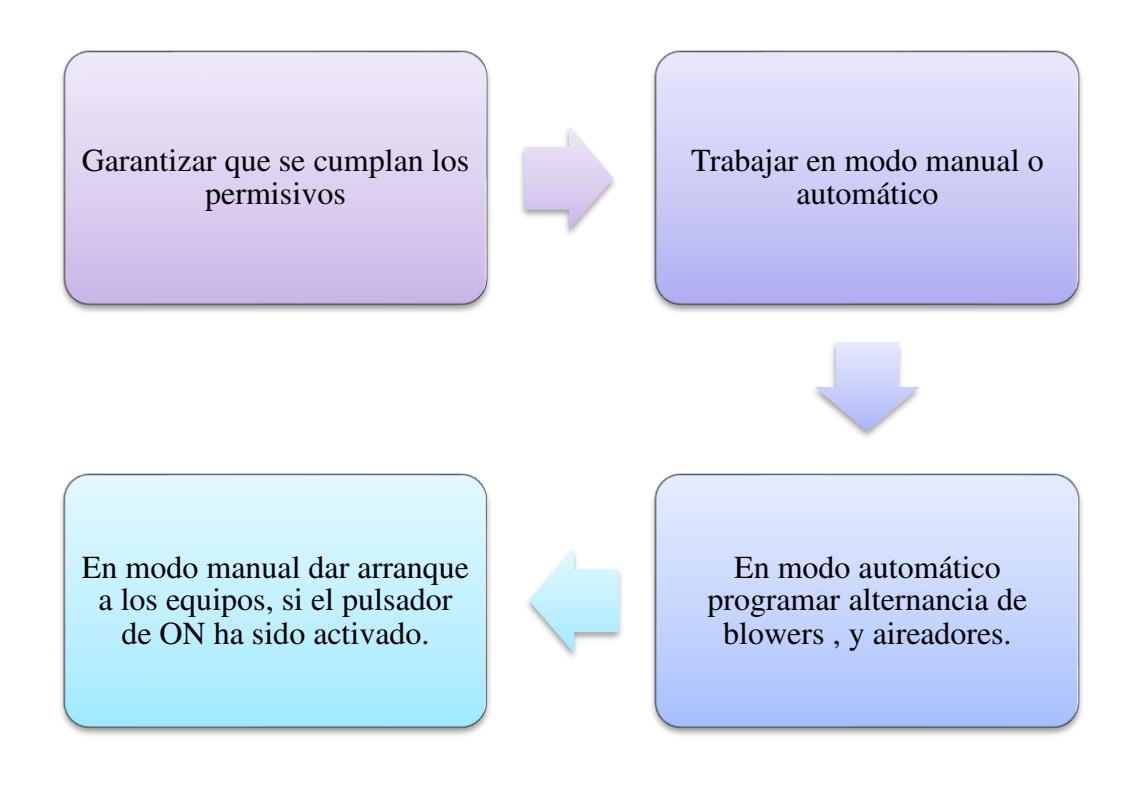

**Gráfico 2.2. Diagrama de bloques de la programación PLC Logo**

### **a. Declaración de variables Logo**

A continuación se presenta una lista generada por el software Logosoft con base en la información introducida en la programación realizada.

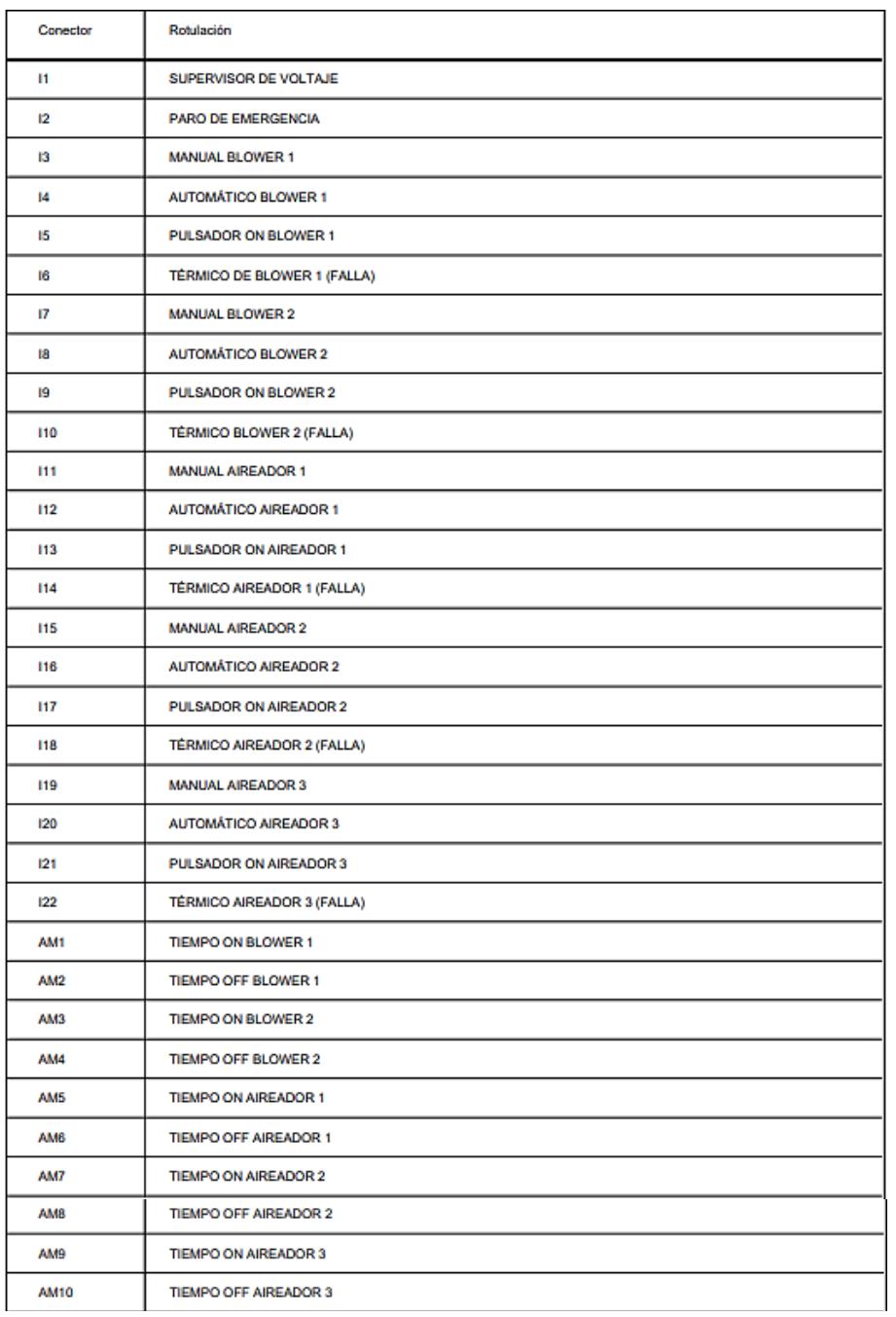

**Figura 2.5. Declaración de variables en PLC Logo** 

#### **b. Detalle de la programación en software Logosoft**

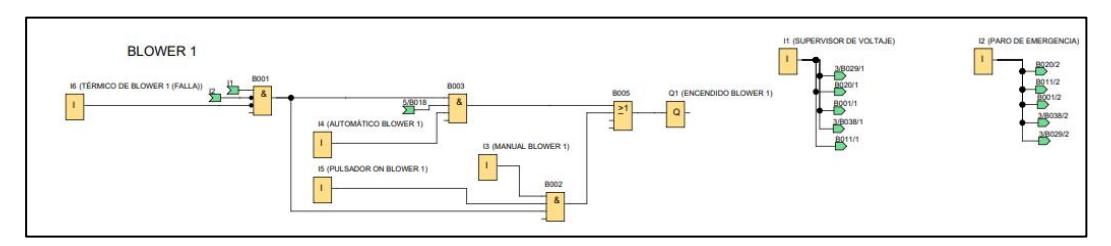

**Figura 2.6. Modelo de programación de blowers y aireadores** 

Para la puesta en marcha de los equipos, se verificaron los permisos preestablecidos inicialmente, tales como: Paro de emergencia, el cual irrumpirá cualquier operación en el tablero; el supervisor de voltaje, encargado de detectar niveles de sobretensión en las fases; y el estado del relé térmico del motor, el cual avisará si el motor se encuentra en falla o no.

Tenemos las señales de los modos de operación manual y automático. Para habilitar el modo manual, es necesario contar con la señal del selector en Manual y del pulsador Marcha; mientras que, en el modo automático, solamente se requiere la señal del selector en la posición automática para que el equipo inicie su funcionamiento.

Para la programación en automático tenemos el control de 5 equipos, 2 blowers y 3 aireadores, que realizan el siguiente funcionamiento:

- Los blowers operan de manera alternada, siguiendo ciclos de encendido y apagado, lo que implica que es necesario aguardar el periodo de apagado de uno antes de activar el siguiente.
- Los aireadores trabajan simultáneamente siguiendo ciclos de encendido y apagado.

Como solución se implementó la siguiente lógica:

- Para la alternancia de los blowers se utilizaron los bloques Set y Reset, bloque OR y retardo a la desconexión; de modo que, cuando el Blower 1 cumpla su tiempo de apagado, el Blower 2 se enciende.
- Para el temporizador de los aireadores se utilizaron los bloques de relé de barrido, retardo a la desconexión, instrucción rítmica, y los bloques de AM.

Finalmente, es importante destacar que los aireadores y los blowers funcionan de manera independiente, es decir, no existe una correlación entre ellos respecto a su operación.

#### **2.4.6. Arquitectura de red**

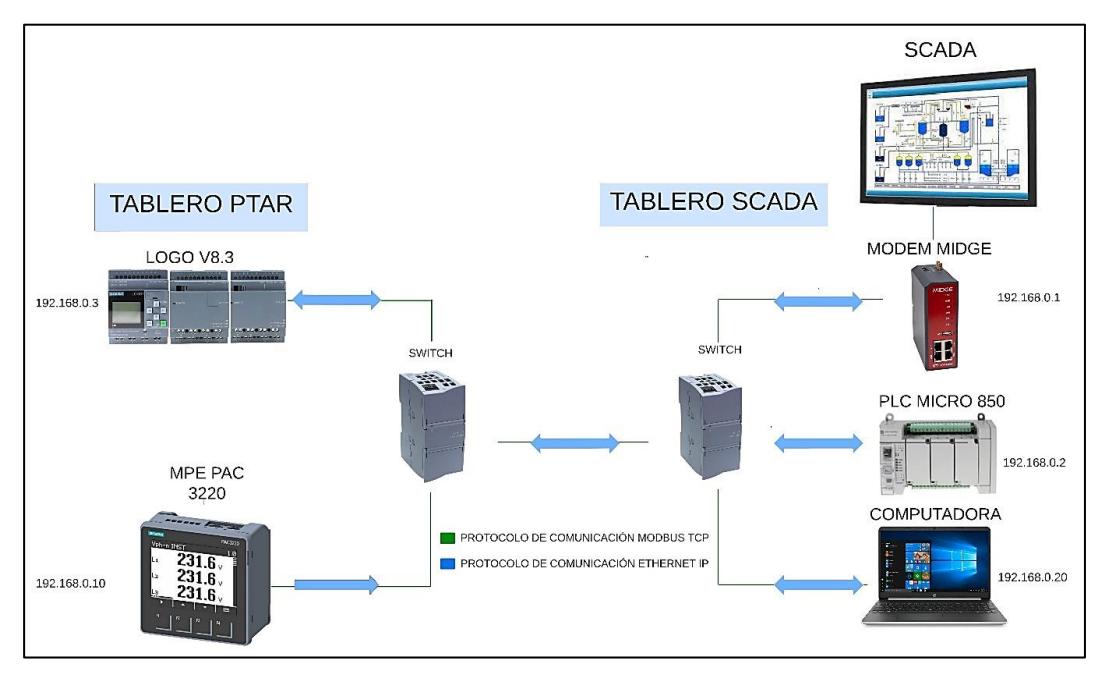

**Figura 2.7. Arquitectura de red empleada** 

Como se puede visualizar en la arquitectura se realizó la comunicación de ambos tableros mediante una interfaz ETHERNET, la cual conecta el switch del tablero de control de la PTAR con el switch del tablero de comunicación SCADA; el primero, a su vez se conecta con el PLC Logo y el MPE, mientras que el segundo, dispone de el módem MIDGE 2, el PLC Micro 850 y 2 puertos adicionales en caso de que se desee editar la programación en una computadora.

#### **2.4.7. Programación de la comunicación**

Se implementó el protocolo de comunicación Modbus TCP como método de adquisición y envío de señales desde el PLC Logo al PLC Micro 850. Para esto se emplearon diversos bloques que desempeñan un papel crucial en la facilitación de esta comunicación, a fin de que el PLC Micro 850 opere como el PLC Máster Modbus TCP, permitiéndole enviar solicitudes de escritura y lectura al PLC Logo.

Es esencial que el PLC Logo esté configurado como un servidor Modbus TCP, asegurando la correcta asignación de las direcciones IP y registros correspondientes. En este caso, se desea que el PLC Logo envíe señales de escritura y lectura hacia el Micro 850. Para el caso de lectura, se enviarán todas las señales mencionadas anteriormente que ingresan al PLC Logo; mientras que, en caso de escritura, se escribirán los tiempos de apagado y encendido de los equipos.

#### **a. Software Logosoft Comfort V8.3**

A continuación, se detallan las configuraciones realizadas para poder comunicar los softwares CCW y Logosoft Comfort V8.3.

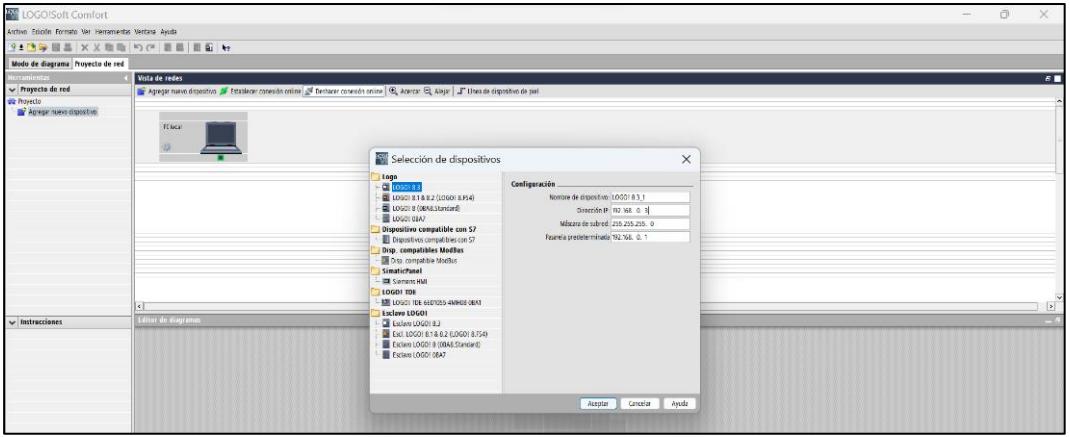

**Figura 2.8. Agregar nuevo dispositivo en software Logosoft** 

En el software, en Vista de redes se añadió el dispositivo con el cual se va a trabajar, para esto, se abre la pestaña de configuración donde se agregó el nombre del dispositivo, la dirección IP, la máscara de subred, y pasarela predeterminada. Después se programó en la pestaña de editor de programas.

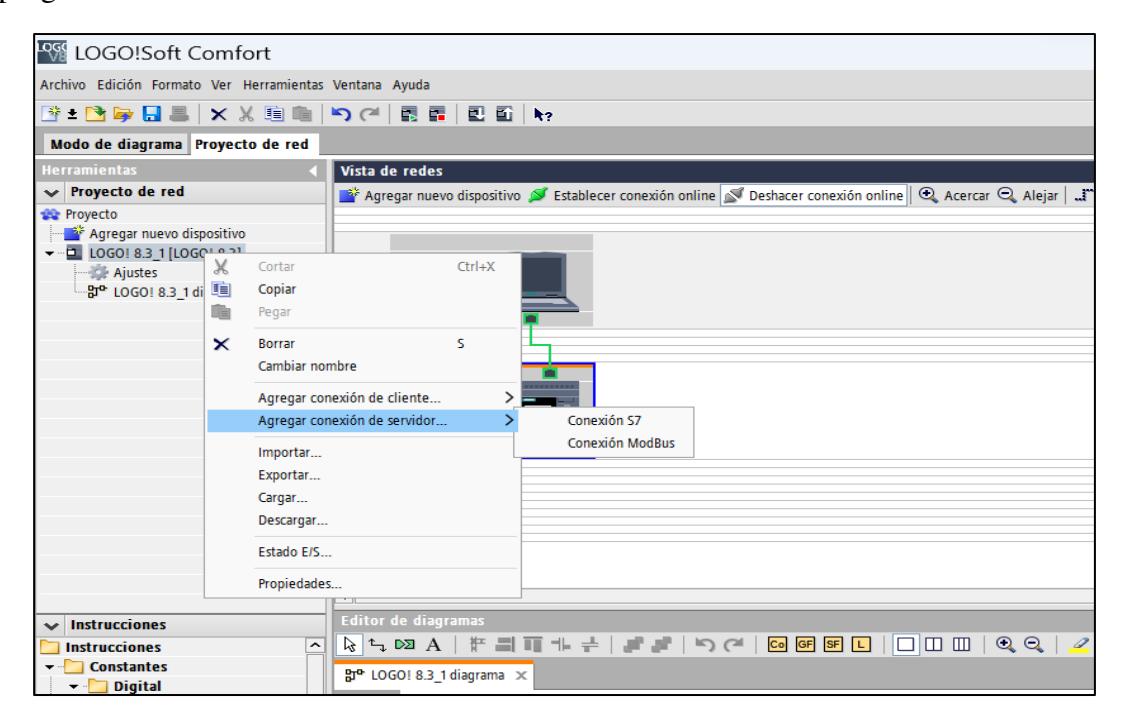

**Figura 2.9. Conexión de servidor tipo Modbus para PLC Logo** 

Teniendo el dispositivo agregado, se presiona clic derecho sobre el nombre del dispositivo configurado y se agrega la conexión con el servidor, donde se trabajó con conexión Modbus. A continuación, se aceptan los términos y se da permiso al acceso Modbus del dispositivo.

| Configuración offline       | Configuración online       |               |                                 |                  |      |
|-----------------------------|----------------------------|---------------|---------------------------------|------------------|------|
| General<br>Tipo de hardware | <b>Espacio dir. Modbus</b> |               |                                 |                  |      |
| Configuración de E/S        | Tipo direc.                | Rango         | Direc.Modbus asignada           | <b>Dirección</b> | Ud.  |
| Nombres de E/S              |                            | $1 - 24$      | Entr. discreta (DI) 1 - 24      | R                | bit  |
| Contraseña del programa     | 0                          | $1 - 20$      | Bob. 8193 - 8212                | <b>R/W</b>       | bit  |
| Encendido                   | M                          | $1 - 64$      | Bob. 8257 - 8320                | <b>R/W</b>       | bit  |
| Texto del mensaje           | ٧                          | $0.0 - 850.7$ | Bob. 1 - 6808                   | <b>R/W</b>       | bit  |
| Información adicional       | ΙAΙ                        | $1 - 8$       | Reg. entrada (IR) 1 - 8         | R                | word |
| Estadísticas                | ww                         | $0 - 850$     | Registro paradas (HR) 1 - 425   | <b>R/W</b>       | word |
| Comentario                  | A <sub>Q</sub>             | $1 - 8$       | Registro paradas (HR) 513 - 520 | <b>R/W</b>       | word |
| Espacio dir. Modbus         | AM                         | $1 - 64$      | Registro paradas (HR) 529 - 592 | <b>R/W</b>       | word |

**Figura 2.10. Comunicación Modbus TCP como servidor en Logosoft V8.3** 

Finalmente se observa la comunicación de Modbus TCP como servidor por parte del Logo V8.3, junto con su programación y los espacios de dirección Modbus con los cuales se trabajó.

#### **b. Software CCW para el PLC Micro 850**

Se colocaron 2 bloques de función MSG\_Modbus; el primer bloque se llamará "Write\_MSG" y el segundo, se denominará "Read\_MSG".

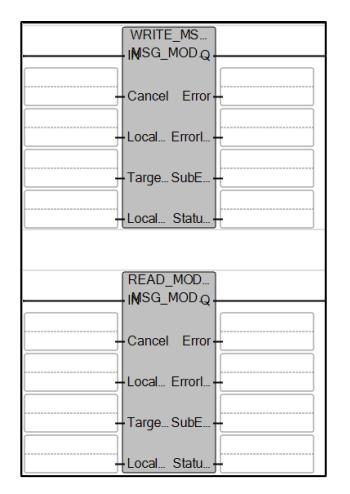

**Figura 2.11. Bloques MSG\_Modbus2** 

Se crearon las variables locales y globales. Dependiendo del bloque, escritura y lectura, las variables a declarar son diferentes.

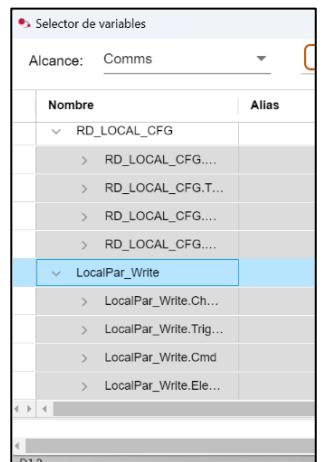

**Figura 2.12. Parámetros de escritura en CCW** 

A continuación, se observan los parámetros de escritura donde se encuentran el Channel, TriggerType, Cmd, ElementCnt y llenamos de acuerdo con la configuración que vayamos a analizar.

- **Channel:** Es la ruta de comunicación que se está utilizando.
- **TriggerType:** Indica un tipo de evento o condición que desencadenará una acción específica.
- **Cmd:** Tipo de comando que se enviará o ejecutará.
- **ElementCnt:** Número de elementos o datos que se están procesando. (Bradley)

| Parameter       | <b>Data type</b> | Description                                                                                                    |
|-----------------|------------------|----------------------------------------------------------------------------------------------------|
| Channel         | UINT             | Local Ethernet port number:<br>● 4 for Micro850 & Micro820 embedded Ethernet port                                                                                                    |
| TriggerType     | UDINT            | Message trigger type:<br>. 0: Msg Triggered Once (when IN goes from False to True)<br>. 1 to 65535 -Cyclic trigger value in milliseconds. Message triggered periodically when IN is true and the previous<br>message execution completes.<br>. Set the value to 1 to trigger messages as quickly as possible.                                                                        |
| C <sub>md</sub> | USINT            | Modbus command:<br>• 01: Read Coil Status (Oxxxx)<br>• 02: Read Input Status (1xxxx)<br>• 03: Read Holding Registers (4xxxx)<br>• 04: Read Input Registers (3xxxx)<br>• 05: Write Single Coil (0xxxx)<br>• 06: Write Single Register (4xxxx)<br>• 15: Write Multiple Coils (0xxxx)<br>• 16: Write Multiple Registers (4xxxx)<br>. Others: See MODBUS 2LOCPARA custom command support |
| ElementCnt      | UINT             | Limits<br>. For Read Coil/Discrete inputs: 2000 bits<br>• For Read Register: 125 words<br>• For Write Coil: 1968 bits<br>• For Write Register: 123 words                                                                                                    |

**Figura 2.13. Parámetros de escritura.** 

A continuación, se detallan parámetros de lectura necesarios para la configuración:

- **Addr**: Se refiere a la dirección del dispositivo o equipo con el que se está comunicará.
- **Nodeaddress:** Es la dirección del nodo o del dispositivo en la red.
- **Port:** Puerto utilizado en la comunicación, el MODBUS TCP/IP comúnmente es 502.
- **Unitld:** Es el identificador de esclavo específico en la red.
- **MsgTimeOut:** Tiempo de espera de mensaje.
- **ConnTimeOut:** Tiempo de espera de conexión.
- **Connclose:** Cierre de conexión.

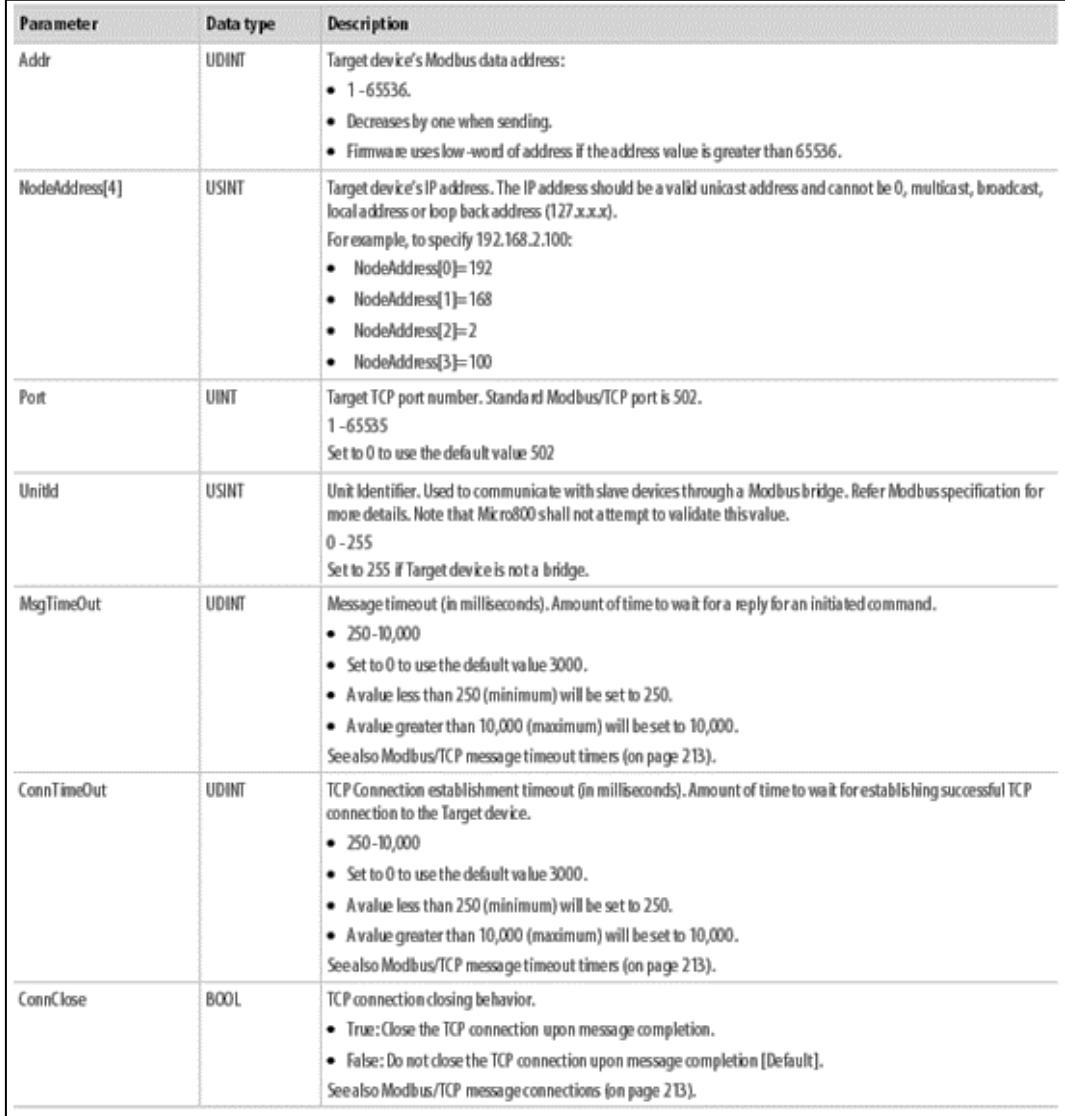

**Figura 2.14. Parámetros de lectura** 

Una vez configurados los bloques de comunicación se obtiene la siguiente declaración de variables:

| Comms<br>Alcance:                    | $\overline{\phantom{a}}$ | Tipos de datos ⊇ MODBUS2LOCPARA X |           |                   |                         |                   |                  |  |
|--------------------------------------|--------------------------|-----------------------------------|-----------|-------------------|-------------------------|-------------------|------------------|--|
| Nombre                               | Alias                    | Tipo de datos                     | Dimensión | Valor de proyecto | Valor inicial           | Comentario        | Tamaño de cadena |  |
| v Local_Read_PM_EB                   |                          | MODBUS2 $\vee$                    |           | $\cdots$          | $\cdots$                |                   |                  |  |
| > Local_Read_PM_E                    |                          | <b>UINT</b>                       |           | $\overline{4}$    | 4                       | Local Channel     |                  |  |
| Local_Read_PM_E                      |                          | <b>UDINT</b>                      |           | $\mathbf{1}$      | 1                       | $0 = Trigger onc$ |                  |  |
| Local Read PM E<br>$\rightarrow$     |                          | <b>USINT</b>                      |           | 3                 | 3                       | Modbus comm       |                  |  |
| Local Read PM E<br>$\rightarrow$     |                          | <b>UINT</b>                       |           | $6\phantom{1}$    | 6                       | No. of element    |                  |  |
| $\vee$ Local_Read_Pac_EB             |                          | MODBUS2 $\vee$                    |           | $\cdots$          | $\cdots$                |                   |                  |  |
| > Local_Read_Pac_                    |                          | <b>UINT</b>                       |           | $\overline{4}$    | $\overline{4}$          | Local Channel     |                  |  |
| Local_Read_Pac_<br>$\rightarrow$     |                          | <b>UDINT</b>                      |           | $\mathbf{1}$      | 1                       | $0 =$ Trigger onc |                  |  |
| Local_Read_Pac_<br>$\rightarrow$     |                          | <b>USINT</b>                      |           | $\sqrt{3}$        | 3                       | Modbus comm       |                  |  |
| > Local_Read_Pac_                    |                          | <b>UINT</b>                       |           | 70                | 70                      | No. of element    |                  |  |
| v Local_CFG_pacEB_EN                 |                          | MODBUS2 $\vee$                    |           | $\cdots$          | $\cdots$                |                   |                  |  |
| Local CFG pacEB<br>$\rightarrow$     |                          | <b>UINT</b>                       |           | $\overline{4}$    | 4                       | Local Channel     |                  |  |
| Local_CFG_pacEB                      |                          | <b>UDINT</b>                      |           | $\mathbf{1}$      | $\mathbf{1}$            | $0 = Trigger onc$ |                  |  |
| Local_CFG_pacEB                      |                          | <b>USINT</b>                      |           | 3                 | 3                       | Modbus comm       |                  |  |
| Local CFG pacEB<br>$\rightarrow$     |                          | <b>UINT</b>                       |           | $\sqrt{2}$        | $\overline{\mathbf{c}}$ | No. of element    |                  |  |
| Local CFG pacPTAR                    |                          | MODBUS2 $\vee$                    |           | $\cdots$          | $\cdots$                |                   |                  |  |
| Local_CFG_pacPTAR_E<br>$\rightarrow$ |                          | MODBUS2 $\sim$                    |           | $\cdots$          | $\cdots$                |                   |                  |  |
| RD_LOCAL_CFG_outL                    |                          | MODBUS2 $\vee$                    |           | $\cdots$          | $\cdots$                |                   |                  |  |
| LocalCfg_ENERGY_PTAR                 |                          | MODBUS2 $\vee$                    |           | $\cdots$          | $\cdots$                |                   |                  |  |

**Figura 2.15. Declaración de variables CCW - Parte 1** 

| Comms<br>Alcance:                 | $\overline{\mathbf{v}}$ | Tipos de datos $\supseteq$ MODBUS2LOCPARA $\bigtimes$ |           |                   |                |                   |                  | $\times$ |
|-----------------------------------|-------------------------|-------------------------------------------------------|-----------|-------------------|----------------|-------------------|------------------|----------|
| Nombre                            | Alias                   | Tipo de datos                                         | Dimensión | Valor de proyecto | Valor inicial  | Comentario        | Tamaño de cadena |          |
| v Local_CFG_pacPTAR               |                         | MODBUS2 $\vee$                                        |           | $\cdots$          | $\cdots$       |                   |                  |          |
| > Local CFG pacPT                 |                         | <b>UINT</b>                                           |           | 4                 | 4              | Local Channel     |                  |          |
| > Local CFG pacPT                 |                         | <b>UDINT</b>                                          |           | $\mathbf{1}$      | $\mathbf{1}$   | $0 = Trigger$ onc |                  |          |
| > Local_CFG_pacPT                 |                         | <b>USINT</b>                                          |           | $\mathbf{3}$      | 3              | Modbus comm       |                  |          |
| > Local_CFG_pacPT                 |                         | <b>UINT</b>                                           |           | 70                | 70             | No. of element    |                  |          |
| $\vee$ Local CFG pacPTAR $E$      |                         | MODBUS2 $\sim$                                        |           | $\cdots$          | $\cdots$       |                   |                  |          |
| Local_CFG_pacPT                   |                         | <b>UINT</b>                                           |           | 4                 | $\overline{4}$ | Local Channel     |                  |          |
| > Local CFG pacPT                 |                         | <b>UDINT</b>                                          |           |                   | $\mathbf{1}$   | $0 = Trigger$ onc |                  |          |
| Local_CFG_pacPT                   |                         | <b>USINT</b>                                          |           | $\mathbf{3}$      | 3              | Modbus comm       |                  |          |
| > Local_CFG_pacPT                 |                         | <b>UINT</b>                                           |           | $\overline{2}$    | $\sqrt{2}$     | No. of element    |                  |          |
| RD_LOCAL_CFG_outL<br>$\checkmark$ |                         | $MODBUS2$ ~                                           |           | $\cdots$          | $\cdots$       |                   |                  |          |
| > RD_LOCAL_CFG_                   |                         | <b>UINT</b>                                           |           | $\Delta$          | $\overline{4}$ | Local Channel     |                  |          |
| RD LOCAL CFG                      |                         | <b>UDINT</b>                                          |           |                   | 1              | $0 =$ Trigger onc |                  |          |
| > RD_LOCAL_CFG_                   |                         | <b>USINT</b>                                          |           |                   | $\mathbf{1}$   | Modbus comm       |                  |          |
| > RD_LOCAL_CFG_                   |                         | <b>UINT</b>                                           |           | $5\overline{5}$   | 5              | No. of element    |                  |          |
| v LocalCfg_ENERGY_PTAR            |                         | MODBUS2 $\sim$                                        |           | $\cdots$          | $\cdots$       |                   |                  |          |
| > LocalCfg_ENERGY                 |                         | <b>UINT</b>                                           |           | $\overline{4}$    | $\overline{4}$ | Local Channel     |                  |          |
| LocalCfg_ENERGY                   |                         | <b>UDINT</b>                                          |           | $\mathbf{1}$      | $\mathbf{1}$   | $0 = Trigger$ onc |                  |          |
| LocalCfg_ENERGY                   |                         | <b>USINT</b>                                          |           | 3                 | 3              | Modbus comm       |                  |          |

**Figura 2.16. Declaración de variables CCW - Parte 2** 

#### **2.4.8. Programación del PLC Micro 850**

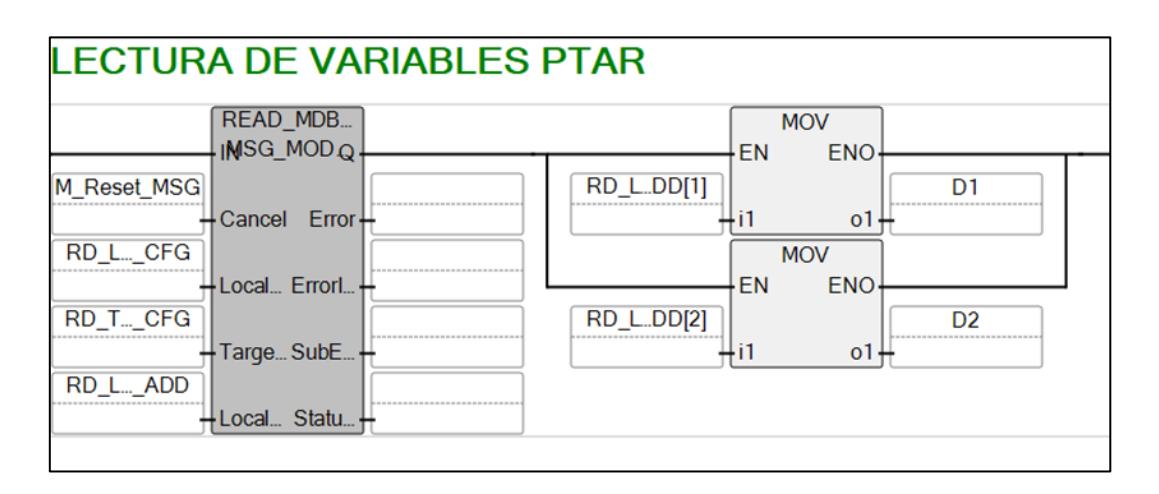

**Figura 2.17. Lectura de variables del tablero de control de la PTAR** 

Para la lectura y escritura de las variables que vienen de PTAR, se agregaron y configuraron los bloques de Read y Write, a su vez se añadieron los bloques MOVE para la asignación de una variable a otra con la finalidad de poder enviarlas al SCADA del cliente.

Por un lado, en el caso de lectura, se creó variables para los datos del tablero de PTAR, teniendo supervisor de voltaje, paro de emergencia, modo manual y automático, estado de operación y falla térmica de los equipos, añadiendo un contacto directo y bobina para poder analizar la activación de las señales.

Por otro lado, en el caso de escritura, se trabajó con los bloques ANY\_TO\_WORD que convierte cualquier variable al tipo de palabra Word y bloques MOV que asigna una variable a otra para poder sobrescribir los valores de los tiempos de encendido y apagado de los equipos desde el SCADA.

## **CAPÍTULO 3**

## **3. ANÁLISIS Y RESULTADOS**

En esta etapa se analizarán los resultados obtenidos al implementar los diseños de tableros y las programaciones en los equipos escogidos.

#### **3.1. Eficiencia de PLC Logo y PLC Micro 850**

Ambos equipos poseen la ventaja de no ser robusto, lo que contribuyó a su costo reducido y accesibilidad, dado que fue diseñado para un menor consumo de energía, lo que le permite operar las 24 horas al día. Además, su ligereza facilitó su instalación en cada uno de los tableros, ahorrando esfuerzo durante su montaje.

El lenguaje de programación de bloques de funciones utilizado para el PLC Logo ha demostrado ser la más factible para el proceso de aireadores y blowers y la interacción con el PLC MÁSTER ya que permitió observar claramente qué variables influyen en un proceso.

Por otro lado, el uso del lenguaje de programación Ladder en el PLC Micro 850 permitió incorporar correctamente los bloques de comunicación mostrando abiertamente las variables que se están leyendo, a fin de identificar el estado actual de los equipos; mientras que, del lado de la escritura, los tiempos de operación se sobrescribieron sin problemas, facilitando la lectura y escritura de datos desde el sistema SCADA según el cliente.

#### **3.2. Eficiencia de la comunicación**

La aplicación del protocolo Modbus TCP para la comunicación entre los PLC's permitió el envío y recepción de información se dio de forma instantánea, gracias a su rápido tiempo de transmisión. La capacidad de la red para gestionar la transferencia de datos ha respaldado de manera sólida el intercambio de información entre componentes críticos, como el PLC Logo, el PLC Micro 850 y el MPE.

#### **3.2.1. Escritura de tiempos ON/OFF**

Lo mencionado anteriormente se evidencia en la figura adjunta donde se logra observar la sobreescritura de los tiempos de encendido y apagado de los blowers desde el PLC maestro Micro850 (CCW) hacia el PLC servidor Logo (Logosoft Comfort), donde inicialmente era de 45 minutos y se cambió a 50 minutos.

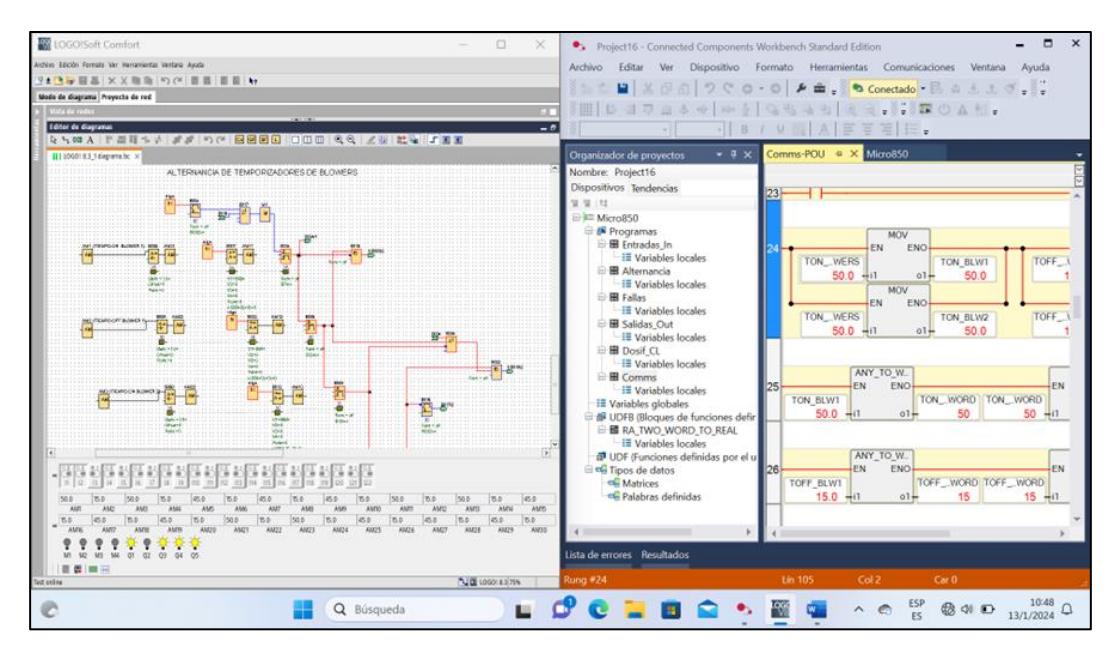

**Figura 3.1. Escritura de tiempos ON/OFF desde el software CCW hacia Logosoft**

#### **3.2.2. Lectura de variables de PTAR**

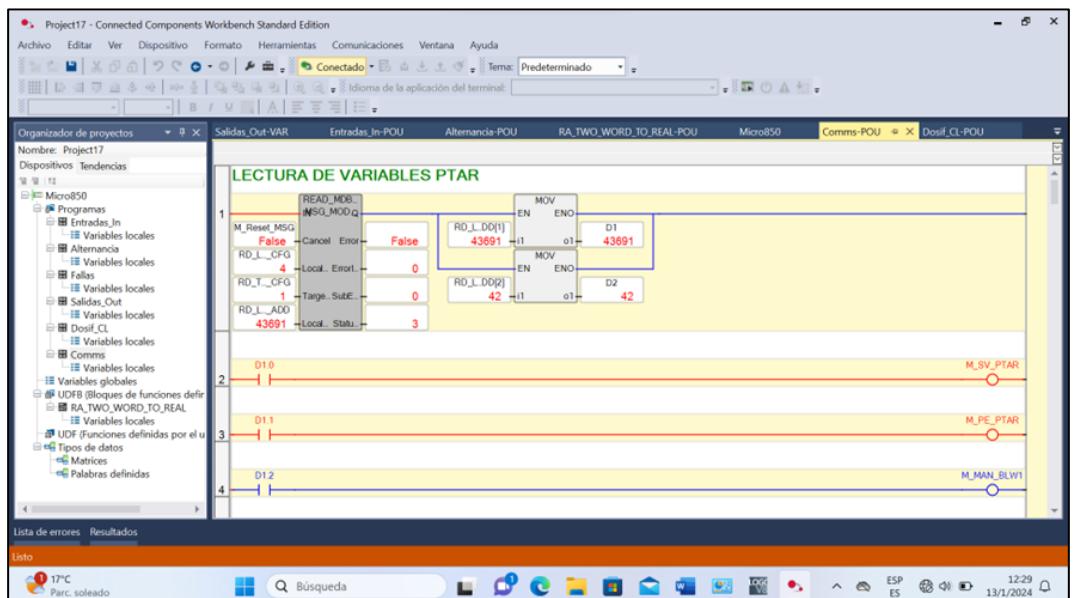

**Figura 3.2. Lectura de variables provenientes del tablero de control de la PTAR** 

En el bloque de lectura, se logran visualizar la velocidad con la que se están leyendo los valores de las entradas, así como la cantidad de valores que están siendo procesados. Por otro lado, se logra observar la operación de otras variables como M\_SV\_PTAR y M\_PE\_PTAR que hacen referencia al supervisor de voltaje (SV) y al paro de emergencia (PE) de la planta, respectivamente; ambos funcionan como interbloqueos en la lógica de control diseñada.

**3.3. Evaluación de tableros implementados** 

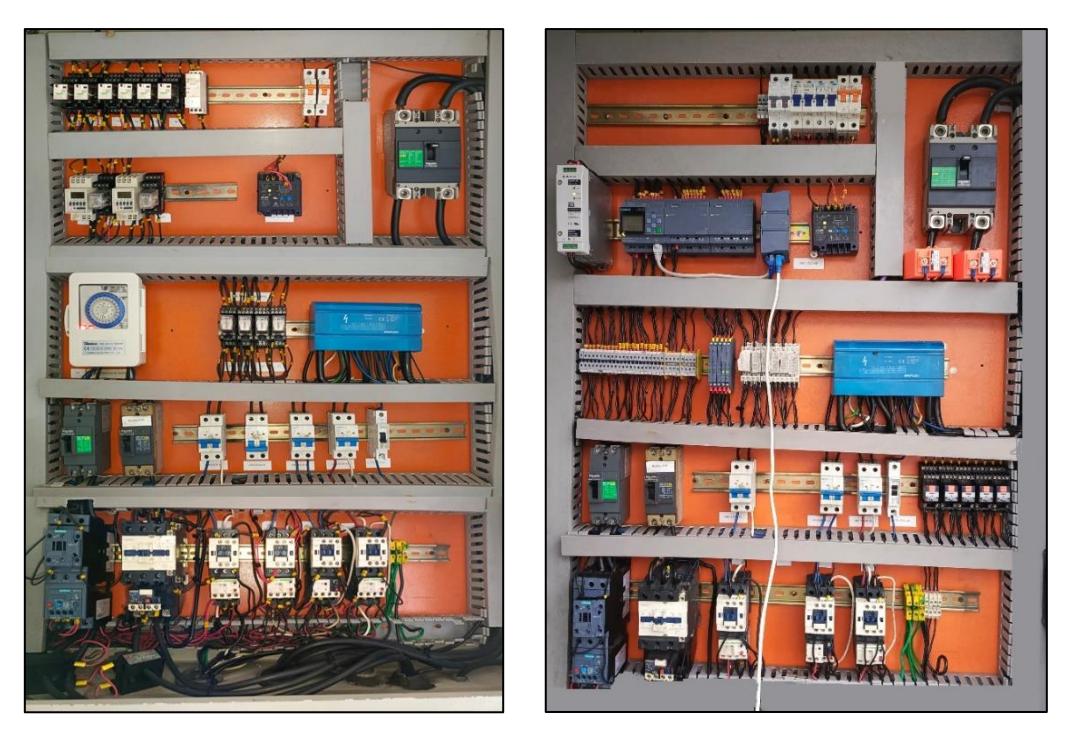

**Figura 3.3. Vista interior de tablero PTAR inicial / final**

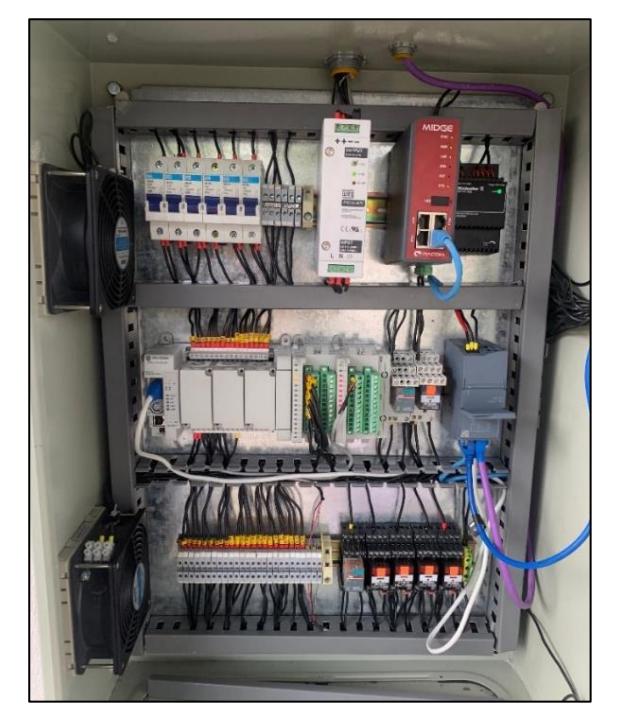

**Figura 3.4. Vista interior del tablero de comunicación SCADA** 

Los resultados del proyecto en términos de eficiencia operativa, precisión y flexibilidad se presentan a continuación:

#### **a. Eficiencia operativa**

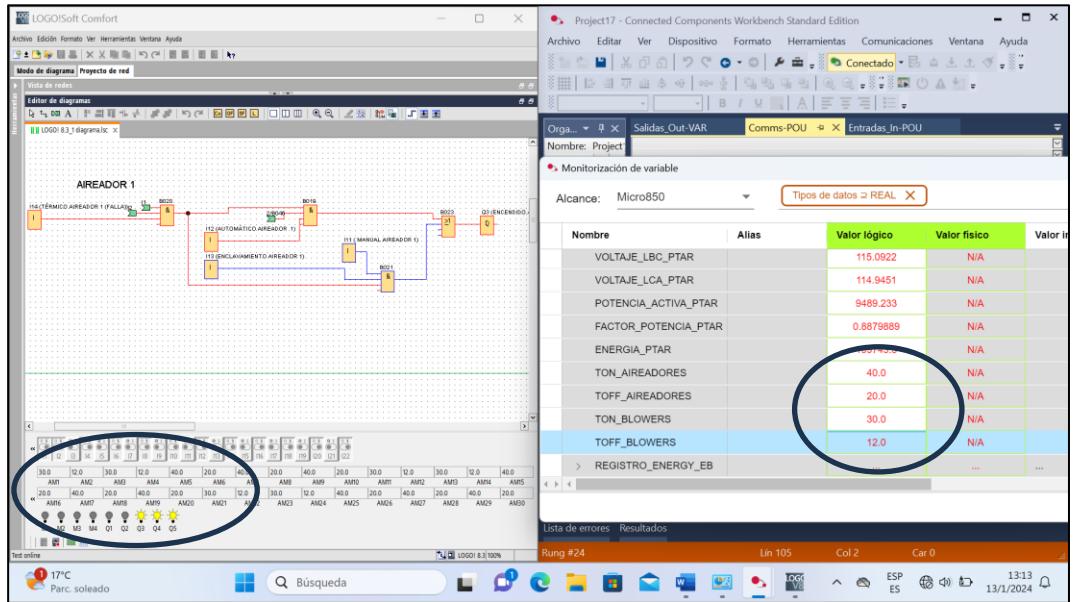

**Figura 3.5. Tiempos de encendido y apagado de Blowers y Aireadores**

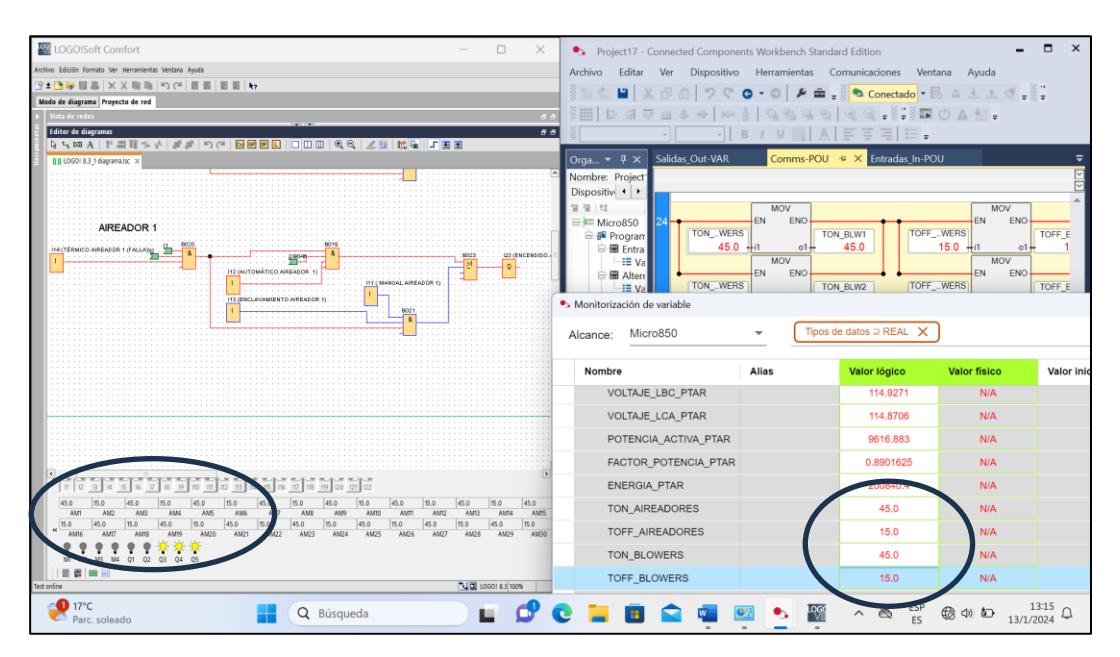

**Figura 3.6. Cambio en los tiempos de encendido y apagado de Blowers y Aireadores**

En este aspecto se observa una mejora significativa en la operación de la planta, dado que las actividades que se solían realizar de forma manual ahora se llevan a cabo de manera automática; por ejemplo, el cambio en los tiempos de encendido y apagado de los equipos se programaba en los temporizadores que se encuentran del lado izquierdo de la *figura 3.3*, donde el temporizador analógico programaba a los blowers y los temporizadores digitales en la parte

superior controlaban a los aireadores, ahora los tiempos de los temporizadores pueden ser cambiados desde el SCADA, como se observa en las figuras 3.5 y 3.6 donde los cambios se dan de la siguiente manera:

- TON\_Aireadores:  $40 \rightarrow 45$  [min]
- TOFF\_Aireadores  $20 \rightarrow 15$  [min]
- TON\_Blowers:  $30 \rightarrow 45$  [min]
- TOFF\_Blowers:  $12 \rightarrow 15$  [min]

#### **b. Programación**

Se realizaron las pruebas en planta para constatar el correcto funcionamiento de los equipos a partir del cumplimiento de los interbloqueos, considerando además el modo en el que se desee operar el equipo, sea manual o automático, pero que funcionen de acuerdo con lo solicitado por el cliente.

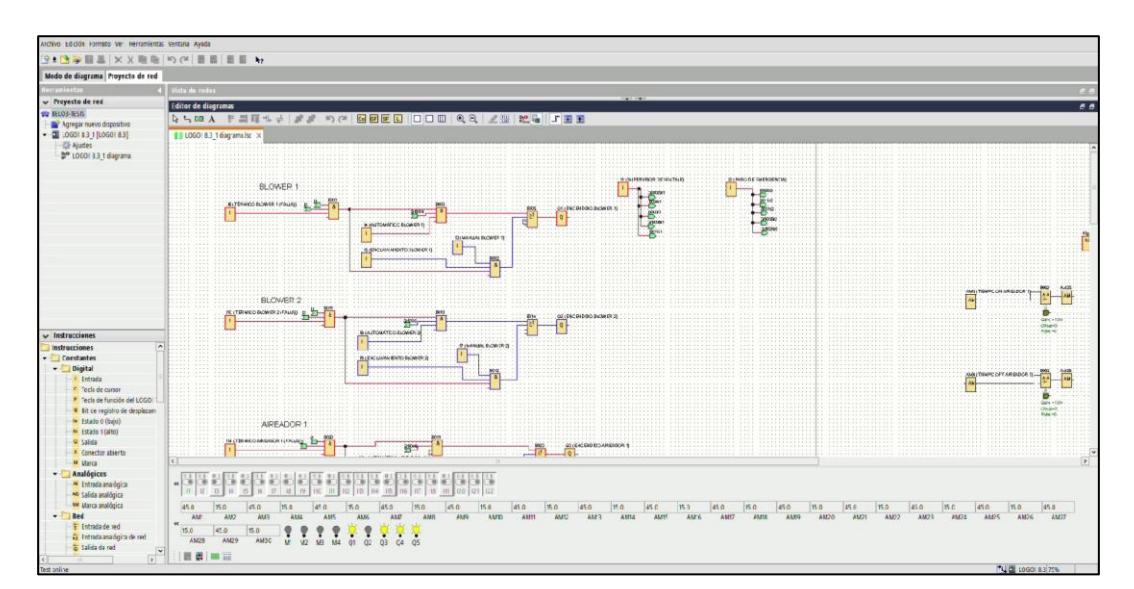

**Figura 3.7. Blower 1 en modo automático** 

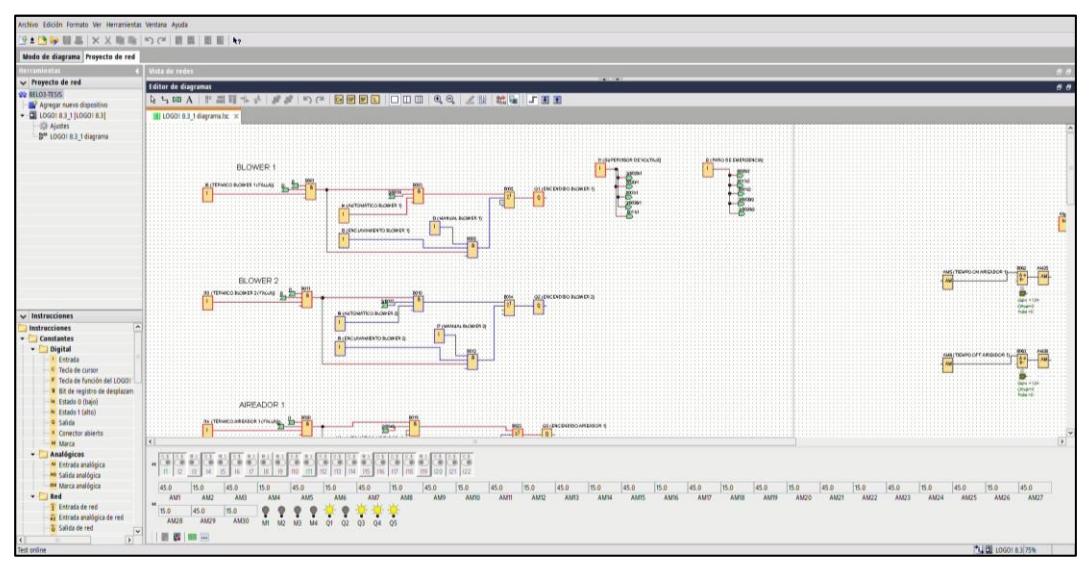

**Figura 3.8. Blower 1 - selector OFF** 

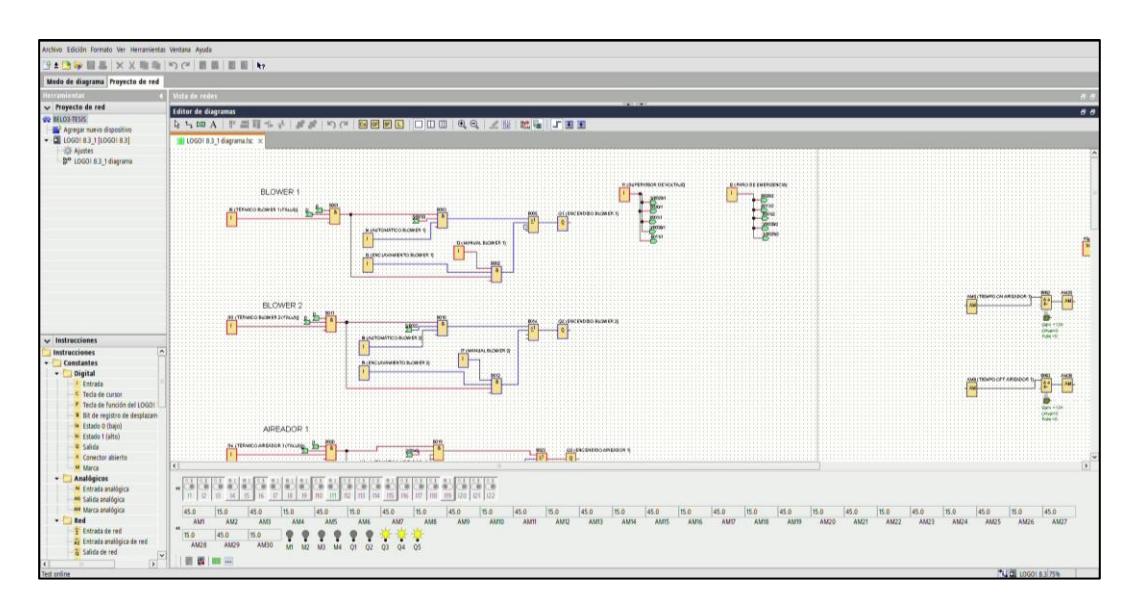

**Figura 3.9. Blower 1 - modo manual - motor OFF**

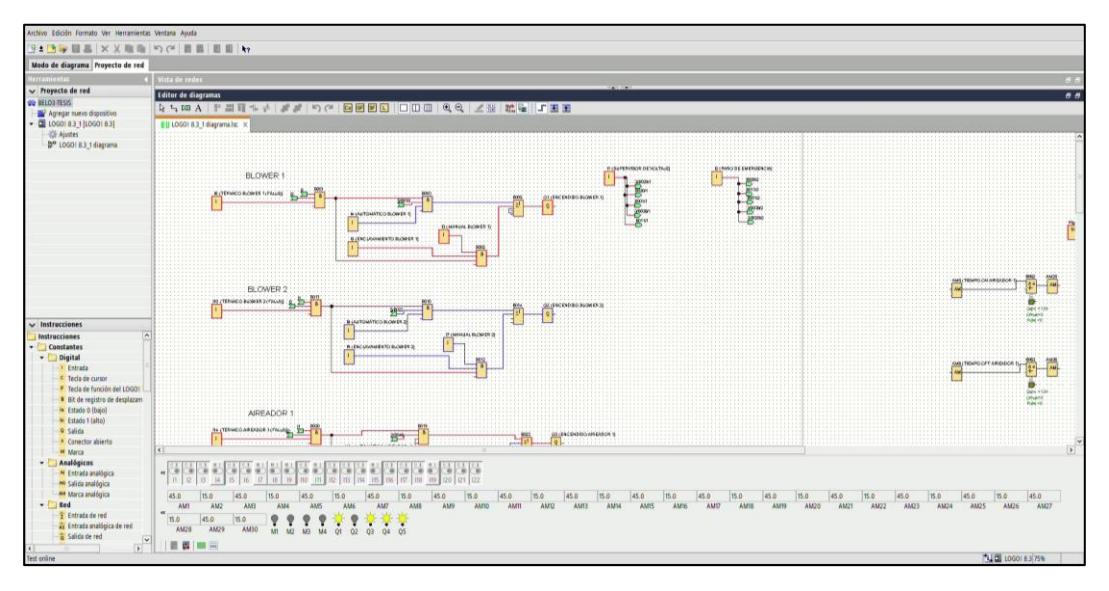

**Figura 3.10. Blower 1 - Modo Manual - motor ON** 

En el modo manual, se verificaron que todos los interbloqueos sean monitoreados antes de habilitar el arranque de los motores, esto se verifica a través de la *figura 3.7* donde inicialmente el Blower 1 está operando en modo automático, luego en la *figura 3.8* se ubica el selector en la segunda posición, es decir, está inhabilitada la señal del selector; en la *figura 3.9* se cambia al modo manual y, finalmente, en la *figura 3.10* se enclava el pulsador Marcha y se acciona el motor*.*

Por otro lado, también se comprobaron que las señales correspondientes a los blowers y aireadores del PLC Logo sea leídas desde la programación del CCW como se observa a continuación:

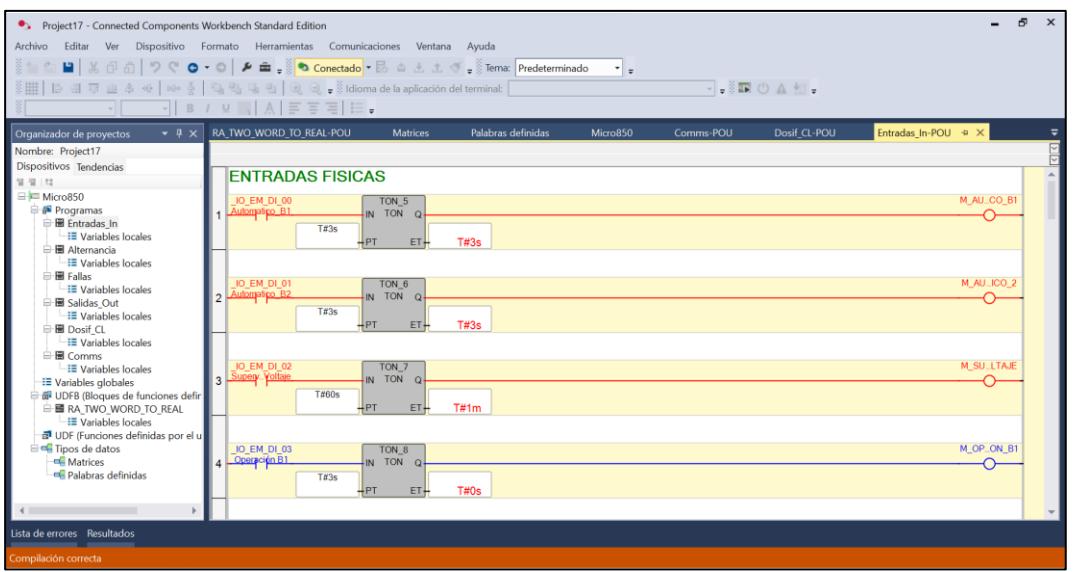

**Figura 3.11. Entradas físicas del PLC Logo hacia el SCADA - Parte 1** 

| • Project17 - Connected Components Workbench Standard Edition | Archivo Editar Ver Dispositivo Formato Herramientas Comunicaciones Ventana Ayuda                                                                       | ø                         | $\times$ |
|---------------------------------------------------------------|----------------------------------------------------------------------------------------------------|---------------------------|----------|
| in the                                                        | <b>■</b> & ① ①   ウ ぐ <b>○</b> ・ ○   <i>▶</i> 曲 <sub>→</sub>   ● Conectado • B △ と ± ぐ →   Terra: Predeterminado                                        |                           |          |
|                                                               | $\mathbf{v}$ =<br>▼■■◎△和→                                                                                                    |                           |          |
| $\sim$ 11                                                     | $\lceil \cdot \rceil$   B / $\vee$   $\lceil \cdot \rceil$   A   $\lceil \cdot \rceil$ = =   $\lceil \cdot \rceil$ =                                   |                           |          |
|                                                               | Comms-POU = X Dosif_CL-POU<br>Entradas In-POU<br>Alternancia-POU<br>RA TWO WORD TO REAL-POU<br>Micro850<br>$\bullet$ <b>B</b> $\times$ Salidas Out-VAR |                           |          |
| Organizador de provectos<br>Nombre: Project17                 |                                                                                                    |                           |          |
| <b>Dispositivos Tendencias</b>                                |                                                                                                    |                           |          |
| 简值接                                                           |                                                                                                    |                           |          |
| $\Box$ Micro850                                               | D1.2                                                                                                    | M_MAN_BLW1                |          |
| <b>E</b> Programas                                            |                                                                                                    | n.                        |          |
| <b>B</b> Entradas In<br><b>II Variables locales</b>           |                                                                                                    |                           |          |
| <b>El</b> Alternancia                                         | D <sub>1.3</sub>                                                                                                    | <b>M_AUT_BLW1</b>         |          |
| <b>III</b> Variables locales                                  |                                                                                                    |                           |          |
| <b>El Fallas</b>                                              | Marcha manual BLW                                                                                                    |                           |          |
| -III Variables locales<br><b>Hi Salidas Out</b>               | D14                                                                                                    | OPER BLW1                 |          |
| <b>E Variables locales</b>                                    | 6                                                                                                    |                           |          |
| <b>B</b> Dosif CL                                             |                                                                                                    |                           |          |
| -III Variables locales<br><b>El</b> Comms                     |                                                                                                    |                           |          |
| - El Variables locales                                        | D <sub>15</sub>                                                                                                    | M FAL. BLWT               |          |
| E Variables globales                                          |                                                                                                    |                           |          |
| de UDFB (Bloques de funciones defir                           |                                                                                                    |                           |          |
| 白國 RA TWO WORD TO REAL<br>- III Variables locales             | D1.6                                                                                                    | M_MAN_BLW2                |          |
| all UDF (Funciones definidas por el u                         | 8                                                                                                    |                           |          |
| e Tipos de datos                                              |                                                                                                    |                           |          |
| <b>CE</b> Matrices                                            | D <sub>1.7</sub>                                                                                                    | <b>M_AUT_BLV/2</b>        |          |
| e Palabras definidas                                          |                                                                                                    | r.                        |          |
|                                                               |                                                                                                    |                           |          |
|                                                               |                                                                                                    |                           |          |
| Lista de errores Resultados                                   |                                                                                                    |                           |          |
| Rung #3                                                       | Col 0<br><b>Lin 17</b><br>Car 0                                                                                                    |                           |          |
| $\bigcirc$ 17°C<br>Parc, soleado                              | <b>CHBC</b><br>ESP<br>ES<br>P<br>$\bullet$<br>$\circledcirc$ $\circledcirc$<br>Q Búsqueda<br>$\wedge$ $\otimes$<br>$\bullet$                           | $\frac{12.29}{13/1/2024}$ |          |

**Figura 3.12. Entradas físicas del PLC Logo hacia el SCADA - Parte 2** 

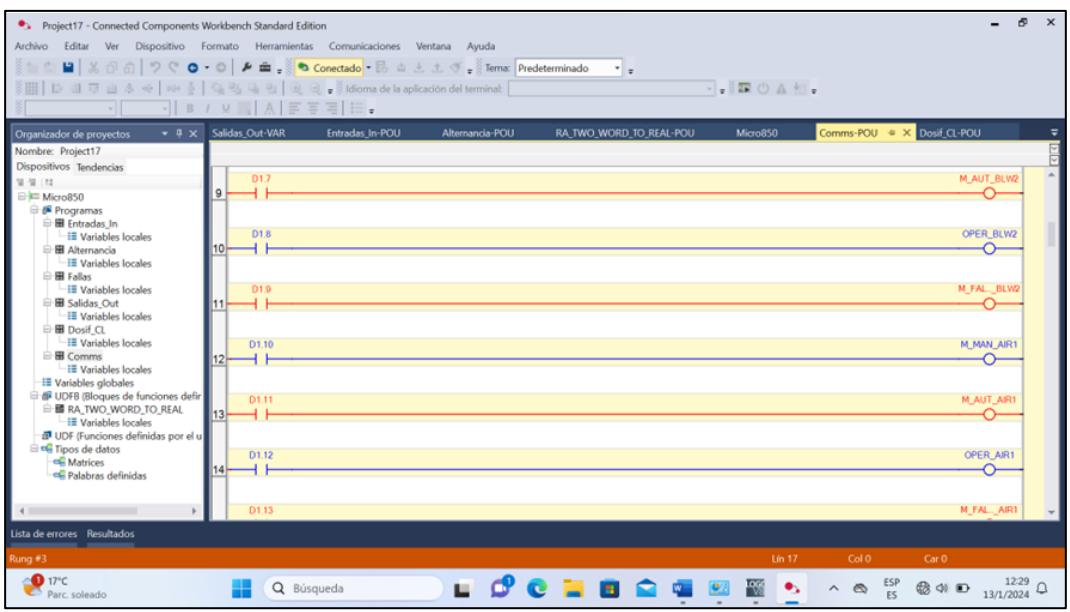

**Figura 3.13. Entradas físicas del PLC Logo hacia el SCADA - Parte 3** 

| • Project17 - Connected Components Workbench Standard Edition<br>šte č                                                                                                    | ø<br>$\mathbf{x}$<br>Archivo Editar Ver Dispositivo Formato Herramientas Comunicaciones Ventana Ayuda<br><b>■</b> ※ ① ①   ウ ぐ <b>◎</b> · ◎   <i>▶</i> 曲 <sub>→</sub> ◎ ● Conectado · B △ と ± ぐ <sub>=</sub> 8 Terma: Predeterminado<br>$\mathbf{v}$ =<br>V.ECAL.<br>$\frac{1}{2}$   B / $\frac{1}{2}$   A   F = $\frac{1}{2}$   H =                                  |
|----------------------------------------------------------------------------------------------------|----------------------------------------------------------------------------------------------------|
| $- 1 \times$<br>Organizador de proyectos<br>Nombre: Project17<br>Dispositivos Tendencias<br>望望段<br><b>E Micro850</b><br><b>Programas</b><br><b>E Entradas In</b><br>-III Variables locales<br><b>E Alternancia</b><br>-III Variables locales<br>白田 Fallas<br>-III Variables locales<br><b>B Salidas Out</b><br><b>Ell Variables locales</b><br><b>B</b> Dosif CL<br><b>E Variables locales</b><br><b>■ Comms</b><br><b>E Variables locales</b><br><b>E Variables globales</b><br>G & UDFB (Bloques de funciones defir<br><b>B B RA TWO WORD TO REAL</b><br>-III Variables locales<br>all UDF (Funciones definidas por el u<br>e Tipos de datos<br><b>CE</b> Matrices<br><b>E Palabras definidas</b> | Comms-POU = X Dosif_CL-POU<br>Salidas Out-VAR<br>Alternancia-POU<br>RA TWO WORD TO REAL-POU<br><b>Entradas In-POU</b><br>Micro850<br>⊡<br>M. FAL., AIR1<br>D1.13<br> 15 <br>M_MAN_AIR3<br>D1.14<br>16<br>D1.15<br><b>M AUT AIR3</b><br>17<br>OPER_AIR3<br>D <sub>2.0</sub><br>18<br>M_FAL., AIR3<br>D <sub>2.1</sub><br>19 F<br>M_MAN_AIR4<br>D <sub>2</sub> 2<br>20 |
| $\leftarrow$                                                                                                    | M_AUT_AIR4<br>D <sub>2</sub> .3                                                                                                    |
| Lista de errores Resultados<br>Rung #14<br>$\bigcirc$ 17°C<br>Parc, soleado                                                                                                    | Col 0<br>Lin 61<br>Car 0<br>12:30<br>.<br>$rac{ESP}{PS}$<br>Pos<br><b>March 1988</b><br>Q Búsqueda<br>$\circledR$<br>$\circledcirc$<br>$\wedge$<br>$\otimes$ $\blacksquare$<br>13/1/2024                                                                                                    |

**Figura 3.14. Entradas físicas del PLC Logo hacia el SCADA - Parte 4** 

En las imágenes adjuntas se pueden visualizar las variables del modo manual, modo automático, estado de operación, y falla térmica de cada uno de los equipos. La variable de falla proviene del contacto NC del relé térmico por lo que siempre estará activo, dando a denotar que el equipo está en buenas condiciones.

#### **Lectura de señales del MPE del tablero PTAR**

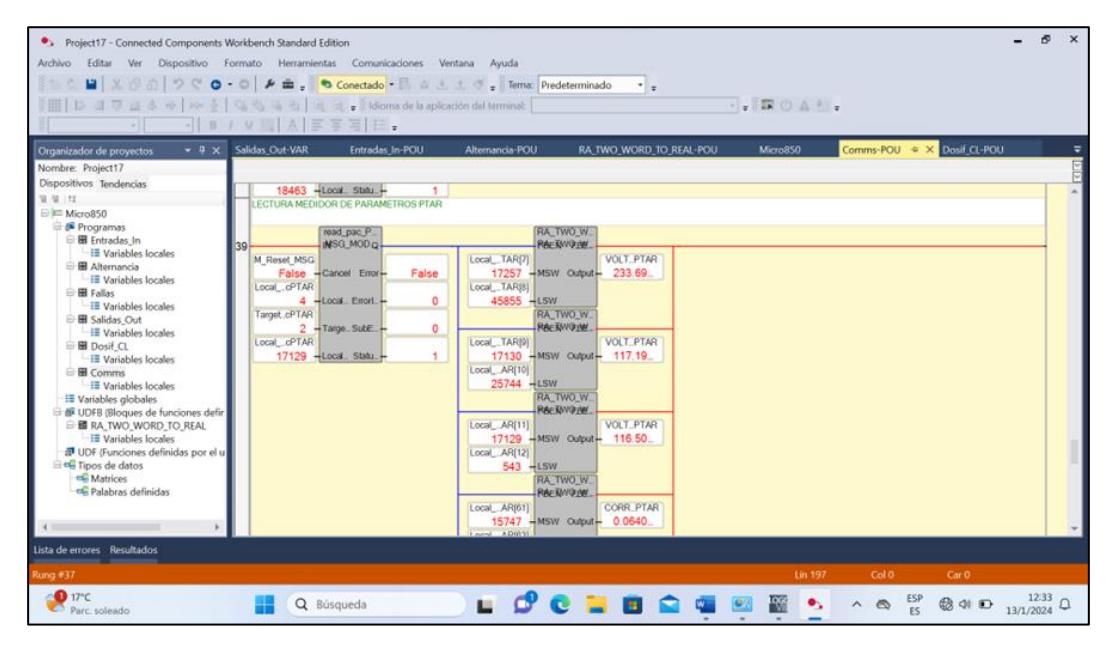

**Figura 3.15. Lectura de datos desde el MPE - Parte 1** 

| · Project17 - Connected Components Workbench Standard Edition<br>Archivo<br>Editar<br>Ver |                      | Dispositivo Formato Herramientas Comunicaciones Ventana Ayuda |                                                              |                              |                 |                                        |               | ø                         | $\times$ |
|-------------------------------------------------------------------------------------------|----------------------|---------------------------------------------------------------|--------------------------------------------------------------|------------------------------|-----------------|----------------------------------------|---------------|---------------------------|----------|
| 23000                                                                                     | 一个人<br>$\cup$        | (e) E. dioms de la aplicación del terminal:<br>三百四 日          | O - O   A m = 0 Conectado - 0 = 1 = 1 = Terma Predeterminado | $\frac{1}{2}$                | $\cdot$ . ROA:  |                                        |               |                           |          |
| $-9$ X<br>Organizador de proyectos                                                        | Salidas Out VAR      | <b>Entradas In-POU</b>                                        | Alternancia <b>POU</b>                                       | RA TWO WORD TO REAL-POU      | Micro850        | Comms-POU = X Dosif CL-POU             |               |                           |          |
| Nombre: Project17                                                                         |                      |                                                               |                                                              |                              |                 |                                        |               |                           |          |
| Dispositivos Tendencias                                                                   |                      |                                                               | Local_AR[12]                                                 |                              |                 |                                        |               |                           |          |
| 38.58.158                                                                                 |                      |                                                               | 8309 +LSW                                                    |                              |                 |                                        |               |                           |          |
| $\oplus$ <b>Micro850</b>                                                                  |                      |                                                               | RA TWO W                                                     |                              |                 |                                        |               |                           |          |
| Programas                                                                                 |                      |                                                               |                                                              | <b>RAETWORK</b>              |                 |                                        |               |                           |          |
| <b>B</b> Entradas In<br>8                                                                 |                      |                                                               | Local AR(61)                                                 | CORR_PTAR                    |                 |                                        |               |                           |          |
| E Variables locales                                                                       |                      |                                                               |                                                              | 15747 -MSW Output - 0.0640   |                 |                                        |               |                           |          |
| <b>El</b> Alternancia<br><b>E Variables locales</b>                                       |                      |                                                               | Local AR(62)                                                 |                              |                 |                                        |               |                           |          |
| <b>El</b> Fallas                                                                          |                      |                                                               | 16593 - LSW                                                  |                              |                 |                                        |               |                           |          |
| -III Variables locales                                                                    |                      |                                                               |                                                              | RA TWO W                     |                 |                                        |               |                           |          |
| <b>El</b> Salidas Out                                                                     |                      |                                                               |                                                              | RAERWORK                     |                 |                                        |               |                           |          |
| <b>E Variables</b> locales                                                                |                      |                                                               | Local AR(65)                                                 | POTE PTAR                    |                 |                                        |               |                           |          |
| <b>B</b> Dosif CL                                                                         |                      |                                                               |                                                              | 16670 - MSW Output - 9.9210. |                 |                                        |               |                           |          |
| -E Variables locales                                                                      |                      |                                                               | Local AR(66)                                                 |                              |                 |                                        |               |                           |          |
| <b>El</b> Comms                                                                           |                      |                                                               | 48330 -ESW                                                   | RA TWO W                     |                 |                                        |               |                           |          |
| II Variables locales                                                                      |                      |                                                               |                                                              | <b>RAEXWOTH</b>              |                 |                                        |               |                           |          |
| E Variables globales                                                                      |                      |                                                               | Local AR(69)                                                 | FACT PTAR                    |                 |                                        |               |                           |          |
| de UDFB (Bloques de funciones defir                                                       |                      |                                                               |                                                              | 16104 - MSW Output - 0.4542. |                 |                                        |               |                           |          |
| <b>E B RA TWO WORD TO REAL</b><br><b>III</b> Variables locales                            |                      |                                                               | Local AR(70)                                                 |                              |                 |                                        |               |                           |          |
| UDF (Funciones definidas por el u                                                         |                      |                                                               | 36839 -LSW                                                   |                              |                 |                                        |               |                           |          |
| es Tipos de datos                                                                         |                      |                                                               |                                                              |                              |                 |                                        |               |                           |          |
| ell Matrices                                                                              |                      |                                                               |                                                              |                              |                 |                                        |               |                           |          |
| Palabras definidas                                                                        |                      | PAC 3220                                                      | RA_TWO_W                                                     |                              |                 |                                        |               |                           |          |
|                                                                                           | $40^{1}$             | <b>NSG MODG</b>                                               | RAE3W91M                                                     |                              |                 |                                        |               |                           |          |
|                                                                                           | M Reset MSG          |                                                               | LocalA.,TAR(1)                                               | <b>ENER PTAR</b>             |                 |                                        |               |                           |          |
|                                                                                           | False -Cancel Error- | <b>False</b>                                                  | 18491 - MSW Outcut - 192281                                  |                              |                 |                                        |               |                           |          |
| Lista de errores Resultados                                                               |                      |                                                               |                                                              |                              |                 |                                        |               |                           |          |
| Rung #39                                                                                  |                      |                                                               |                                                              |                              | Lin 247         | Col 0                                  | Car O         |                           |          |
| $-0.17C$                                                                                  |                      |                                                               |                                                              |                              |                 |                                        |               |                           |          |
| Parc. soleado                                                                             | Q Búsqueda           |                                                               |                                                              |                              | <b>BOY 84 W</b> | ESP<br>$\bullet$<br>$\wedge$ $\otimes$ | <b>最 41 口</b> | $\frac{12.33}{13/1/2024}$ |          |

**Figura 3.16. Lectura de datos desde el MPE - Parte 2** 

Respecto a la lectura de las variables del MPE, se observan un bloque de lectura donde se enviarán los valores de voltajes de línea – línea, corriente promedio, potencia activa y factor de potencia.

### **3.4. Comparación del sistema actual con el sistema anterior**

| MODERNIZACIÓN DE TABLERO DE PTAR              |                                                                                 |                                                                                                    |  |  |  |  |  |
|-----------------------------------------------|---------------------------------------------------------------------------------|----------------------------------------------------------------------------------------------------|--|--|--|--|--|
|                                               | <b>TABLERO ANTERIOR</b>                                                         | <b>TABLERO ACTUAL</b>                                                                               |  |  |  |  |  |
| <b>COMPONENTES</b>                            | Uso de temporizadores<br>digitales y analógico, relés<br>auxiliares redundantes | Se instaló: fuente 24 VDC,<br>breakers de protección,<br>Switch, Relés detectores de<br>fallas, PLC |  |  |  |  |  |
| <b>SISTEMA DE</b><br><b>CONTROL</b>           | Control con temporizador<br>analógico, y relé<br>programable semanal.           | Control con PLC Logo con<br>programación en Logo Soft<br>Comfort                                    |  |  |  |  |  |
| <b>EFICIENCIA</b><br><b>ENERGETICA</b>        | Se media con amperímetros<br>y voltímetros el consumo por<br>equipo.            | Se agregó el MPE para medir<br>la energía total del tablero.                                        |  |  |  |  |  |
| <b>MONITOREO</b><br><b>REMOTO</b>             | No existía monitoreo remoto.                                                    | Monitoreo continuo a través<br>de sistema SCADA.                                                    |  |  |  |  |  |
| <b>TIEMPO DE ACCIÓN</b><br><b>ANTE FALLAS</b> | Tardío, esto debido a la<br>inexistencia del monitoreo<br>remoto                | Inmediato, siempre hay un<br>operario en el SCADA.                                                  |  |  |  |  |  |

**Tabla 3.1. Contraste entre el sistema anterior y el actual.** 

#### **a. Sistema anterior**

Su funcionamiento en modo automático funcionaba gracias a temporizadores semanales analógicos y digitales, ambos programados de forma manual. En el modo manual, el modelo de operación es el mismo que el actual, a través de la señal enclavada del pulsador Marcha.

El temporizador semanal es un dispositivo electromecánico diseñado para controlar circuitos en tiempo real, permitiendo la configuración de los tiempos de encendido y apagado en intervalos de tiempo; cuando ocurría un corte de energía, este mantenía la programación con una batería de respaldo interna.

Dado que los tiempos eran proporcionados por el departamento de mantenimiento con el fin de regular el correcto funcionamiento de la planta, constantemente estaban sujetos a cambios, de acuerdo con los resultados obtenidos de las pruebas del caudal de salida por lo que se enviaban a los operadores a la planta a cambiar los tiempos según la solicitud enviada.

Por otro lado, cuando un equipo no funcionaba, el problema era detectado por el equipo de operaciones de piscinas, los cuales reportaban al departamento de mantenimiento para efectuar una visita en campo; sin embargo, si uno de los equipos fallaba durante la madrugada, la planta se detenía durante horas y esto afectaba al proceso de tratamiento de aguas, y en tal caso, se debían esperar al menos una semana para que la planta vuelva a su estado normal.

#### **b. Sistema actual**

El sistema actual tiene como finalidad poder enviar las señales al SCADA. En este sentido, se añadió el PLC Logo al tablero de control de la PTAR para reunir todas las señales necesarias para el constante monitoreo de la planta. Actualmente, si se desean cambiar los parámetros de los tiempos de encendido y apagados de los blowers y aireadores, basta con ingresar a la programación, configurar la nueva secuencia de tiempos y volver a cargar la programación, lo cual puede realizarse desde el sistema SCADA. Por otro lado, en caso de que ocurra una falla, el departamento de mantenimiento puede enviar un operario, de forma oportuna a arreglar el problema, a fin de que el proceso de tratamiento de aguas no se vea afectado.

# **CAPÍTULO 4**

### **4. CONCLUSIONES Y RECOMENDACIONES**

#### **4.1. Conclusiones**

- La implementación de la transmisión de datos al sistema SCADA a través de Ethernet/IP ha representado una mejora significativa en la capacidad de supervisión y gestión activa de los procesos en la PTAR. La adopción del protocolo de comunicación Modbus TCP mediante interfaz Ethernet ha asegurado una velocidad de transmisión óptima, facilitando la conexión de hasta 255 dispositivos en una misma red; esto ha fortalecido la eficiencia operativa y la capacidad de respuesta ante las demandas de monitoreo en tiempo real, contribuyendo así a optimizar el funcionamiento integral de la planta.
- La optimización del control de equipos mediante el PLC ha redundado en una mejora significativa de la operatividad y el tiempo de respuesta ante las variaciones en la planta, ya sean ocasionadas por sobretensiones en la línea o por fallos en los equipos. Esta mejora ha fortalecido la capacidad de adaptación de la planta ante diversos escenarios, confiriéndole al proyecto una cualidad fundamental de escalabilidad. Asimismo, se ha abierto la posibilidad de aumentar la cantidad de equipos operativos en la planta o, alternativamente, de replicar esta solución en otras plantas de tratamiento, lo que amplía considerablemente las perspectivas de eficiencia y gestión en el ámbito de la ingeniería de control y automatización industrial.
- La integración exitosa con los sistemas existentes ha culminado en el desarrollo de una interfaz eficaz, proporcionando a los operadores una herramienta altamente eficiente para supervisar y administrar de manera óptima los procesos de tratamiento de aguas residuales. Además, ha facultado a los operadores del sistema SCADA para monitorear el estado de la planta de forma remota, eliminando la necesidad de desplazar personal a la instalación meramente con propósitos de verificación. En la actualidad, la presencia física en la planta solo resulta necesaria para abordar reparaciones de fallos o llevar a cabo pruebas que requieran intervención manual.

#### **4.2. Recomendaciones**

- Se recomienda que en futuras implementaciones se realice un diseño integral del tablero de control desde su concepción, asegurando así una distribución óptima de los componentes que afectan al circuito. Este enfoque proactivo es fundamental dado que podría surgir la eventualidad de que la cantidad de componentes a integrar supere el espacio físico disponible para la instalación. Un diseño meticuloso desde el principio no solo garantizará la eficiencia operativa del sistema, sino que también permitirá prevenir posibles restricciones derivadas de una distribución inadecuada de los elementos en el tablero de control, contribuyendo así a una implementación exitosa y sin contratiempos en el ámbito de la ingeniería.
- Para los proyectos subsiguientes se recomienda la adquisición de arrancadores suaves para mitigar el pico de corriente de arranque de los motores, así se evita posibles efectos adversos sobre el circuito de control al reducir el estrés eléctrico, contribuyendo así a una mayor estabilidad y confiabilidad del sistema en su conjunto.

## **BIBLIOGRAFÍA**

- *Cursosaula21*. (26 de Marzo de 2018). Obtenido de https://www.cursosaula21.com/logo-desiemens-que-es-y-como-funciona/
- eClassVirtual. (4 de Febrero de 2023). *Tipos de interfaces de red*. Obtenido de https://eclassvirtual.com/tipos-de-interfaces-de-red/
- Fernández, Y. (12 de Enero de 2023). *Xataka*. Obtenido de https://www.xataka.com/basics/cable-red-ethernet-categorias-protecciones-comosaber-cual-comprar
- Grunfos. (6 de Septiembre de 2017). *Grunfos*. Obtenido de https://www.grundfos.com/mx/learn/research-and-insights/wastewater-pumpingstations
- Ingeniería, C. (13 de Noviembre de 2020). *CBR Ingeniería*. Obtenido de https://blog.cbringenieria.com.mx/3-beneficios-de-tener-una-ptar-que-nadie-tedice#:~:text=Con%20una%20PTAR%20garantizas%20que,consumida%20por%20el %20ser%20humano
- Logicbus. (17 de Junio de 2019). *Protocolos de comunicación: MODBUS TCP/IP*.
- Lozano, J. (s.f.). *Industrias Asociadas*. Obtenido de Instrumentación para la industria: https://www.industriasasociadas.com/protocolos-de-comunicacion-en-laindustria/#:~:text=Un%20protocolo%20de%20comunicaci%C3%B3n%20industrial,a %20trav%C3%A9s%20de%20diversas%20variables
- MEDELLIN, E. P. (15 de Noviembre de 2017). *Ciencias y tecnologias Benedikta*. Obtenido de https://cienciasytecnologia-biologo.blogspot.com/2017/11/p4-tratamiento-deaguas-residuales-en.html
- Opertek. (21 de noviembre de 2019). Obtenido de https://www.opertek.com/blog/que-esscada-y-como-funciona/
- Rockwell Automation. (2022). *Software Connected Components Workbench*. Obtenido de https://www.rockwellautomation.com/es-mx/capabilities/industrial-automationcontrol/design-and-configuration-software.html
- Sevilla, U. d. (30 de Agosto de 2022). *biblus.* Obtenido de https://biblus.us.es/bibing/proyectos/abreproy/4553/fichero/09+- +Programaci%C3%B3n+del+sistema+de+control+con+Unity+Pro+XL+V3.0.pdf
- SIEMON. (3 de octubre de 2013). Obtenido de
https://www.siemon.com/es/home/Company/media-center/white-papers/03-10-13 ethernet-ip

TECH, B. (17 de Octubre de 2022). *BOSS TECH*. Obtenido de https://cienciasytecnologiabiologo.blogspot.com/2017/11/p4-tratamiento-de-aguas-residuales-en.html

## **APÉNDICES**

## **APÉNDICE A**

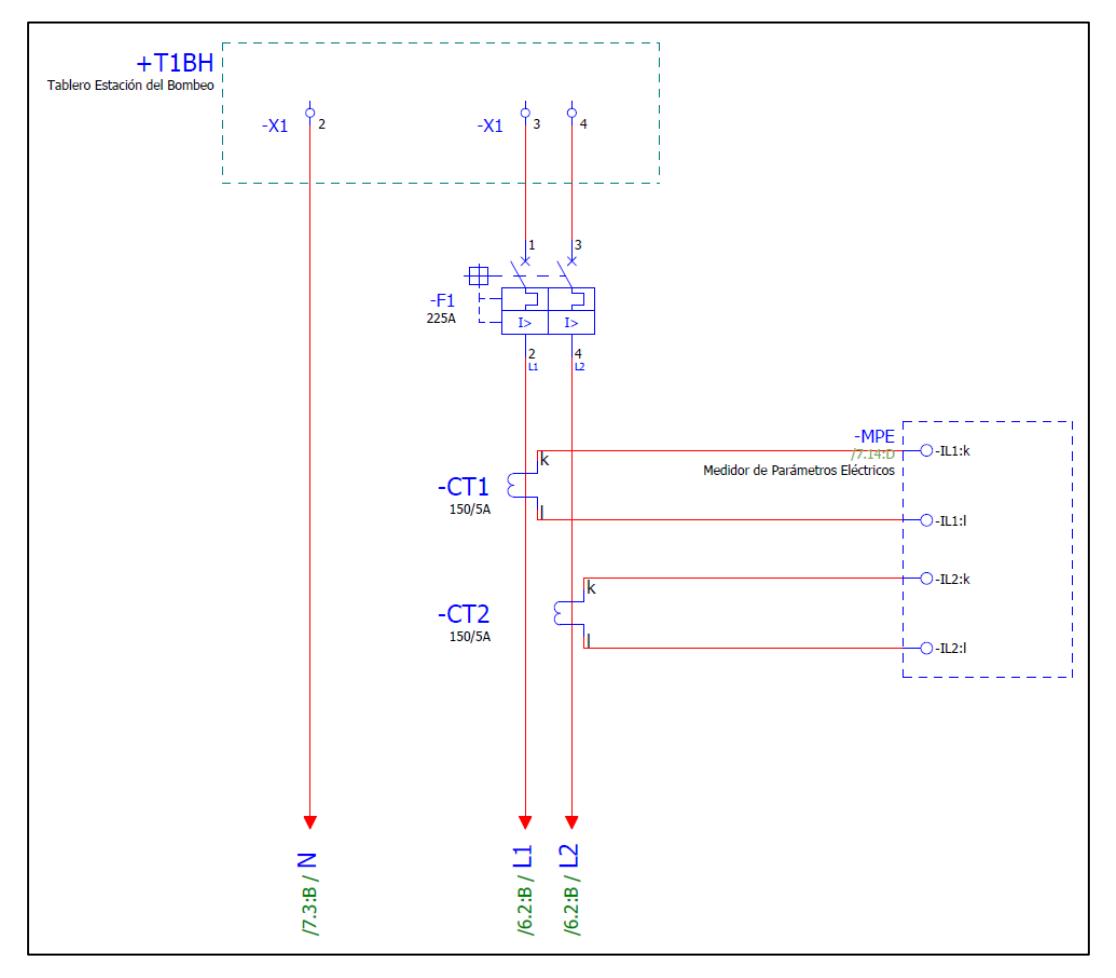

**Plano 1. Diagrama unifilar del tablero de control PTAR**

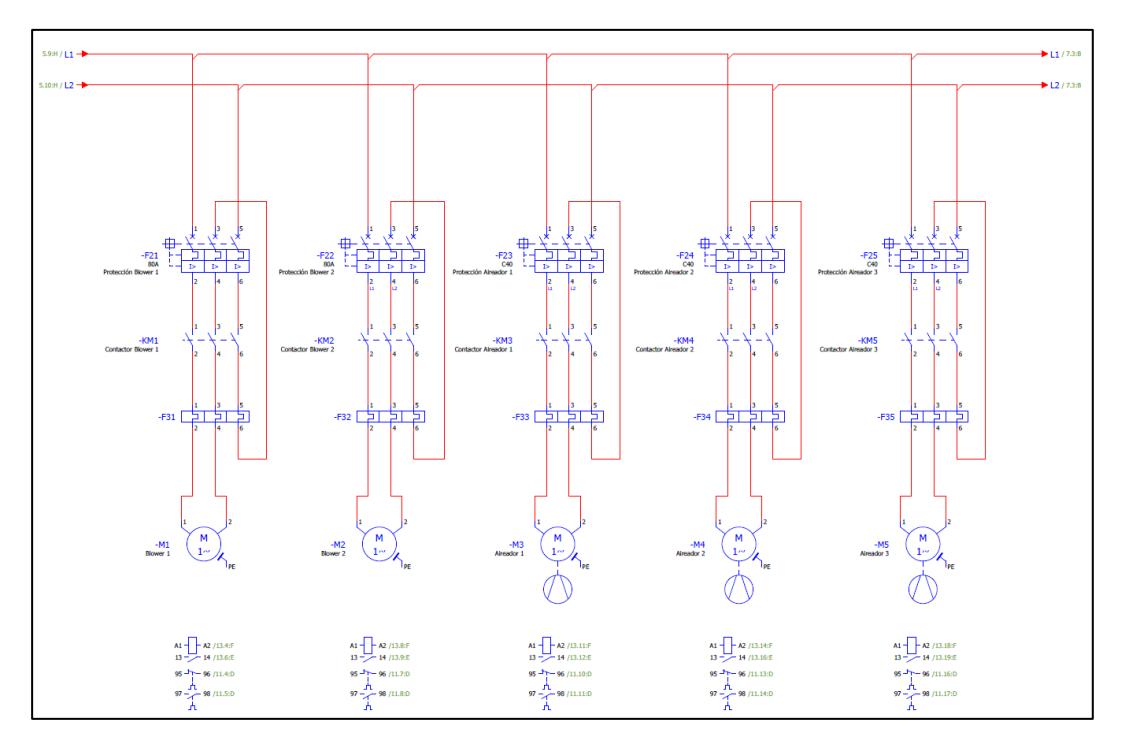

**Plano 2. Diagrama de fuerza - Tablero PTAR** 

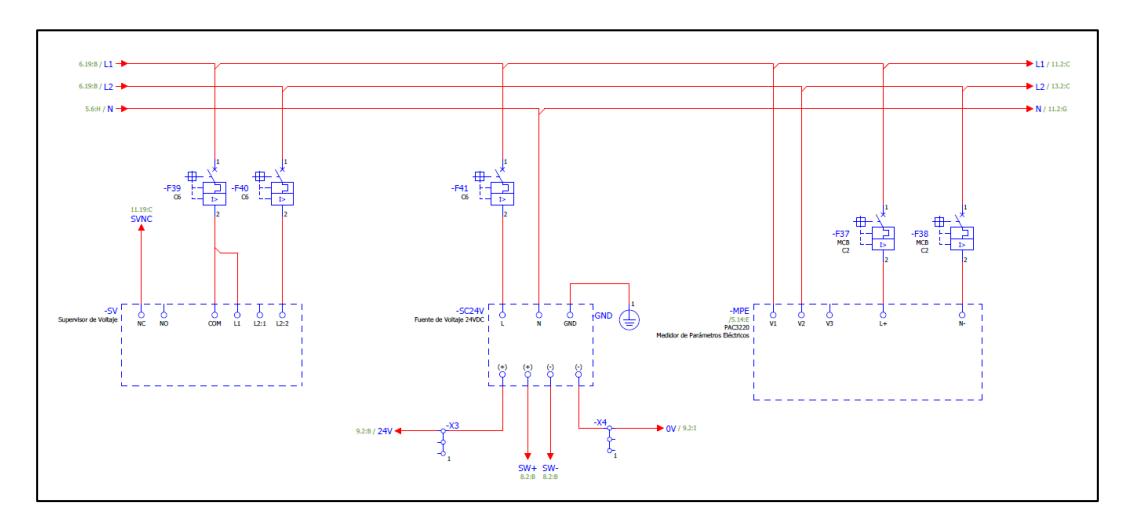

**Plano 3. Alimentación auxiliar AC - Tablero PTAR** 

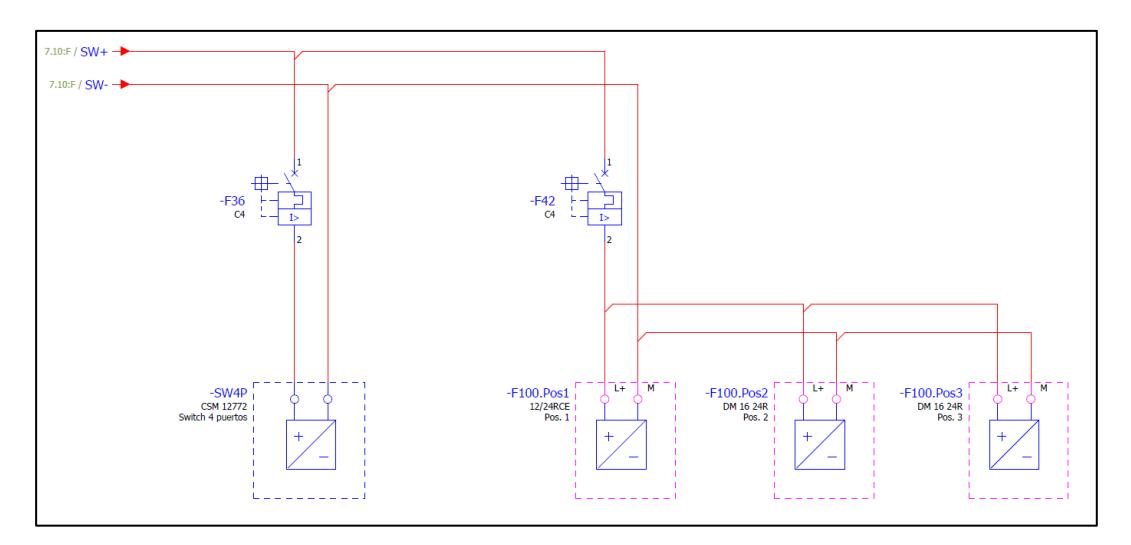

**Plano 4. Alimentación auxiliar DC – Tablero PTAR** 

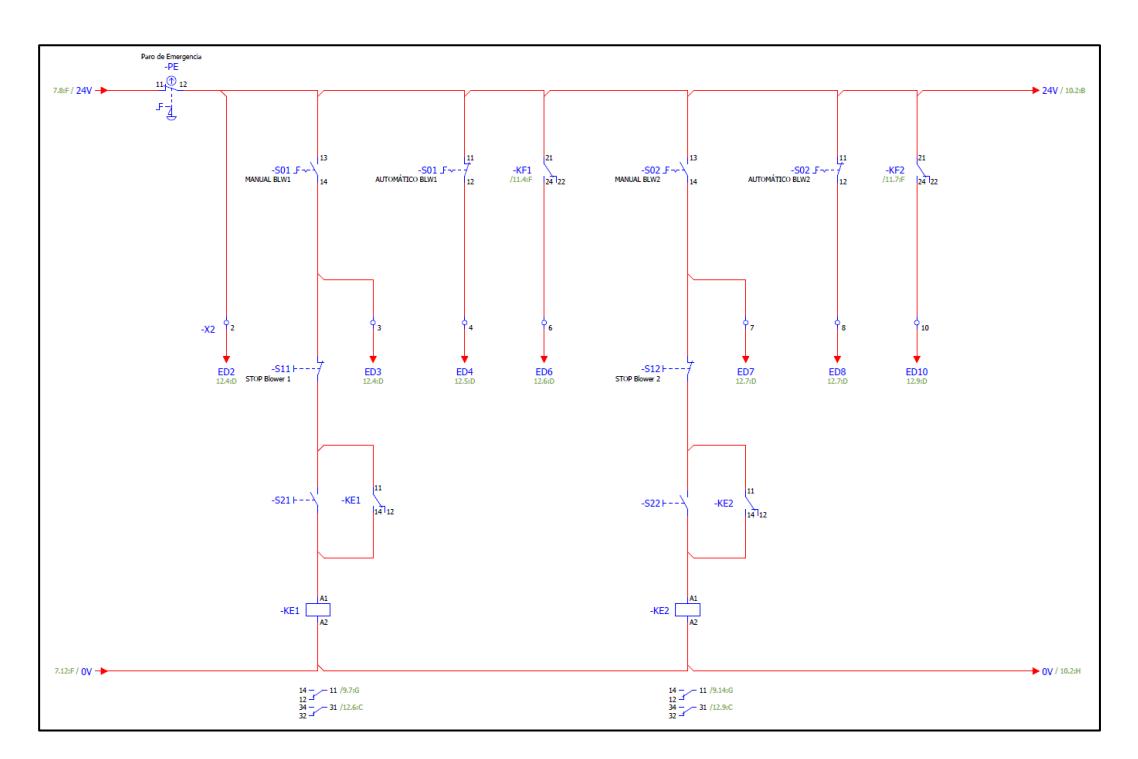

**Plano 5. Modo manual - Modo Automático – Tablero PTAR** 

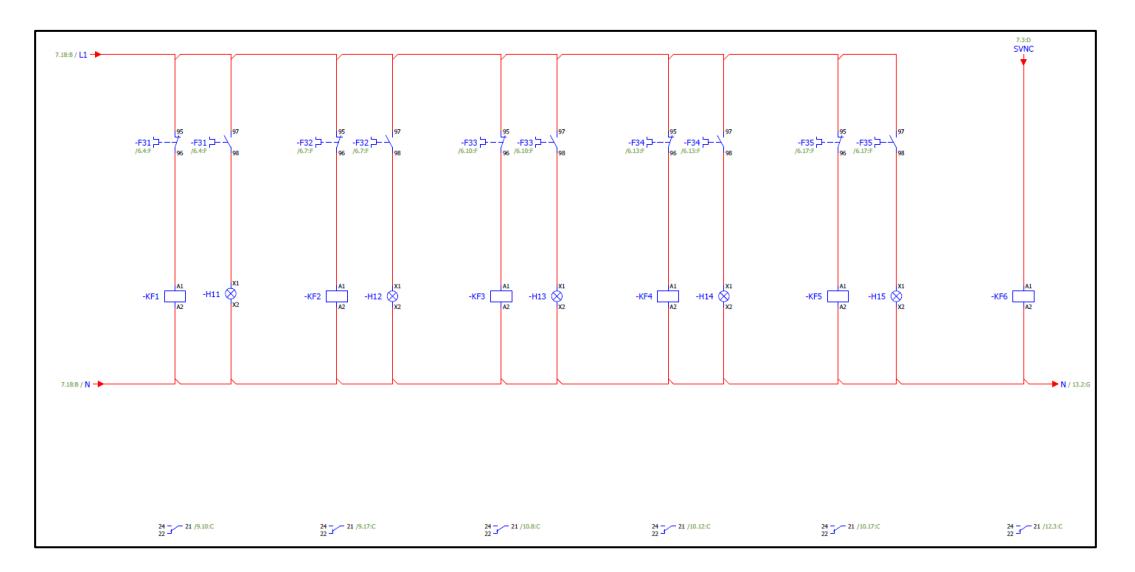

**Plano 6. Control y supervisión de fallas de los equipos – Tablero PTAR** 

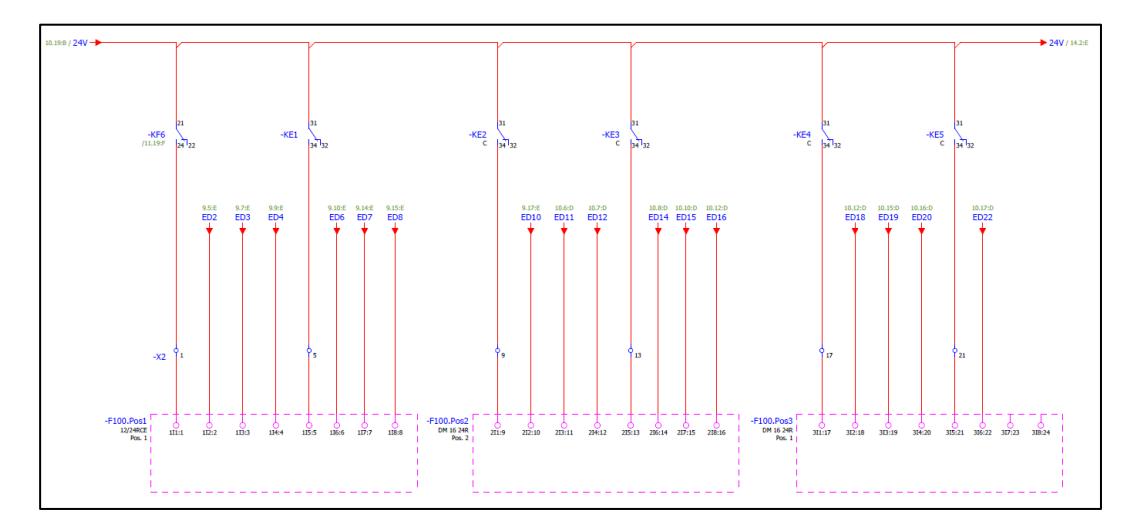

**Plano 7. Entradas Digitales PLC Logo – Tablero PTAR** 

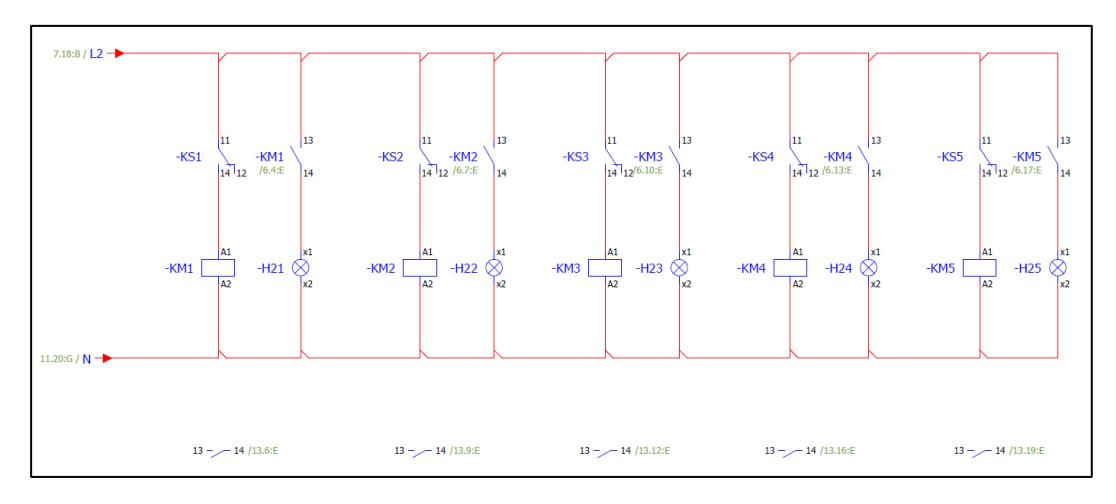

**Plano 8. Enclavamiento para puesta en marcha de motores – Tablero PTAR** 

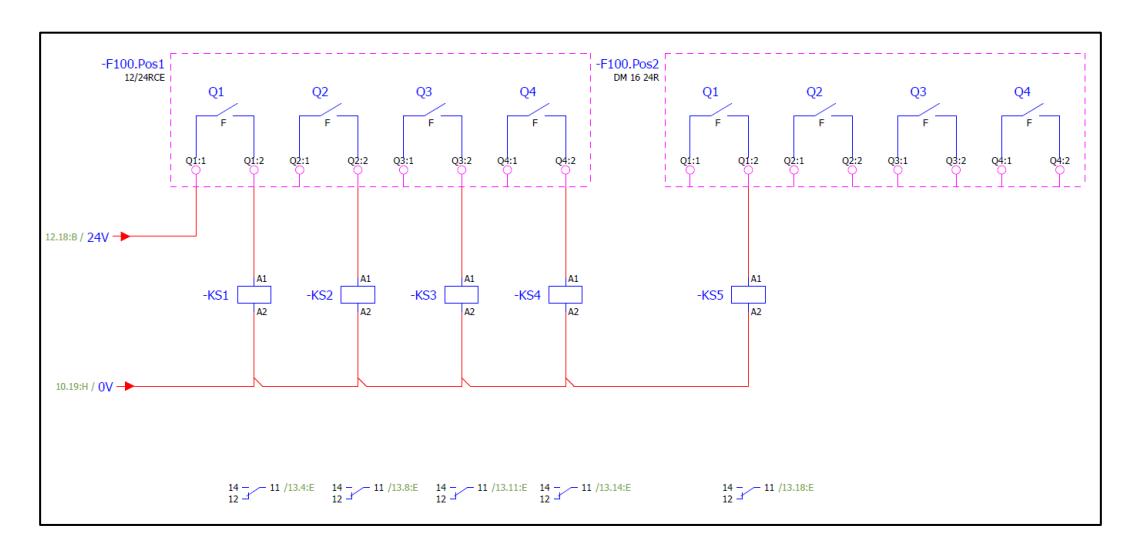

**Plano 9. Salidas lógicas PLC Logo – Tablero PTAR** 

## **APÉNDICE B**

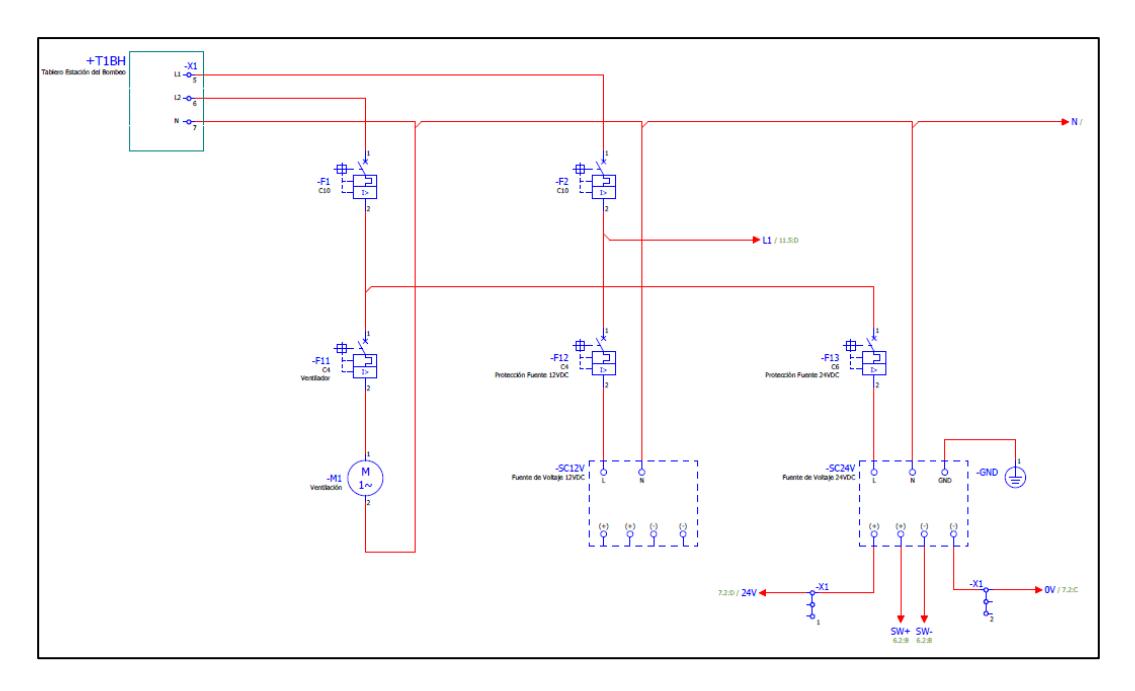

**Plano 10. Alimentación Auxiliar AC – Tablero SCADA** 

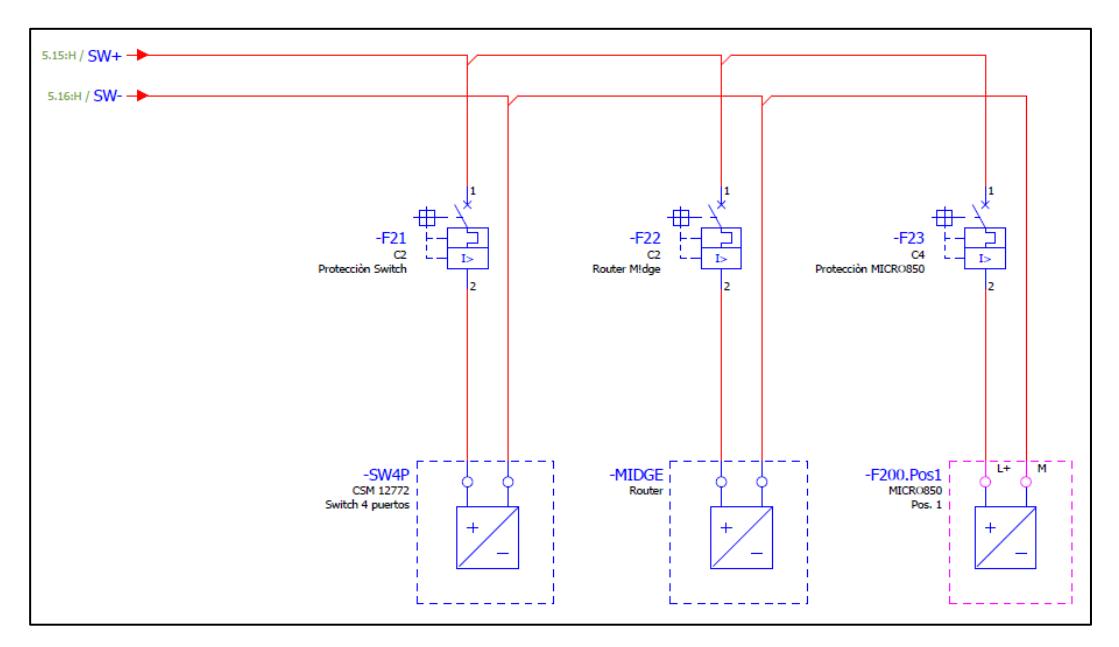

**Plano 11. Alimentación Auxiliar DC – Tablero SCADA** 

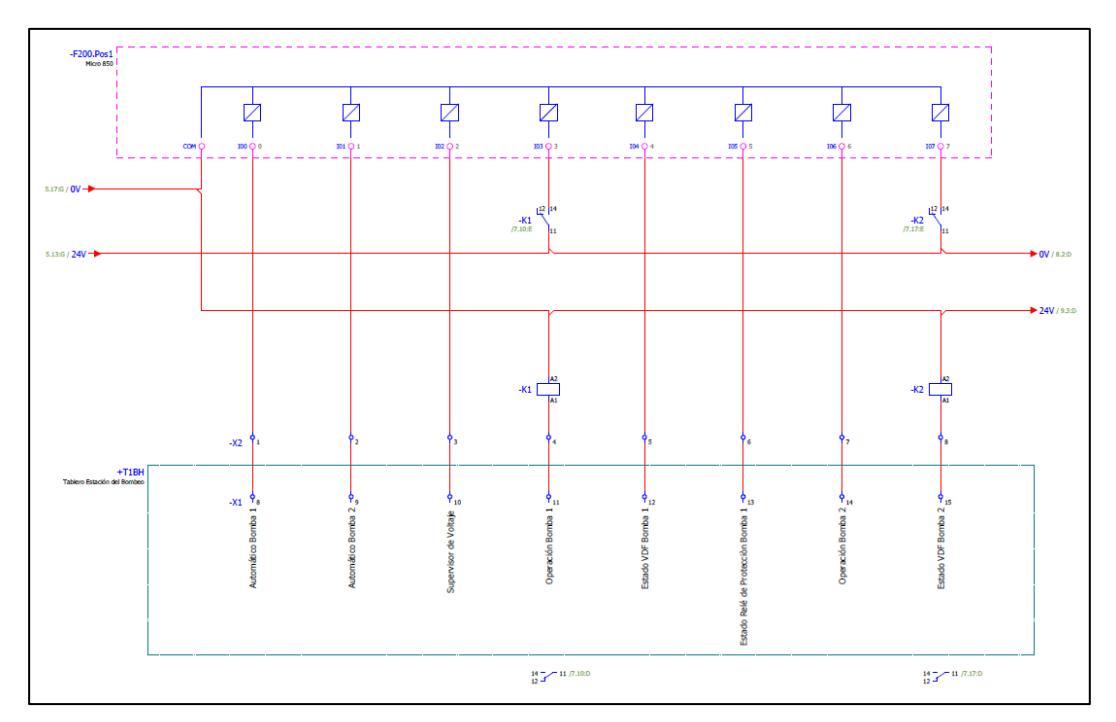

**Plano 12. Entradas Digitales PLC Micro850 Parte 1 – Tablero SCADA** 

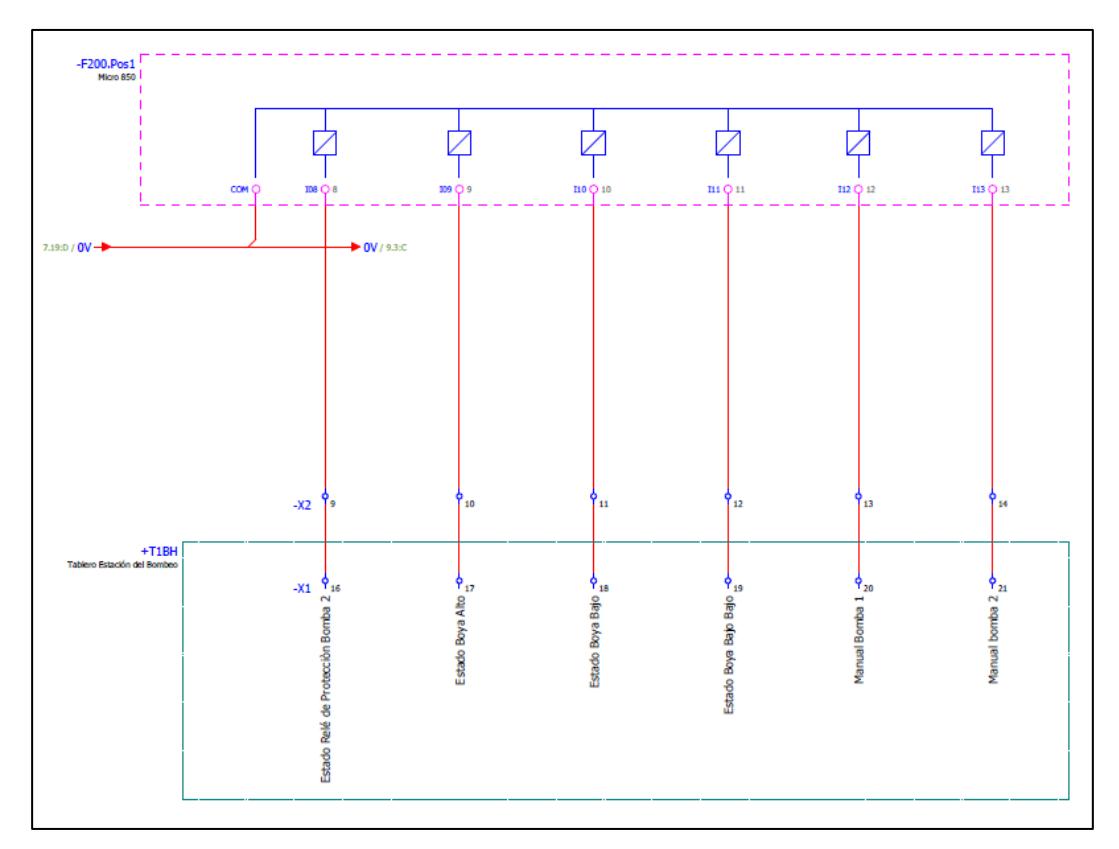

**Plano 13. Entradas Digitales PLC Micro850 Parte 2 – Tablero SCADA** 

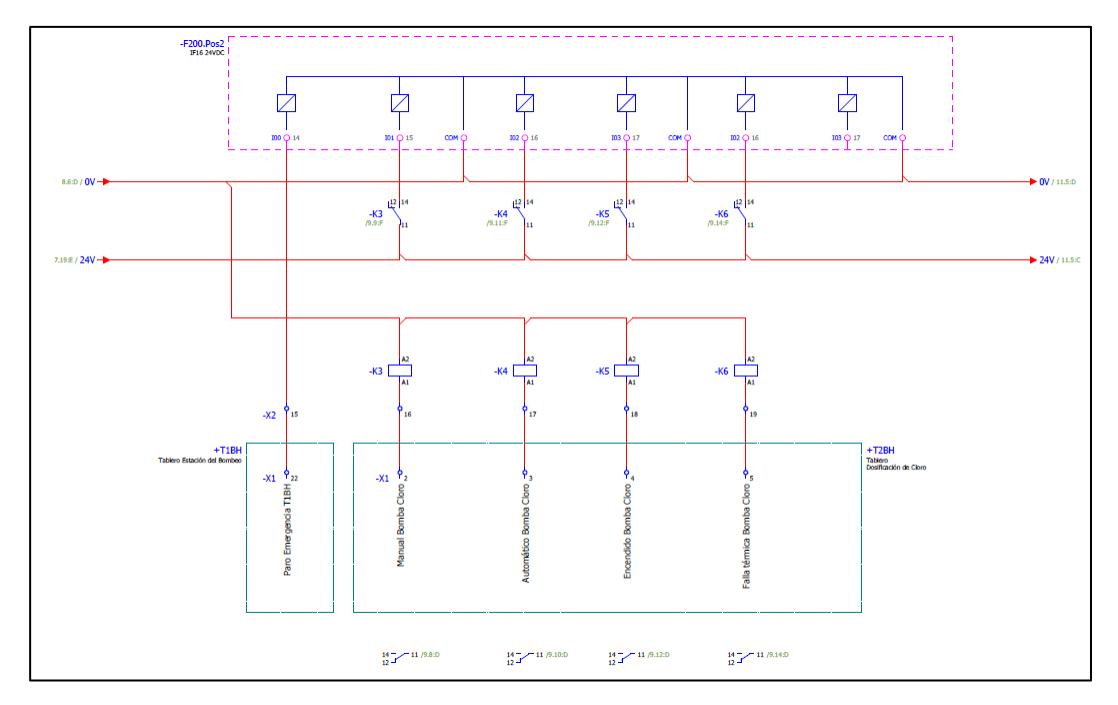

**Plano 14. Entradas Digitales PLC Micro850 Parte 3 – Tablero SCADA** 

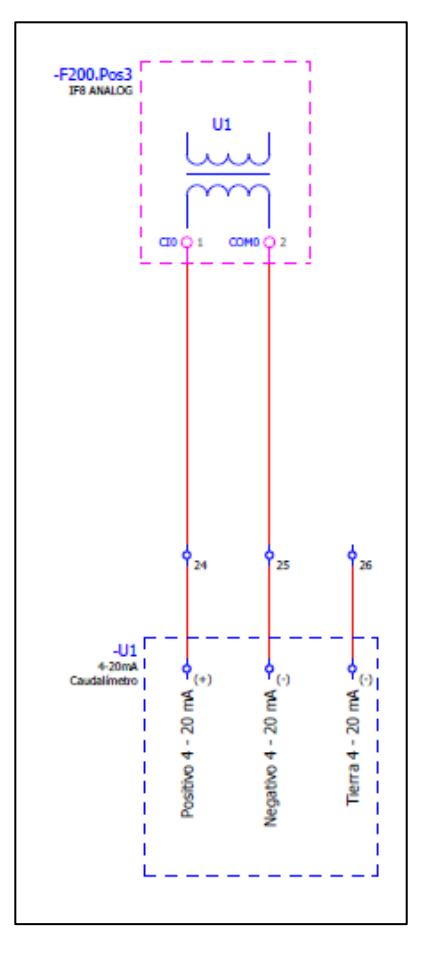

**Plano 15. Entradas Analógicas PLC Micro850– Tablero SCADA** 

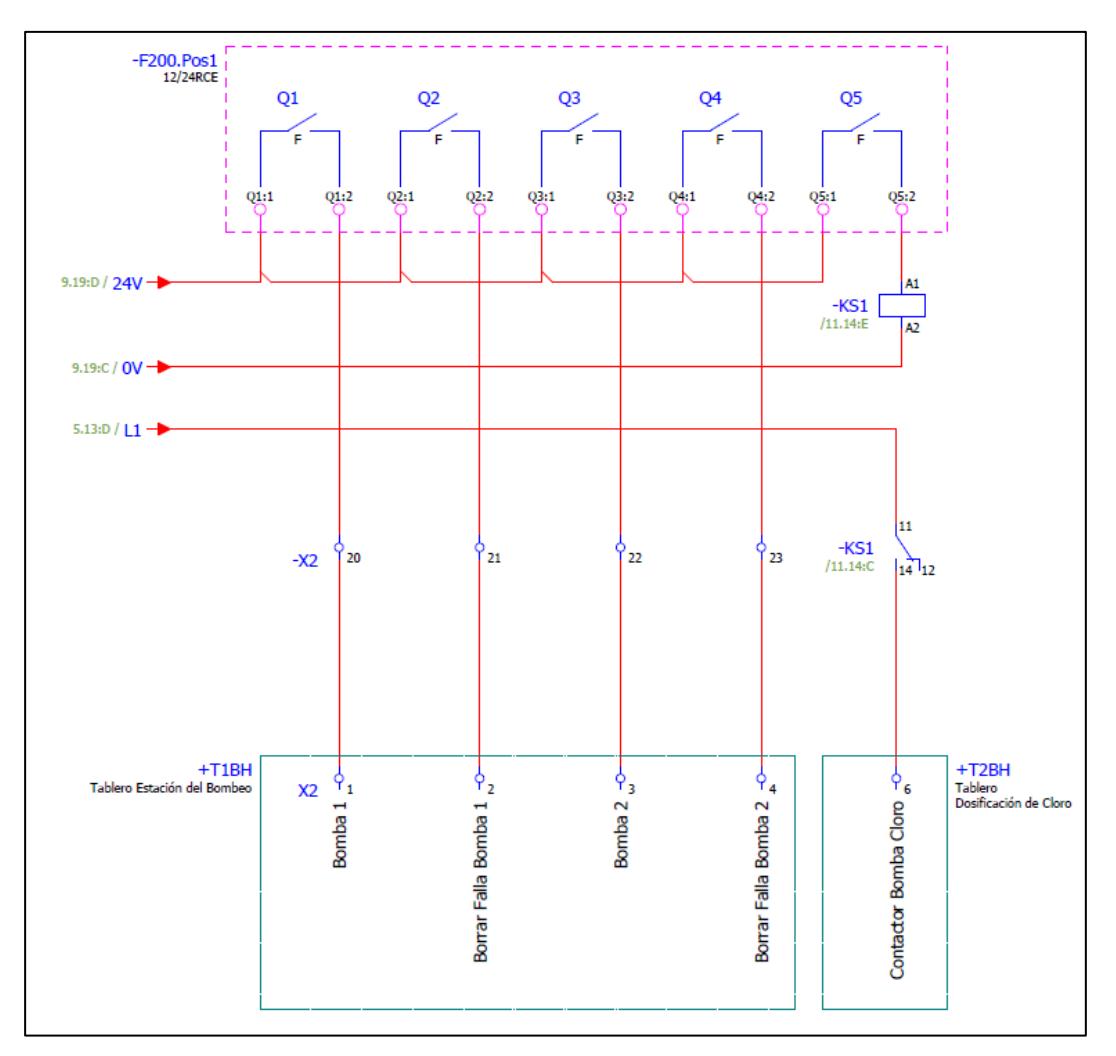

**Plano 16. Salidas Digitales PLC Micro850 – Tablero SCADA**